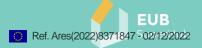

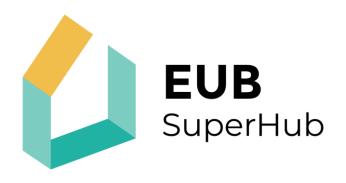

## European Building Sustainability performance and energy certification Hub

# The EUB SuperHub Platform modules: Features and functions

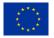

This project has received funding from the European Union's H2020 research and innovation programme under Grant Agreement No. 101033916.

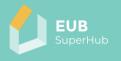

| Project no.            | 101033916                                                                 |  |  |
|------------------------|---------------------------------------------------------------------------|--|--|
| Project acronym:       | EUB SuperHub                                                              |  |  |
| Project title:         | European Building Sustainability performance and energy certification Hub |  |  |
| Call:                  | H2020-LC-SC3-B4E-4-2020                                                   |  |  |
| Start date of project: | 01.06.2021.                                                               |  |  |
| Duration:              | 36 months                                                                 |  |  |
| Deliverable title:     | D2.3 – The EUB SuperHub Platform modules: Features and functions          |  |  |

Due date of deliverable: November 2022

**Organisation name of lead contractor for this deliverable:** Munich University of Applied Sciences (*PARTNER NUMBER 2*)

| Name                                                                                                    | Organization                                                                                                    |
|----------------------------------------------------------------------------------------------------|----------------------------------------------------------------------------------------------------|
| Ahmed Khoja                                                                                               | Munich University of Applied Sciences (Hochschule für<br>angewandte Wissenschaften München) - HM, Germany                   |
| Marina Malinovec<br>Puček                                                                                 | Energy Institute Hrvoje Požar (Energetski institut Hrvoje<br>Požar) - EIHP, Croatia                                         |
| Elena Bazzan<br>Paola Borgaro<br>Andrea Moro                                                              | International Initiative for a Sustainable Built<br>Environment Research & Development - iiSBE, Italy                       |
| Lilia Galai Dol<br>Baptiste Fournier<br>Sylviane Nibel                                                    | Scientific and Technical Center for Building (Centre<br>Scientifique et Technique du Bâtiment) - <mark>CSTB</mark> , France |
| Adriano Ferrara                                                                                           | Ente Italiano di Normazione - UNI, Italy                                                                                    |
| Lauren Quinlivan         Breffní Lennon       University College Cork - UCC, Ireland         Niall Dunphy |                                                                                                    |
| Bese Pál                                                                                                  | Felicity - FeliC Hungary                                                                                                    |
| Peter Gyuris                                                                                              | Geonardo Environmental Technologies - GEO, Hungary                                                                          |
| Natalie EssigMunich University of Applied Sciences (Hochsch<br>angewandte Wissenschaften München) - HM, G |                                                                                                    |

#### Dissemination level

| PU | Public | PU |
|----|--------|----|

| History |            |             |                      |  |
|---------|------------|-------------|----------------------|--|
| Version | Date       | Reason      | Revised by           |  |
| 01      | 27/10/2022 | ТоС         | GEO, EIHP, CSTB, UNI |  |
| 02      | 18/11/2022 | Draft       | GEO, EIHP, CSTB, UNI |  |
| 03      | 29/11/2022 | Final draft | iiSBE, UNI, GEO      |  |
| 04      | 02/12/2022 | Final       | НМ                   |  |

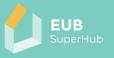

## Table of contents

| Tal | ole of      | contents                                                | 3    |
|-----|-------------|---------------------------------------------------------|------|
| Tak | ole of      | figures                                                 | 7    |
| Ab  | brevi       | ations                                                  | 8    |
| 1   | Intro       | duction                                                 | 9    |
| 2   | The         | EUB SuperHub modules a brief overview                   | 10   |
| 2   | .1 Th       | ne E-passport cockpit (E-cockpit) module:               | 10   |
| 2   | .2 Th       | ne planning and verification tool (PVT)                 |      |
| 2   | .3 Th       | ne Virtual marketplace (VM) module                      |      |
| 2   | .4 Th       | ne E-training module                                    | 12   |
| 3   | The  <br>13 | EUB SuperHub landing page and account manager           | ment |
| 3   | .1 Fu       | unction 1: EUB SuperHub platform landing page           |      |
|     | 3.1.1       | Function 1.1: VM launch icon                            | 14   |
|     | 3.1.2       | Function 1.2: E-cockpit launch icon                     | 14   |
|     | 3.1.3       | Function 1.3: E-training launch icon                    | 14   |
|     | 3.1.4       | Function 1.4: Contact us / Support                      | 15   |
|     | 3.1.5       | Function 1.5: Website info / Disclaimer/ Legal aspects  | 15   |
|     | 3.1.6       | Function 1.6: The login / register page                 | 15   |
|     | 3.1.7       | Function 1.7: Register to the VM                        |      |
|     | 3.1.8       | Function 1.8: View and edit profile                     | 19   |
|     | 3.1.9       | Function 1.9: Notification panel                        | 27   |
|     | 3.1.10      | Function 1.10: Hover info box                           |      |
| 4   | The         | EUB SuperHub Virtual Marketplace (VM) module            | 29   |
| 4   | .1 Fu       | unction 2: VM landing page                              | 29   |
|     | 4.1.1       | Function 2.1: The VM search function                    | 30   |
|     | 4.1.2       | Function 2.2: Filter search results in list or map view |      |
|     | 4.1.3       | Function 2.3: Save search                               |      |
|     | 4.1.4       | Function 2.4: Open VM profile                           |      |
|     | 4.1.5       | Function 2.5: Send a contact request                    |      |
| _   | 4.1.6       | Function 2.6: National funding and funding options      |      |
| 5   | The         | EUB SuperHub E-Cockpit module                           | 35   |

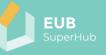

| 5.1  | Fui  | nction 3: E-cockpit landing page                       | . 36 |
|------|------|--------------------------------------------------------|------|
| 5.1. | 1    | Function 3.1: Go to city                               | . 36 |
| 5.2  | Fui  | nction 4: City landing page                            | . 37 |
| 5.2  | .1   | Function 4.1: Search for a building                    | . 38 |
| 5.3  | Fui  | nction 5: Toolbox                                      | . 38 |
| 5.3  | .1   | Function 5.1: Go to PVT projects                       | . 38 |
| 5.3  | .2   | Function 5.2: Map overview                             | . 39 |
| 5.3  | .3   | Function 5.3: Multi building analysis                  | .41  |
| 5.3  | .4   | Function 5.4: Rating maps                              | . 44 |
| 5.3  | .5   | Function 5.5: View settings                            | . 44 |
| 5.4  | Fui  | nction 6: Single building selection                    | . 45 |
| 5.4  | 1    | Function 6.1: Overview                                 | . 45 |
| 5.4  | .2   | Function 6.2: EPC rating                               | . 49 |
| 5.4  | .3   | Function 6.3: EUB SuperHub rating                      | . 49 |
| 5.4  | .4   | Function 6.4: Sustainability certificate               | . 50 |
| 5.5  | Fui  | nction 7: Building details                             | . 51 |
| 5.5  | .1   | Function 7.1: Building cockpit view                    | . 51 |
| 5.5  | .2   | Function 7.2: Building performance analysis tool       | . 57 |
| 5.5  | .3   | Function 7.3: Load profile tool                        | . 61 |
| 5.5  | .4   | Function 7.4: Street view                              | . 62 |
| 5.5  | .5   | Function 7.5: Certificates                             | . 63 |
| 6 Th | ie E | UB SuperHub Planning and Verification Tool (PVT)       |      |
| modu | ıle  |                                                        | 64   |
| 6.1  | Fui  | nction 8: Launch the PVT                               | . 66 |
| 6.1. | .1   | Function 8.1: Launch the PVT via the launch PVT button | . 66 |
| 6.1. | .2   | Function 8.2: Launch the PVT via edit button           | . 66 |
| 6.2  | Fui  | nction 9: The PVT landing page                         | . 67 |
| 6.2  | .1   | Function 9.1: Rename a project                         | . 67 |
| 6.2  | .2   | Function 9.2: Share the project                        | . 68 |
| 6.2  | .3   | Function 9.3: Delete the project                       | . 68 |
| 6.2  | .4   | Function 9.4: Unpublish the project                    | . 68 |
| 6.2  | .5   | Function 9.5: Filter                                   | . 69 |
| 6.3  | Fui  | nction 10: Open a project                              | . 69 |

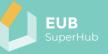

| 6.4  | Fu  | Inction 11: Create a project                         | 69 |
|------|-----|------------------------------------------------------|----|
| 6.5  | Fu  | Inction 12: Activate PVT page                        | 70 |
| 6.5  | 5.1 | Function 12.1: Activate a new building               | 70 |
| 6.5  | 5.2 | Function 12.2: Create a new building                 | 71 |
| 6.5  | 5.3 | Function 12.3: Edit an existing building             | 72 |
| 6.6  | Fu  | inction 13: Building simple data entry               | 72 |
| 6.6  | 5.1 | Function 13.1: Administrative information            | 73 |
| 6.6  | 5.2 | Function 13.2: General building information          | 74 |
| 6.6  | 5.3 | Function 13.3: Building element information          | 75 |
| 6.6  | 5.4 | Function 13.4: Building operation and use            | 76 |
| 6.6  | 5.5 | Function 13.5: Match building properties             | 77 |
| 6.6  | 5.6 | Function 13.6: Save and create                       | 77 |
| 6.7  | Fu  | Inction 14: Claim a building                         | 78 |
| 6.8  | Fu  | Inction 15: Building settings                        | 79 |
| 6.8  | 3.1 | Function 15.1: E-cockpit published information       | 79 |
| 6.8  | 3.2 | Function 15.2: Connected meters                      | 80 |
| 6.8  | 3.3 | Function 15.3: Access rights                         | 80 |
| 6.8  | 3.4 | Function 15.4: Share, export, and match options      | 80 |
| 6.8  | 3.5 | Function 15.5: Flag for review                       | 81 |
| 6.8  | 3.6 | Function 15.6: Flag for update                       | 81 |
| 6.8  | 3.7 | Function 15.7: Manage building group                 | 82 |
| 6.8  | 3.8 | Function 15.8: Set benchmarks                        | 82 |
| 6.9  | Fu  | nction 16: Digital Building Logbook (DBL)            | 82 |
| 6.10 | F   | -unction 17: Verify the building logbook             | 83 |
| 6.11 | Fu  | Inction 18: Building performance metrics             | 83 |
| 6.1  | 1.1 | Function 18.1: Metered data                          | 83 |
| 6.1  | 1.2 | Function 18.2: Certificates                          | 84 |
| 6.1  | 1.3 | Function 18.3: Key Performance Indicators (KPIs)     | 85 |
| 6.12 | F   | -unction 19: View building PVT mode                  | 86 |
| 6.1  | 2.1 | Function 19.1: Viewing a building with access rights | 87 |
| 6.13 | Fu  | Inction 20: Edit building details PVT                | 88 |
| 6.14 | F   | Function 21: Cockpit view                            | 88 |
| 6.15 | F   | -unction 22: Logbook attributes                      | 89 |

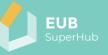

| 6.16 Fund | ction 23: Footprint                          | 90    |
|-----------|----------------------------------------------|-------|
| 6.17 Fund | ction 24: Interventions                      | 91    |
| 6.17.1 Fu | Inction 24.1: Search for Interventions       | 91    |
| 6.17.2 Fu | Inction 24.2: Interventions info button      | 92    |
| 6.17.3 Fu | Inction 24.3: Adding intervention            | 92    |
| 6.17.4 F  | Function 24.4: Find a planner                | 93    |
| 6.17.5 Fu | Inction 24.5: Find a solution provider       | 93    |
| 6.18 Fund | ction 25: Building performance analysis tool | 93    |
| 6.19 Fund | ction 26: Load profile tool                  | 94    |
| 6.20 Fund | ction 27: Renovation analysis tool           | 94    |
| 6.20.1 F  | Function 27.1: Impact on the EPC class       | 94    |
| 6.20.2 F  | Function 27.2: Impact on the energy cost     | 95    |
| 6.20.3 F  | Function 27.3: Estimated payback period      | 95    |
| 6.20.4 F  | Function 27.5: Intervention cost details     | 96    |
| 6.20.5 F  | Function 27.6: Intervention scope            | 96    |
| 6.20.6 F  | Function 27.7: Find a planner                | 97    |
| 6.20.7 F  | Function 27.8: Find a solution provider      | 97    |
| 6.20.8 F  | Function 27.9: Find funding                  | 98    |
| 6.20.9 F  | Function 27.10: Generate beta certificate    | 98    |
| 6.20.10 F | Function 27.11: Impact on KPIs               | 99    |
| 6.20.11 F | Function 27.12: Deviation                    | 99    |
| 6.20.12 F | Function 27.13: Save                         | 99    |
| 6.20.13 F | Function 27.14: Export                       | . 100 |
| 6.20.14 F | Function 27.15: Remove an intervention       | . 100 |
| 6.21 Fund | ction 28: Street view                        | . 100 |
| 6.22 Fund | ction 29: Certificates                       | . 101 |

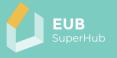

## Table of figures

| Figure 1: The EUB SuperHub platform containing four modules10               |
|-----------------------------------------------------------------------------|
| Figure 2: An overview of the EUB SuperHub platform modules main             |
| functions12                                                                 |
| Figure 3: Overview of EUB SuperHub platform landing page main functions     |
| Figure 4: Virtual Marketplace (VM) module – overview of main functions . 29 |
| Figure 5: E-cockpit module – overview of main function                      |
| Figure 6: Planning and Verification Tool (PVT) module – overview of main    |
| functions65                                                                 |

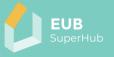

## **Abbreviations**

| А            | Austria                                                 |
|--------------|---------------------------------------------------------|
| A(Vbg)       | Austria, Vorarlberg                                     |
| DE           | Germany                                                 |
| FR           | France                                                  |
| HR           | Croatia                                                 |
| HU           | Hungary                                                 |
| IE           | Ireland                                                 |
| IT           | Italy                                                   |
| B2B          | Business-To-Business                                    |
| BACS         | Building Automation and Control System                  |
| BER          | Building Energy Rating                                  |
| BIM          | Building Information Modelling                          |
| BRP          | Building Renovation Passport                            |
| D            | Deliverable                                             |
| DBL          |                                                         |
|              | Digital Building Logbook                                |
| DHW          | Domestic Hot Water                                      |
| E-cockpit    | E-passport cockpit                                      |
| EPBD         | Energy Performance of Buildings Directive               |
| EPCs         | Energy Performance Certificates                         |
| EUB SuperHub | European Building Sustainability performance and energy |
|              | certification Hub                                       |
| GDPR         | General Data Protection Regulation                      |
| GIS          | Geographic Information System                           |
| HVAC         | Heating, Ventilation, and Air Conditioning              |
| IAQ          | Indoor Air Quality                                      |
| KPI          | Key Performance Indicators                              |
| LAT          | Local Advisory Team                                     |
| LCA          | Life Cycle Assessment                                   |
| LCC          | Life Cycle Cost                                         |
| POV          | Point of View                                           |
| PPs          | Project Partners                                        |
| PV           | Photovoltaic                                            |
| PVT          | Planning and Verification Tool                          |
| RE           | Renewable energy                                        |
| SC           | Sustainability Certificate                              |
| SMEs         | Small and Medium-sized Enterprises                      |
| SRI          | Smart Readiness Indicator                               |
| Т            | Task                                                    |
|              |                                                         |
| TBS          | Technical Building System                               |
| UC           | Use Case                                                |
| UM           | Urban Mining                                            |
| VAT          | Value Added Tax                                         |
| VM           | Virtual Marketplace                                     |
|              |                                                         |

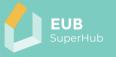

#### 1 Introduction

This deliverable presents a summary of the work done in *Task 2.3: The EUB SuperHub Platform one stop shop Features and virtual marketplace*. The objective of the task is to outline the functions and features of the EUB SuperHub platform main modules: E-passport cockpit (E-cockpit), Planning and Verification Tool (PVT) module, the Virtual Marketplace (VM) and the E-training module which will publish training material based on the outcomes of WP4, and WP5. The research team took great care in the development of EUB SuperHub one stop shop features to ensure that developed functions address – as far possible- the needs of multiple stakeholders' groups identified in D2.1.

Beside this brief introduction, the report is dived into five main chapters. Chapter number 2 provides the reader with a high-level description of the EUB SuperHub platform modules, and the key functions contained in each one of them. The following chapter number 3 provides a detailed description of the functions provided in EUB SuperHub platform landing pages and user account management. The description provided covers the name of the function, its serial number, user role that can used, the required precondition to user the function as well as a brief explanation of how the function works.

Chapters 4, 5 and 6, provide the same detailed description to the functions offered by the EUB SuperHub Virtual marketplace module, E-Cockpit module and the Planning and Verification tool (PVT) respectively. A description of the E-training module is not directly provided in this deliverable as the results of D2.1 and LAT meetings conducted by the project partners indicated a large resistance to the idea of creating a new E-training platform that runs in parallel to other already established platforms. Hence, the project team decided to exploit the functionalities of TRAIN4SUSTAIN <u>European Skills Registry</u> (ESR) platform for the use of the E-training module in the EUB SuperHub platform. The ESR platform was developed within the EU funded project TRAIN4SUSTAIN an provides dedicated Etraining feature that satisfy all the training use cases identified in D2.1 of EUB SuperHub. Therefore, the functions of the E-training module are not discussed in detail in this report but can be accessed via the following link:

https://train4sustain.eu/assets/content/TRAIN4SUSTAIN\_deliverable\_D33.pdf

The outcomes of this task will feed into the development of tasks within the WP3 (EUB SuperHub tools development), namely:

- Task 3.1. Plan of the business logic of the tool taking into consideration ICT standards and GDPR issues,
- Task 3.2 Development of the tool modules including alfa testing and
- Task 3.3 Third party software connections via API.

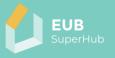

## 2 <u>The EUB SuperHub modules a brief overview</u>

The EUB SuperHub platform consists of four main modules:

- Planning and Verification Tool (PVT) module,
- E-passport cockpit (E-cockpit),
- Virtual Marketplace (VM) and
- E-training module.

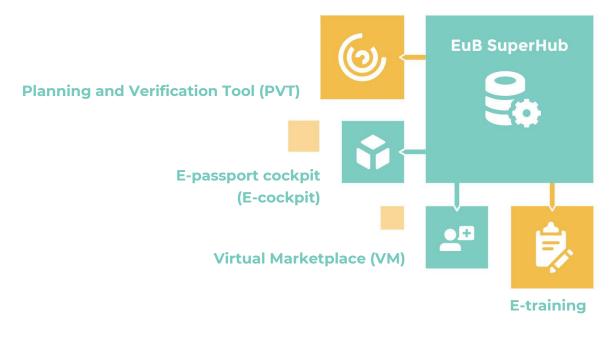

#### Figure 1: The EUB SuperHub platform containing four modules

The EUB SuperHub modules are intended to work together as interlocking system presenting an interactive cloud data hub for building energy and sustainability performance certificates. These modules will be supported with training material developed in WP5 (*Training, demonstration, and validation*). This chapter presents a high-level description of the four above mentioned modules and the key features they offer (see figure 2).

#### 2.1 The E-passport cockpit (E-cockpit) module:

The E-cockpit platform is a multi-scale cloud-based geo referenced interactive database and is intended to pave the way for the full digitalization of the EPCs by promoting its transparency and storage as well as the practical application of the EPCs and other building ratings such as grant and funding procedures or rent and sale transactions. The E-cockpit module will allow to store, view key information about the existing building stock and related certificates (EPC, sustainability certificates, SRI, etc.). The certificates values can be viewed using the national or the common harmonized KPIs rating developed in T2.2. The information presented in the E-cockpit module will tie the EPCs information, sustainability and smartness rating with the building geometry and BIM model in a geo referenced database and provide policy makers and public users with reliable "intelligence" about the state of the building stock. The building information presented in the E-cockpit will

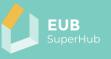

originate from the PVT module. The owner of the building can control which information about their building can be published and viewed. Thus, EUB SuperHub E-cockpit can be seen as an open access data and communication hub in which information can be exchanged in real time between building users, planners, investors, and policy makers. Thanks to the wealth of information that can be displayed in the E-cockpit, the E-cockpit user can conduct a multi building analysis in which a group of building can be selected and analysed in terms of CO<sub>2</sub> emissions, energy performance rating, sustainability rating, smartness, possible synergies, or other benchmarks. This will facilitate providing holistic suggestions for performance improvements that target more than one building at a time.

#### 2.2 The planning and verification tool (PVT)

The EUB SuperHub Planning and Verification tool (PVT) is an extension E-cockpit module. However, it can be viewed as the private part of the platform. In contrast to the E-cockpit, the PVT will enable building owners to claim their buildings in the platform, upload the related information and decide on the type of building information they would like to share with the public in the E-cockpit. Moreover, within the PVT the user can evaluate the actual performance of their claimed buildings based on actual building information stored in the building logbook or by means of what-if simulations to evaluate possible technology neutral interventions and retrofitting options. The PVT module will provide the user with plain language data entry interface to populate the building information and connect it to the building logbook. The personal beta-version of the EPC can be shared with an accredited auditor which will verify the input values and other supporting documents to issue the related certification. These verified documents can then be shared with the public via the E-cockpit module. Moreover, based on the logbook data and the simulation engine an EPC auditor or building planner can verify and monitor the building performance and flag out concerning data. The logbook date and the issued certificate can be shared via the PVT platform with service providers in GDPR compliant environment via the Virtual Marketplace (VM) to find an energy or consultant or other service providers. The user can also choose to share a selected set of data with the public via the E-cockpit. Having extensive information stored in the PVT module allow the user to conduct on the fly hourly energy simulation for a large number of building stock and compare them to reference benchmarks to flag out any performance discrepancies. This will enable both the user and the EPC issuer to apply appropriate corrective measures.

#### 2.3 The Virtual marketplace (VM) module

The VM will facilitate the match making connection between the building users, auditors, solution, funding providers as well as other market actors and service providers. The Virtual Marketplace (VM) will be open to a wide range of service providers who can deliver auditing, consulting, and funding across the EU (SMEs, constructors, professionals, auditors, banks etc.). These actors can join the VM for free and offer their solutions and technologies to the users in form of digital yellow pages via the VM. Building owner and users can also join the VM to search for a qualified service provider for their project. For example, the owner can share the building EPC and other certificates via the VM platform with VM funding agencies

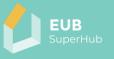

and/or service providers in GDPR compliant environment to elaborate on service quotation. Moreover, the VM can be used by building planner to find an auditor or specialized contractor. The VM will work out qualification criteria and required for service providers to be the registered in the VM.

#### 2.4 The E-training module

The E-training module is an independent part of the EUB SuperHub platform that serves two main objectives. The first objective is to provide training material for the platform users on how to use the EUB SuperHub platform (E-cockpit, VM and PVT modules). The second objective of the E-training module is to provide the new generation of energy, sustainability, smart solution experts and assessors with a set of advanced learning and training materials relevant for their field of expertise and collaboration module. To achieve both objectives, the E-training module will be publicly accessible and can be extended during the project and after the project duration. It will incorporate e-learning methods like wiki-pages, video-tutorials, webinars, and podcasts and will allow working in a multi-language environment. The training material used in the E-training module will be developed in WP5.

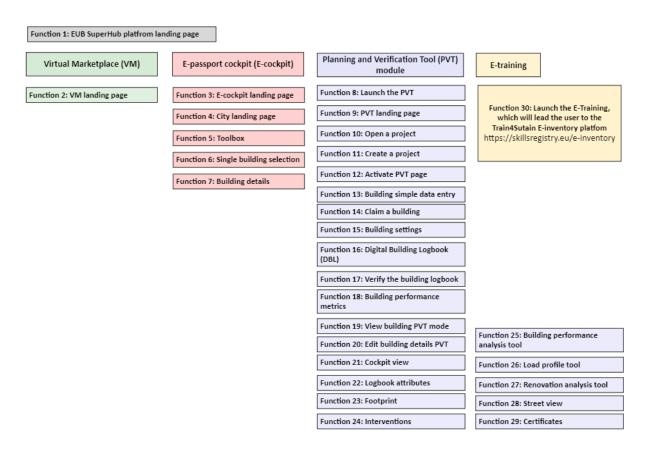

Figure 2: An overview of the EUB SuperHub platform modules main functions

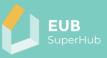

#### 3 The EUB SuperHub landing page and account management

The EUB SuperHub landing page, or the platform static page, is the first page the visitor will encounter after entering the EUB SuperHub web address. The landing page will be reachable via an internet browser and contain shortcuts to the E-cockpit, the VM, the E-training, account longing, account management, as well as the other support functions of the platform such as the contact us / support page and the disclaimer page. The following tables within chapter 3.1 present a summary of the EUB SuperHub platform landing page functions.

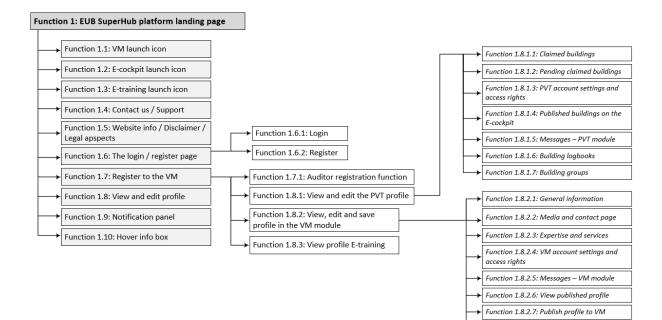

Figure 3: Overview of EUB SuperHub platform landing page main functions

#### 3.1 Function 1: EUB SuperHub platform landing page

| Function name                            | Function<br>Number                                                                                                    | Precondition | User Role<br>(lowest) |
|------------------------------------------|----------------------------------------------------------------------------------------------------|--------------|-----------------------|
| EUB SuperHub<br>platform landing<br>page | 1                                                                                                    | -            | Visitor               |
| Function<br>description                  | The first page of the EUB SuperHub platform, that the visitor will encounter after entering the EUB SuperHub web address. |              |                       |
| Sketch<br>representation                 | <b>9</b>                                                                                                    |              |                       |
| Comments                                 |                                                                                                    |              |                       |

Function 1.8.2.8: Delete profile

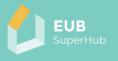

#### 3.1.1 Function 1.1: VM launch icon

| Function name            | Function<br>Number    | Precondition         | User Role<br>(lowest) |
|--------------------------|-----------------------|----------------------|-----------------------|
| VM launch icon           | 1.1                   | -                    | Visitor               |
| Function<br>description  | The user can click or | an icon to launch th | ne VM subpage.        |
| Sketch<br>representation | 05                    |                      |                       |
| Comments                 |                       |                      |                       |

## 3.1.2 Function 1.2: E-cockpit launch icon

| Function name            | Function<br>Number                                                                                                    | Precondition | User Role<br>(lowest) |  |
|--------------------------|----------------------------------------------------------------------------------------------------|--------------|-----------------------|--|
| E-cockpit launch<br>icon | 1.2                                                                                                    | -            | Visitor               |  |
| Function<br>description  | The user can click on an icon to launch the E-cockpit subpage.                                                                                                    |              |                       |  |
| Sketch<br>representation | S                                                                                                    |              |                       |  |
| Comments                 | The PVT is accessible via the E-cockpit module for registered users (see Function 8.1: Launch the PVT via the launch PVT button and Function 8.2: Launch the PVT via edit button). |              |                       |  |

## 3.1.3 Function 1.3: E-training launch icon

| Function name             | Function<br>Number                                                                                                    | Precondition                                                                                                    | User Role<br>(lowest)                                                                                           |  |
|---------------------------|----------------------------------------------------------------------------------------------------|----------------------------------------------------------------------------------------------------|----------------------------------------------------------------------------------------------------|--|
| E-training launch<br>icon | 1.3                                                                                                    | -                                                                                                    | Visitor                                                                                                    |  |
| Function<br>description   | The user can click on an icon to launch the E-training website. By clicking on the icon, the user will be redirected to the E-INVENTORY in the TRAIN4SUSTAIN ESR platform <u>https://train4sustain.eu/e-inventory</u> |                                                                                                    |                                                                                                    |  |
| Sketch<br>representation  |                                                                                                    |                                                                                                    |                                                                                                    |  |
| Comments                  | The outcomes of T2.<br>access rights) of D2.<br>showed that users<br>established platform<br>multiple topics inclu<br>having dedicated pla<br>decision to imbed to<br>SuperHub within the                             | I (Use case scenarios<br>would prefer to<br>for training purpose<br>ding the EUB Super<br>tform with limited of<br>the E-training funct | and definitions)<br>use an already<br>that can cover<br>Hub rather than<br>fering. Hence the<br>ions of the EUB |  |

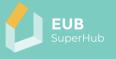

| The EUB SuperHub and the TRAIN4SUSTAIN accounts will be crosslinked so that the user that is registered in either |
|----------------------------------------------------------------------------------------------------|
| website can use the same account credentials to login into<br>the other.                                          |

## 3.1.4 Function 1.4: Contact us / Support

| Function name            | Function<br>Number          | Precondition                                                                       | User Role<br>(lowest) |
|--------------------------|-----------------------------|------------------------------------------------------------------------------------|-----------------------|
| Contact us /<br>Support  | 1.4                         | -                                                                                  | Visitor               |
| Function<br>description  | The user can reach support. | n out to the platform                                                              | Admin team for        |
| Sketch<br>representation | team will answer all you    | Please get in touch and our expert support<br>team will answer all your questions. |                       |
| Comments                 |                             | unction will be furthei<br>of the tool modules ir                                  |                       |

## 3.1.5 Function 1.5: Website info / Disclaimer/ Legal aspects

| Function name                                  | Function<br>Number                                                                                                    | Precondition                                     | User Role<br>(lowest) |  |
|------------------------------------------------|----------------------------------------------------------------------------------------------------|--------------------------------------------------|-----------------------|--|
| Website info /<br>Disclaimer/ Legal<br>aspects | 1.5 - Vi                                                                                                    |                                                  | Visitor               |  |
| Function<br>description                        | The page will provide page.                                                                                                    | e the user with legal o                          | details about the     |  |
| Sketch<br>representation                       | INSEX DATA USAGE NOTICE:         Contrast of the second of the second of the secon |                                                  |                       |  |
| Comments                                       |                                                                                                    | nction will be further<br>f the tool modules inc |                       |  |

## 3.1.6 Function 1.6: The login / register page

| Function name Function<br>Number | Precondition | User Role<br>(lowest) |
|----------------------------------|--------------|-----------------------|
|----------------------------------|--------------|-----------------------|

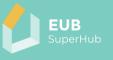

| The login / register page            | 1.6                                                                                                    | - | Visitor |
|--------------------------------------|----------------------------------------------------------------------------------------------------|---|---------|
| Function<br>description              | Via the login / register page, the user can access their account or create an account to use the platform features that require an active account. |   |         |
| Sketch<br>representation<br>Comments |                                                                                                    |   |         |

## 3.1.6.1 Function 1.6.1: Login

| Function name            | Function<br>Number                                                                                       | Precondition                                                                                                    | User Role<br>(lowest) |  |  |
|--------------------------|----------------------------------------------------------------------------------------------------|----------------------------------------------------------------------------------------------------|-----------------------|--|--|
| Login                    | 1.6.1                                                                                                    | 1.6.2                                                                                                    | User                  |  |  |
| Function<br>description  | password to enter t<br>PVT, VM and E-train                                                               | The user is to provide their username (E-mail address) and<br>bassword to enter their account on the EUB SuperHub<br>PVT, VM and E-training modules. The user will have the<br>option to recover their account in case they lost their<br>credentials. |                       |  |  |
| Sketch<br>representation | Log into your accour<br>Email address<br>admin@gmail.com<br>Password<br><br>V Log me out after<br>Log in |                                                                                                    |                       |  |  |
| Comments                 | Users that have a platform can use th account in the EUBS                                                | eir same login detai                                                                                                    |                       |  |  |

#### 3.1.6.2 Function 1.6.2: Register

| Function name           | Function<br>Number                                                                                                    | Precondition                                                                                                    | User Role<br>(lowest)                                                                                               |
|-------------------------|----------------------------------------------------------------------------------------------------|----------------------------------------------------------------------------------------------------|----------------------------------------------------------------------------------------------------|
| Register                | 1.6.2                                                                                                    | -                                                                                                    | Visitor                                                                                                    |
| Function<br>description | The user can creat<br>Consideration should<br>media or other moregistration is see<br>practitioners.<br>After successful regist<br>to their account. The<br>VM or in the PVT more<br>user will be asked if | d be made to allow si<br>ore targeted accou<br>en as particularly<br>stration, a "user" role<br>user role can be char<br>dule. During the acco | gn-up with social<br>nts — one-click<br>important by<br>will be assigned<br>nged either in the<br>ount creation the |

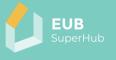

|                | module. In case they are, the user will be redirected to<br>Function 1.7: Register to the VM.<br>The user role in the VM is depended on what the role the<br>user claim in the Function 1.7: Register to the VM and is<br>approved in the VM registration page. In this case the same<br>role will be assigned to them in the PVT module. Only <u>a</u><br><u>user that has successfully claimed a building in the PVT will</u><br><u>then be granted an Owner role</u> . |
|----------------|----------------------------------------------------------------------------------------------------|
| Sketch         |                                                                                                    |
|                | SIGN UP                                                                                                    |
| representation | Email                                                                                                    |
|                | admin@gmail.com                                                                                                    |
|                | Password                                                                                                    |
|                | ······ Ø                                                                                                    |
|                | Must be 8 or more characters and contain<br>at least 1 number and 1 special character,                                                                                                    |
|                | SIGN UP                                                                                                    |
|                | OR                                                                                                    |
|                | 6 f m                                                                                                    |
|                | Aiready a user? LOGIN                                                                                                    |
| Comments       |                                                                                                    |

## 3.1.7 Function 1.7: Register to the VM

| Function name           | Function<br>Number                                                                                                    | Precondition | User Role<br>(lowest)                                                                                                    |
|-------------------------|----------------------------------------------------------------------------------------------------|--------------|----------------------------------------------------------------------------------------------------|
| Register to the VM      | 1.7                                                                                                    | 1.6.2 User   |                                                                                                    |
| Function<br>description | Number(lowest)1.71.6.2UserVia registering to the VM, the user can get enlisted in<br>marketplace. The user can choose while registering to<br>VM platform to be listed as:<br> |              | tered users to the<br>mber, with which<br>anization or the<br>e platform admin<br>le roles such as<br>to its account, the<br>auditors that are<br>e TRAIN4SUTAIN<br>t provide these<br>the organization<br>on steps as an<br>n 1.7.1: Auditor<br>solution provider,<br>uperHub system.<br>e and accept that<br>zation account. A |

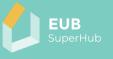

| Sketch         | save profile in the VM module and Function 1.9: Notification<br>panel). Likewise, a user can assign or indicate that they part<br>of an organization. This will require the user to choose the<br>organization they are associated with. An approval from<br>the account creator of the organization will be needed to<br>accept this and notification will sent (see Function 1.8.2:<br>View, edit and save profile in the VM module and Function<br>1.9: Notification panel) Moreover, the user can choose to<br>link their VM account with E training account from the<br>TRAIN4SUSTAIN. Doing such the accreditation and<br>training received in the TRAIN4SUSTAIN platform will<br>appear automatically in their VM account. |               |          |                                    |        |      |
|----------------|----------------------------------------------------------------------------------------------------|---------------|----------|------------------------------------|--------|------|
|                | Registration form<br>Company name                                                                                                    | Registered in |          | Company trade register             | 1      |      |
| representation |                                                                                                    | Chose country |          | number (vat number)<br>0215615xzxz |        |      |
|                | Contact person                                                                                                    | chose country |          | 02130133232                        |        |      |
|                | 20000X                                                                                                    |               |          |                                    |        |      |
|                | Email                                                                                                    |               |          | Phone Number                       |        |      |
|                | xxxxx@xdx                                                                                                    |               |          | +100000                            |        |      |
|                | Address                                                                                                    |               |          |                                    |        |      |
|                | Country                                                                                                    | City          | Zip code |                                    | Street |      |
|                | Would you like to be listed as a solution provider<br>or planner?                                                                                                    |               |          |                                    |        |      |
|                | Are you a certified EPC and SC Auditor?                                                                                                    |               |          |                                    |        |      |
|                | Select the SC system you are qualified to Audit                                                                                                    |               |          |                                    |        |      |
|                | WEBSITE address where you are listed as an<br>Auditor                                                                                                    | Example >     |          |                                    |        |      |
|                | accept terms and conditions                                                                                                    |               |          |                                    |        |      |
|                | Send                                                                                                    |               |          |                                    |        |      |
| Comments       |                                                                                                    | oor valie     | latio    | n platform ca                      |        | usod |
| comments       | The EU VIES VAT number validation platform can be used<br>to verify the validity of a VAT number issued by any                                                                                                    |               |          |                                    |        |      |
|                | <b>5 5</b>                                                                                                    | or a V        | AI N     | umper issue                        | eu by  | any  |
|                | Member State                                                                                                    |               |          |                                    |        |      |
|                | (https://ec.europa.eu/taxation_customs/vies/#/vat-                                                                                                    |               |          |                                    |        |      |
|                | validation)                                                                                                    |               |          |                                    |        |      |

## 3.1.7.1 Function 1.7.1: Auditor registration function

| Function name                 | Function<br>Number                                                                                                    | Precondition | User Role<br>(lowest) |
|-------------------------------|----------------------------------------------------------------------------------------------------|--------------|-----------------------|
| Auditor registration function | 1.7.1                                                                                                    | 1.7          | Solution<br>Provider  |
| Function<br>description       | To be approved to the Auditor role, the user needs to<br>specify the exact building certification scheme they are<br>qualified to audit, the user can choose one or multiple<br>schemes. The function will be mapped with national and<br>voluntary certification systems (EPC and SC). The user will<br>need to provide a link from each certification body<br>showing that claimed auditor status. This will be cross<br>checked automatically via the Admin system and grant<br>that Auditor role to the user once approved. |              |                       |
| Sketch representation         |                                                                                                    |              |                       |
| Comments                      | Example of weblinks that can be used for an automatic validation can be found on the internet, such as:                                                                                                    |              |                       |

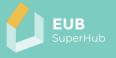

| https://www.deutsches-<br>energieberaternetzwerk.de/energieberatersuche/                                                                        |
|----------------------------------------------------------------------------------------------------|
| or<br><u>https://www.dgnb-system.de/en/dgnb-auditors-</u><br><u>consultants/dgnb-consultants/detail.php?we_cid=32825-</u><br><u>Ahmed-Khoja</u> |

#### 3.1.8 Function 1.8: View and edit profile

| Function name            | Function<br>Number                                                                                                    | Precondition | User Role<br>(lowest) |
|--------------------------|----------------------------------------------------------------------------------------------------|--------------|-----------------------|
| View and edit profile    | 1.8                                                                                                    | 1.6.1        | User                  |
| Function<br>description  | The users can view and edit the basic information about<br>their profile data and account. The information displayed<br>will be initially generated based on the information<br>entered in the Function 1.6.2: Register. The users can view<br>their account in the VM, E-training and PVT module if they<br>have created an account in any of these modules and the<br>associated assigned role to them in each module. The basic<br>information displayed in the user profile section contain<br>information about the user E-mail address, username,<br>which organization the E-mail is linked to the account in<br>case they have a VM account. In Function 1.8: View and edit<br>profile, the user can edit all the information related to their<br>account or choose to delete a part of it or their whole<br>account. Through the view profile the user can access their<br>VM, E-training and / or their PVT account settings. A<br>notification will appear in the Notification panel (see<br>Function 1.9: Notification panel), case of change in the<br>status of Function 1.8.1: View and edit the PVT profile<br>Function 1.8.2: View, edit and save profile in the VM module<br>Function 1.8.3: View profile E-training and their subsections<br>occurred. |              |                       |
| Sketch<br>representation | Recently visited items     Projects     Nummer   Marketp     Nummer   Marketp     Nummer   Marketp     Nummer   Marketp     Nummer   Marketp     Nummer   Marketp     Nummer   Marketp     Nummer   Marketp     Nummer   Marketp     Nummer   Marketp     Nummer   Marketp     Nummer   Marketp     Nummer   Marketp     Nummer     Nummer   Marketp     Nummer     Nummer     Marketp     Nummer     Nummer     Nummer     Nummer     Nummer     Nummer     Nummer     Nummer     Nummer     Nummer     Nummer     Nummer     Nummer     Nummer     Nummer     Nummer     Nummer     Nummer     Nummer     Nummer     Nummer     Nummer     Nummer   <                                                                                                    |              |                       |
| Comments                 |                                                                                                    |              |                       |

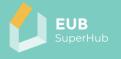

| Function name                    | Function<br>Number                                                                                                    | Precondition                                                                                                    | User Role<br>(lowest) |  |
|----------------------------------|----------------------------------------------------------------------------------------------------|----------------------------------------------------------------------------------------------------|-----------------------|--|
| View and edit the<br>PVT profile | 1.8.1                                                                                                    | 10 or 13.6 or 15.3                                                                                                    | User                  |  |
| Function<br>description          | basically the information<br>building settings take<br>the PVT (Function 14:<br>The Function 1.8.1: Vi-<br>user to view their act<br>module. An indicator<br>highest role in the PV<br>(1.8.1.1 to 1.8.1.1.6) a not<br>panel (Function 1.9: N<br>For editing the PVT pr<br>building or group of<br>Afterward the user | The Function 1.8.1: View and edit the PVT profile displays<br>basically the information entered by the user in the PVT<br>building settings tab (Function 15: Building settings) and<br>the PVT (Function 14: Claim a building) see (1.8.1.1 to 1.8.1.1.6).<br>The Function 1.8.1: View and edit the PVT profile allow the<br>user to view their account that is connected to the PVT<br>module. An indicator next to their account will show their<br>highest role in the PVT. In case of a change in the status of<br>(1.8.1.1 to 1.8.1.1.6) a notification will appear in the Notification<br>panel (Function 1.9: Notification panel).<br>For editing the PVT profile, the user needs to choose which<br>building or group of buildings they would like to edit.<br>Afterward the user will be redirected to the building's<br>settings tab in the PVT (Function 15: Building settings) to |                       |  |
| Sketch<br>representation         |                                                                                                    |                                                                                                    |                       |  |
| Comments                         | The edit function will redirect the user to PVT building settings tab (Function 15: Building settings).                                                                                                    |                                                                                                    |                       |  |

#### 3.1.8.1 Function 1.8.1: View and edit the PVT profile

#### 3.1.8.1.1 Function 1.8.1.1: Claimed buildings

| Function name            | Function<br>Number                                                                                                    | Precondition | User Role<br>(lowest) |
|--------------------------|----------------------------------------------------------------------------------------------------|--------------|-----------------------|
| Claimed buildings        | 1.8.1.1                                                                                                    | 14           | Owner                 |
| Function<br>description  | The Function 1.8.1.1: Claimed buildings will show a list of<br>the successfully claimed buildings along with their ID,<br>address, and key information. The information displayed<br>will be basically collected from the information entered in<br>the PVT Building simple data entry (Function 13: Building<br>simple data entry) and Claim a building (Function 14: Claim<br>a building). |              |                       |
| Sketch<br>representation |                                                                                                    |              |                       |
| Comments                 |                                                                                                    |              |                       |

## 3.1.8.1.2 Function 1.8.1.2: Pending claimed building

| Function name            | Function<br>Number                                                                                                    | Precondition | User Role<br>(lowest) |
|--------------------------|----------------------------------------------------------------------------------------------------|--------------|-----------------------|
| Pending claimed building | 1.8.1.2                                                                                                    | 14           | User                  |
| Function<br>description  | A list of the pending requests for claiming buildings in the<br>PVT will appear in using this feature along with explanation<br>of the status of the request. The user might receive some |              |                       |

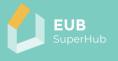

|                       | requests from the Admin to successfully complete the building claim request. This will reflect the status of PVT Function 14: Claim a building. |
|-----------------------|----------------------------------------------------------------------------------------------------|
| Sketch representation |                                                                                                    |
| Comments              |                                                                                                    |

## 3.1.8.1.3 Function 1.8.1.3: PTV account settings and access rights

| Function name                                | Function<br>Number                                                                                                    | Precondition | User Role<br>(lowest) |
|----------------------------------------------|----------------------------------------------------------------------------------------------------|--------------|-----------------------|
| PVT account<br>settings and access<br>rights | 1.8.1.3                                                                                                    | 13.6 or 15.3 | User                  |
| Function<br>description                      | This function will show the access rights that are granted, requested, and revoked to each building in the PVT along with the assigned role to each one. The information displayed will be collected from the information entered in the PVT Building settings tab in the PVT module (Function 15.3: Access rights). |              |                       |
| Sketch<br>representation                     |                                                                                                    |              |                       |
| Comments                                     | To edit the access rights the user will be redirected to the building settings tab (Function 15: Building settings).                                                                                                    |              |                       |

## 3.1.8.1.4 Function 1.8.1.4: Published buildings on the E-cockpit

| Function name                               | Function<br>Number                                                                                                    | Precondition | User Role<br>(lowest) |
|---------------------------------------------|----------------------------------------------------------------------------------------------------|--------------|-----------------------|
| Published<br>buildings on the E-<br>cockpit | 1.8.1.4                                                                                                    | 14           | Owner                 |
| Function<br>description                     | This function will list the buildings that are published in the E-cockpit along with the list of the selected information and certificates that are published about them. The information displayed will be basically collected from the information entered in the PVT Building settings tab in the PVT module (Function 15: Building settings). |              |                       |
| Sketch<br>representation                    |                                                                                                    |              |                       |
| Comments                                    |                                                                                                    |              |                       |

## 3.1.8.1.5 Function 1.8.1.5: Messages

| Function name            | Function<br>Number                                                                                                    | Precondition | User Role<br>(lowest) |
|--------------------------|----------------------------------------------------------------------------------------------------|--------------|-----------------------|
| Messages – PVT<br>module | 1.8.1.5                                                                                                    | 15.3         | Solution<br>provider  |
| Function<br>description  | A chat function related to the PVT module will allow for<br>users to communicate with each other. A notification will |              |                       |

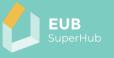

|                       | appear next to the user icon when a massage is sent or<br>received in the PVT landing page (Function 9: The PVT<br>landing page). The user can decide if they want to receive<br>messages from any user or keep this function restricted to<br>approved connections only in 15.3 (Function 15.3: Access<br>rights) except when the user with Owner role flags a<br>building for review, this will allow any VM member to<br>communicate via chat with the building user with Owner<br>role. |
|-----------------------|----------------------------------------------------------------------------------------------------|
| Sketch representation |                                                                                                    |
| Comments              |                                                                                                    |

## 3.1.8.1.6 Function 1.8.1.6: Building logbooks

| Function name            | Function<br>Number                                                      | Precondition                                                                                                    | User Role<br>(lowest) |  |
|--------------------------|-------------------------------------------------------------------------|----------------------------------------------------------------------------------------------------|-----------------------|--|
| Building logbooks        | 1.8.1.6                                                                 | 14 or 15.3                                                                                                    | user                  |  |
| Function<br>description  | Via this function, the<br>or logbook sections<br>function will redirect | The function will list the logbooks that user has access to.<br>Via this function, the user can open and edit the logbooks<br>or logbook sections which they are granted access to. The<br>function will redirect the user to PVT function (Function 17:<br>Verify the building logbook). |                       |  |
| Sketch<br>representation |                                                                         |                                                                                                    |                       |  |
| Comments                 |                                                                         |                                                                                                    |                       |  |

## 3.1.8.1.7 Function 1.8.1.7: Building groups

| Function name           | Function<br>Number                                                                                                    | Precondition | User Role<br>(lowest) |
|-------------------------|----------------------------------------------------------------------------------------------------|--------------|-----------------------|
| Building groups         | 1.8.1.7                                                                                                    | 14 or 15.3   | user                  |
| Function<br>description | The function will list the building that are organized in a group via the edit button the user with the access rights will be redirected to Function 15.7: Manage building group. |              |                       |
| Sketch representation   |                                                                                                    |              |                       |
| Comments                |                                                                                                    |              |                       |

### 3.1.8.2 Function 1.8.2: View, edit and save profile in the VM module

| Function name                                      | Function<br>Number                                                                                                    | Precondition | User Role<br>(lowest) |
|----------------------------------------------------|----------------------------------------------------------------------------------------------------|--------------|-----------------------|
| View, edit and save<br>profile in the VM<br>module | 1.8.2                                                                                                    | 1.7          | Solution<br>provider  |
| Function<br>description                            | View VM account: The user can view their account<br>connected to the VM module. An indicator next to their<br>account will show their highest role in the VM module. A<br>notification will appear in (9 Function 9: The PVT landing |              |                       |

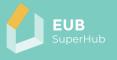

|                       | page) in case of change in the status of any of 1.8.2.1 to 1.8.2.4 functions. |
|-----------------------|-------------------------------------------------------------------------------|
| Sketch representation |                                                                               |
| Comments              |                                                                               |

## 3.1.8.2.1 Function 1.8.2.1: General information

| Function name            | Function<br>Number                                                                                                    | Precondition                                                                            | User Role<br>(lowest) |
|--------------------------|----------------------------------------------------------------------------------------------------|-----------------------------------------------------------------------------------------|-----------------------|
| General<br>information   | 1.8.2.1                                                                                                    | 1.7                                                                                     | Solution<br>provider  |
| Function<br>description  | In this section the VM user will provide general information<br>about them that will later be published in the VM page. The<br>user can save the page for later editing, view it before<br>publishing and/or publish this page to the VM. |                                                                                         |                       |
| Sketch<br>representation | Basic Information       Facts       Media       Categories       Relator         Contact Information                                                                                                    | s Compuny Data Organization number S54 Fata number  City Stockholm County Stockholm Lan | Lifude (MSSH Decrus)  |
| Comments                 |                                                                                                    |                                                                                         |                       |

## 3.1.8.2.2 Function 1.8.2.2: Media and contact page

| Function<br>name        | Function<br>Number                                                                       | Precondition                                                                                                    | User Role<br>(lowest)                                                                        |
|-------------------------|------------------------------------------------------------------------------------------|----------------------------------------------------------------------------------------------------|----------------------------------------------------------------------------------------------|
| Media and contact page: | 1.8.2.2                                                                                  | 1.7                                                                                                    | Solution provider                                                                            |
| Function<br>description | mail contact, link t<br>accounts, as well as<br>Moreover, the user<br>when displaying th | user can provide a link<br>o Facebook, LinkedIn or<br>s to professional network<br>can upload logo. This in<br>ne user profile in the VN<br>ater editing, view it befor<br>o the VM. | other social media<br>ks, and associations.<br>fo will be later used<br>1 list. The user can |

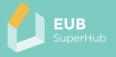

| Sketch<br>representatio<br>n | Links                         | nerons Conyany Gas                                                 | EUB<br>SuperHu |  |
|------------------------------|-------------------------------|--------------------------------------------------------------------|----------------|--|
|                              | State eating of the evidence! | Deception<br>Annumary video 1 and addres 12 annu voting vith the o | ler.           |  |
|                              |                               | annany azo - Bitaning II pa akala o isa                            | A              |  |
| Comments                     |                               |                                                                    |                |  |

### 3.1.8.2.3 Function 1.8.2.3: Expertise and services

| Function                | Function                                                                                                    | Precondition                                                                                                    | User Role                                                                                                    |
|-------------------------|----------------------------------------------------------------------------------------------------|----------------------------------------------------------------------------------------------------|----------------------------------------------------------------------------------------------------|
| name                    | Number                                                                                                    |                                                                                                    | (lowest)                                                                                                    |
| Expertise and services  | 1.8.2.3                                                                                                    | 1.7 and or 1.7.1                                                                                                    | Solution provider                                                                                                    |
| Function<br>description | of expertise, and<br>solution for the KP<br>info will be later us<br>example).<br>This section will be<br>will display the<br>TRAIN4SUSTAIN. T<br>developed in D2.<br><i>indicators and ass</i><br>achieved in each of<br>case the user is an<br>highest ranking of<br>generated (in ca<br>notification will be<br>landing page, Fund<br>changes are made<br>expertise to one or<br>being a LEED, AG,<br>used when display | user can provide a desc<br>qualification and appl<br>ls (i.e., a LCA specialist or<br>sed in the VM list and r<br>linked with the users E-<br>user achieved level of<br>the list of expertise wi<br>2 ( <i>Definition of comr</i><br><i>essment metrics</i> ) and le<br>one as per their TRAIN4<br>a organization that rank<br>t its affiliates. The list ca<br>se linked with the<br>e sent to 9 and 1.8 (Fu<br>ction 1.8: View and edit<br>to it. Moreover, the user<br>schemes and certificati<br>or DGNB consultant. Th<br>ing the user profile in th<br>for later editing, view it<br>page to the VM. | icability of offered<br>PV company). This<br>natch making (See<br>training account. It<br>of training in the<br>II match the KPIs<br>non transnational<br>evel of competence<br>SUSTAIN profile. In<br>ting will match the<br>n be automatically<br>E-training) and a<br>inction 9: The PVT<br>profile) in case any<br>can link here their<br>on system, such as<br>his info will be later<br>ne VM list. The user |

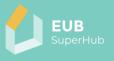

| Sketch             | A brief description of the company areas of expertise                                                                                                    |
|--------------------|----------------------------------------------------------------------------------------------------|
| representatio<br>n | The user can enter a brief description about the company are of expertise ca. 100 word                                                                                                    |
|                    | Qualifications and services         EPC development         Energy consultant         SC Auditor         LCA specialist         Register for an E-training course         Area of expertise         Select a Category (multiple answer can be chosen)         Select a criterion (multiple answer can be chosen)         Select an Indicator (multiple answer can be chosen) |
| Comments           | This section is private to the public users of the VM module.<br>Only the entered values and chosen KPIs will be published in<br>the VM after the users choose the Publish function.                                                                                                    |

## 3.1.8.2.4 Function 1.8.2.4: VM account settings and access rights

| Function<br>name                            | Function<br>Number                                                                                                    | Precondition     | User Role<br>(lowest) |
|---------------------------------------------|----------------------------------------------------------------------------------------------------|------------------|-----------------------|
| VM account<br>settings and<br>access rights | 1.8.2.4                                                                                                    | 1.7 and or 1.7.1 | Solution provider     |
| Function<br>description                     | Here the VM user can view the Affiliates that are linked to the same VM page, and the access rights granted to them to edit the VM account information (1.8.2.1 – 1.8.2.8) or the access rights requested to be affiliated with the VM account. A request to change Access rights or to establish a connection from the VM users will appear here. An Approved connection will allow the VM user to grant the VM solution provider access rights to view a building in the PVT. |                  |                       |
| Sketch<br>representatio<br>n                |                                                                                                    |                  |                       |
| Comments                                    |                                                                                                    |                  |                       |

## 3.1.8.2.5 Function 1.8.2.5: Messages – VM module

| Function<br>name        | Function<br>Number                     | Precondition                                                                                                    | User Role<br>(lowest) |  |
|-------------------------|----------------------------------------|----------------------------------------------------------------------------------------------------|-----------------------|--|
| Messages                | 1.8.2.5                                | 1.7 and or 1.7.1                                                                                                    | Solution provider     |  |
| Function<br>description | communicate. A n<br>(Function 2: VM la | A chat function related to the VM module will allow for users to<br>communicate. A notification will appear next to the user icon<br>(Function 2: VM landing page) in case a message is received.<br>The user can decide if they want to receive messages from any |                       |  |

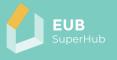

|                              | user or keep this function restricted to approved connections only (see VM, Function 2.5: Send a contact request). |
|------------------------------|----------------------------------------------------------------------------------------------------|
| Sketch<br>representatio<br>n |                                                                                                    |
| Comments                     |                                                                                                    |

## 3.1.8.2.6 Function 1.8.2.6: View published profile

| Function<br>name             | Function<br>Number                                                                                          | Precondition | User Role<br>(lowest) |
|------------------------------|----------------------------------------------------------------------------------------------------|--------------|-----------------------|
| View published profile       | 1.8.2.6                                                                                                    | 1.8.2.1      | Solution provider     |
| Function<br>description      | This feature will allow the user to view their profile as it will be<br>published and not in the edit mode. |              |                       |
| Sketch<br>representatio<br>n |                                                                                                    |              |                       |
| Comments                     |                                                                                                    |              |                       |

## 3.1.8.2.7 Function 1.8.2.7: Publish profile to VM

| Function<br>name             | Function<br>Number                                                                                                    | Precondition | User Role<br>(lowest) |
|------------------------------|----------------------------------------------------------------------------------------------------|--------------|-----------------------|
| Publish profile<br>to VM     | 1.8.2.7                                                                                                    | 1.8.2.4      | Solution provider     |
| Function<br>description      | The user will make the entered information in 1.8.2.1-1.8.2.3<br>public to other VM users in the VM Dashboard (Function 2.1:<br>The VM search function). |              |                       |
| Sketch<br>representatio<br>n |                                                                                                    |              |                       |
| Comments                     |                                                                                                    |              |                       |

#### 3.1.8.2.8 Function 1.8.2.8: Delete profile

| Function<br>name             | Function<br>Number                                                     | Precondition | User Role<br>(lowest) |
|------------------------------|------------------------------------------------------------------------|--------------|-----------------------|
| Delete profile               | 1.8.2.8                                                                | 1.8.2.4      | Solution provider     |
| Function<br>description      | The user can delete a section or the whole profile from the VM module. |              |                       |
| Sketch<br>representatio<br>n |                                                                        |              |                       |
| Comments                     |                                                                        |              |                       |

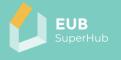

| Function<br>name             | Function<br>Number                                                                                                    | Precondition | User Role<br>(lowest) |
|------------------------------|----------------------------------------------------------------------------------------------------|--------------|-----------------------|
| View profile E-<br>training  | 1.8.3                                                                                                    | 1.6.1        | User                  |
| Function<br>description      | This feature will allow the user to view their profile in the E-<br>Training. As such the user will use and actually access the<br>TRAIN4SUSTAIN European Skills Registry platform. The list of<br>functions and features of the European Skills Registry are<br>detailed in the TRAIN4SUSTAIN report " <i>Report on platform</i><br><i>implementation and launch</i> " from 30.06.2021 as such it won't<br>be detailed further in this report:<br><u>https://train4sustain.eu/assets/content/TRAIN4SUSTAIN_D32_</u><br>delivered.pdf |              |                       |
| Sketch<br>representatio<br>n |                                                                                                    |              |                       |
| Comments                     |                                                                                                    |              |                       |

## 3.1.8.3 Function 1.8.3: View profile E-training

## 3.1.9 Function 1.9: Notification panel

| Function<br>name             | Function<br>Number                                                                                                    | Precondition                                                                                                    | User Role<br>(lowest) |
|------------------------------|----------------------------------------------------------------------------------------------------|----------------------------------------------------------------------------------------------------|-----------------------|
| Notification panel           | 1.9                                                                                                    | 1.6.1                                                                                                    | User                  |
| Function<br>description      | The notification panel will alert the user to new information<br>published in the VM, PVT or E-training module as well for<br>changes made in any of the modules. Moreover, it will show<br>contact requests from other users as in VM (Function 2.5: Send<br>a contact request) and show approved contact requests.<br>Moreover, it will notify about granted access rights from other<br>users in PVT, logbook or VM. |                                                                                                    |                       |
| Sketch<br>representatio<br>n |                                                                                                    | Write       Write         Unread       Comments       Follows         Likes       Likes         Av       Image: Comments         Rentastic, I'm glad you like it!       Thank you! I'm glad I like testing things, too.         Image: Commented on Notifications are the best!         Fantastic test post! Looking forward to many more.         Mark Zakariya liked your post Notifications are the best!         ER THAN A WEEK         The plan purchaser for 10 has been updated to Mark Zakariya.         You are now the plan purchaser for 10 has been updated to Mark Zakariya. |                       |
| Comments                     |                                                                                                    |                                                                                                    |                       |

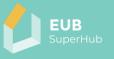

### 3.1.10 Function 1.10: Hover info box

| Function<br>name        | Function<br>Number                                                                                                    | Precondition                                                                | User Role<br>(lowest) |  |
|-------------------------|----------------------------------------------------------------------------------------------------|-----------------------------------------------------------------------------|-----------------------|--|
| Hover info box          | 1.10                                                                                                    |                                                                             | Admin                 |  |
| Function<br>description | The hover info box will display a text box with information<br>about elements of the page to the user as hovering over. This<br>helps explain to the user the function of each feature or the<br>type of information the user needs to provide to the platform<br>such as what is a planner or an auditor or explain the requested<br>input information. |                                                                             |                       |  |
| Sketch<br>representatio | Personal Information                                                                                                    | on                                                                          |                       |  |
| n                       | * First Name:                                                                                                    | TDL                                                                         |                       |  |
|                         | Middle Name:                                                                                                    |                                                                             |                       |  |
|                         | * Last Name:                                                                                                    | Admin                                                                       |                       |  |
|                         | * Email: a                                                                                                    | admin@tdl.org Enter the full year in which you were born. For example 1985. |                       |  |
|                         | Year of Birth:                                                                                                    | Ō                                                                           | 3                     |  |
| Comments                |                                                                                                    |                                                                             |                       |  |

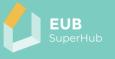

#### 4 The EUB SuperHub Virtual Marketplace (VM) module

The •Virtual Marketplace (VM) module is intended to facilitate the match making connection between the building users, auditors, solution providers, funding providers as well as other market actors and service providers. The VM module will be open to a wide range of service providers who can deliver auditing, consulting, and building solutions in the EU (SMEs, constructors, professionals, auditors, etc.). These actors can join the VM module for free and offer their solutions and technologies to the users in form of digital yellow pages via the VM. Building owners and users can use the VM module to search for qualified service providers for their projects. Moreover, the VM module can be used by building planners to find an auditor or specialized contractor. The following tables within chapter 4.1 present a summary of the VM module function called Function 2: VM landing page.

| Virtual Marketplace (VM)                                |  |  |  |  |
|---------------------------------------------------------|--|--|--|--|
| Function 2: VM landing page                             |  |  |  |  |
| Function 2.1: VM search function                        |  |  |  |  |
| Function 2.2: Filter search results in list or map view |  |  |  |  |
| Function 2.3: Save search                               |  |  |  |  |
| Function 2.4: Open VM profile                           |  |  |  |  |
| Function 2.5: Send a contact request                    |  |  |  |  |
| Function 2.6: National funding and funding options      |  |  |  |  |

Figure 4: Virtual Marketplace (VM) module – overview of main functions

#### 4.1 Function 2: VM landing page

| Function<br>name        | Function<br>Number                                                                                                    | Precondition                                                                                                    | User Role<br>(lowest)                                                                                                    |
|-------------------------|----------------------------------------------------------------------------------------------------|----------------------------------------------------------------------------------------------------|----------------------------------------------------------------------------------------------------|
| VM landing<br>page      | 2                                                                                                    | 1.1                                                                                                    | Visitor                                                                                                    |
| Function<br>description | dashboard will con<br>search function) wi<br>free text. The user<br>topic, KPI, expertis<br>search are based of<br>(Function 1.8.2: Vie<br>and Function 1.8.2<br>Moreover, the Dash | the landing page of th<br>tain a search function (F<br>nich will allow the user to<br>can use the filter to filte<br>e or certification system<br>on information provided<br>w, edit and save profile<br>2.3: Expertise and servio<br>nboard will allow the VM<br>nap view. By default, the V | unction 2.1: The VM<br>search by entering<br>r out the results by<br>. The results of the<br>by the VM users in<br>in the VM module<br>ces).<br>visitors to view the |

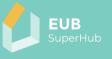

|               | be appear in a list view and will be organized based on their<br>location in relation to the IP location of the VM user. The VM<br>visitor can save the results of their search (Function 2.3: Save<br>search), open and view profile (Function 2.4: Open VM profile),<br>establish connection with VM solution provider or planner<br>(Function 2.5: Send a contact request), and use the (1.8.2.5 )chat<br>functions to communicate with the user as well as viewing<br>view national funding options in (Function 2.6: National<br>funding and funding options). |  |  |  |  |
|---------------|----------------------------------------------------------------------------------------------------|--|--|--|--|
| Sketch        | ← → ♡                                                                                                    |  |  |  |  |
| representatio | Daubleserd Cities Project Manfactyleen Statement Admin Holp                                                                                                    |  |  |  |  |
| n             | - Dunbourd -                                                                                                    |  |  |  |  |
|               | Marketplace                                                                                                    |  |  |  |  |
|               | Text Fiber List Map                                                                                                    |  |  |  |  |
|               | Themes and Topics                                                                                                    |  |  |  |  |
|               | Select. X V                                                                                                    |  |  |  |  |
|               | Countries                                                                                                    |  |  |  |  |
|               |                                                                                                    |  |  |  |  |
|               | Type                                                                                                    |  |  |  |  |
|               | O Inspirations                                                                                                    |  |  |  |  |
|               | Consultant                                                                                                    |  |  |  |  |
|               |                                                                                                    |  |  |  |  |
|               |                                                                                                    |  |  |  |  |
|               |                                                                                                    |  |  |  |  |
|               |                                                                                                    |  |  |  |  |
|               |                                                                                                    |  |  |  |  |
|               |                                                                                                    |  |  |  |  |
|               | Emile Rentifiae X                                                                                                    |  |  |  |  |
|               |                                                                                                    |  |  |  |  |
| Comments      |                                                                                                    |  |  |  |  |
|               | 1                                                                                                    |  |  |  |  |

## 4.1.1 Function 2.1: The VM search function

| Function<br>name        | Function<br>Number                                                                                                    | Precondition                                                                                                    | User Role<br>(lowest)                                                                                                    |
|-------------------------|----------------------------------------------------------------------------------------------------|----------------------------------------------------------------------------------------------------|----------------------------------------------------------------------------------------------------|
| The VM search function  | 2.1                                                                                                    | 1.1                                                                                                    | Visitor                                                                                                    |
| Function<br>description | <ul> <li>search in the VM b</li> <li>a certification sinformation Fuwell as Function</li> <li>an Indicator - (Function 1.8.2.3)</li> <li>a category - (the provided in the</li> <li>a location - (the provided in the sinformation 1.8.2)</li> </ul> | function, the marketplac<br>ased on:<br>scheme - (this is to be<br>nction 1.8.2.3: Expertis<br>n 1.7.1: Auditor registratio<br>this is to be derived fro<br>3: Expertise and service<br>his is to be derived fro<br>Function 1.8.2.3: Exper-<br>nis is to be derived fro<br>Function 1.8.2.1: Genera | e derived from the<br>e and services as<br>n function),<br>om the information<br>es),<br>m the information<br>tise and services),<br>m the information |

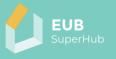

4.1.2 Function 2.2: Filter search results in list or map view

| Function<br>name                                | Function<br>Number                                                                                           | Precondition                                                                                                    | User Role<br>(lowest)                                                                                           |
|-------------------------------------------------|----------------------------------------------------------------------------------------------------|----------------------------------------------------------------------------------------------------|----------------------------------------------------------------------------------------------------|
| Filter search<br>results in list or<br>map view | 2.2                                                                                                    | 2.1.1                                                                                                    | Visitor                                                                                                    |
| Function<br>description                         | either as list or dis<br>and choices made<br>The location of the<br>information provid<br>information. The l | be able to view the VM<br>played on map based o<br>in 2.1 (Function 2.1: The V<br>e VM participants will be<br>ded by them in Functi<br>ist view will sort the VM<br>eir location to the user v | n the search result<br>'M search function).<br>e inferred from the<br>on 1.8.2.1: General<br>participants based |

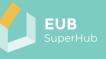

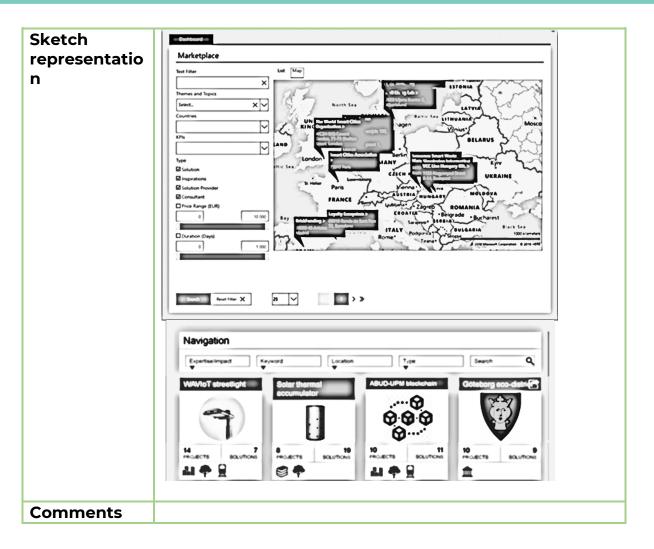

#### 4.1.3 Function 2.3: Save search

| Function<br>name                         | Function<br>Number                                                                                                    | Precondition | User Role<br>(lowest) |
|------------------------------------------|----------------------------------------------------------------------------------------------------|--------------|-----------------------|
| Save search                              | 2.3                                                                                                    | 2.1          | User                  |
| Function<br>description                  | After filtering the search results, the user can choose to save<br>the search result so that they can come back to it at later stage<br>when they login into the VM module next time. This list can<br>also be cleared by the user. |              |                       |
| Sketch<br>representatio<br>n<br>Comments |                                                                                                    |              |                       |

#### 4.1.4 Function 2.4: Open VM profile

| Function           | Function | Precondition | User Role |
|--------------------|----------|--------------|-----------|
| name               | Number   |              | (lowest)  |
| Open VM<br>profile | 2.4      | 1.1          | Visitor   |

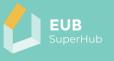

| Function<br>description                  | By clicking on the icon that represent the VM participant in the<br>list or the map view, the user will be redirected to the published<br>profile page of the VM participant from Function 1.8.2.1:<br>General informationand Function 1.8.2.3: Expertise and<br>services. |
|------------------------------------------|----------------------------------------------------------------------------------------------------|
| Sketch<br>representatio<br>n<br>Comments |                                                                                                    |

#### 4.1.5 Function 2.5: Send a contact request

| Function<br>name             | Function<br>Number                                                                                                    | Precondition | User Role<br>(lowest) |
|------------------------------|----------------------------------------------------------------------------------------------------|--------------|-----------------------|
| Send a contact<br>request    | 2.5                                                                                                    | 1.6.1        | User                  |
| Function<br>description      | After viewing the VM account, the user can establish a contact<br>by pressing the button to send a contact request. This will open<br>their public pages from the View Profile (Function 1.8: View and<br>edit profile) to both sides. The contact request can be approved<br>by the VM member. A notification will be sent to both users<br>Notification panels (Function 1.9: Notification panel). After the<br>connection is approved, the EUB SuperHub platform users,<br>depending on their role, can assign access rights to the VM<br>member to view the Building Logbook information (require<br>Owner authorization) in the PVT module, or access their PVT<br>page. The VM contact can be revoked or removed from 1.8<br>(Function 1.8: View and edit profile). |              |                       |
| Sketch<br>representatio<br>n |                                                                                                    |              |                       |
| Comments                     |                                                                                                    |              |                       |

## 4.1.6 Function 2.6: National funding and funding options

| Function<br>name                              | Function<br>Number                                                                                                    | Precondition | User Role<br>(lowest) |
|-----------------------------------------------|----------------------------------------------------------------------------------------------------|--------------|-----------------------|
| National<br>funding and<br>funding<br>options | 2.6                                                                                                    | 1.1          | Visitor               |
| Function<br>description                       | The page will provide the users with a list of links to national funding agencies and possible funding options such as:<br><u>https://www.bafa.de/DE/Energie/Energieeffizienzwegweiser/energieeffizienzwegweiser.html</u><br>or<br>https://www.bundesbaublatt.de/foerdermittel_3276592.html |              |                       |

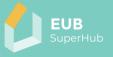

| Sketch<br>representatio |  |
|-------------------------|--|
| n                       |  |
| Comments                |  |

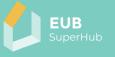

## 5 The EUB SuperHub E-Cockpit module

The E-cockpit will function as a real time digital twin cloud system for building performance ratings. The E-cockpit is a multi-scale cloud-based geo referenced interactive database that will allow a wide array of stakeholders to view key information about the existing building stock and related certificates (e.g., EPC, sustainability certificates, SRI, etc.). The certificates values can be viewed using the national or the common harmonized KPIs rating developed in T2.2 (*Definition of common transnational indicators and assessment metrics for the E-Passport*) and T2.5 (*The EUB SuperHub Transnational framework and passport*).

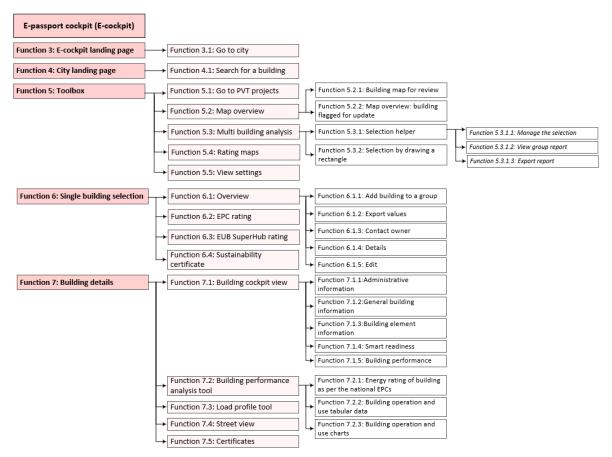

Figure 5: E-cockpit module – overview of main function

The information presented in the E-cockpit module will tie the EPCs information, sustainability and smartness rating with the building geometry and BIM model in a geo referenced database and provide policy makers and public users with dependable "intelligence" about the state of the building stock. The building information presented in the E-cockpit will originate from the PVT module. Thus, EUB SuperHub E-cockpit module can be seen as an open access data and communication hub in which information can be exchanged in real time between building users, planners, investors, and policy makers. Moreover, thanks to the wealth of information stored in the PVT database, the E-cockpit user can conduct a multi-building analysis in which a group of buildings can be selected and analysed in terms of CO<sub>2</sub> emissions, energy performance rating, sustainability rating, smartness, and other criteria. This will facilitate providing the policy makers

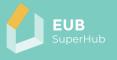

and city planners with a holistic vision on the performance of the existing building stock and on the necessary improvements that can target more than one building at a time.

The following tables within sub chapters 5.1-5.5 present a summary of the following five E-cockpit functions: Function 3: E-cockpit landing page, Function 4: City landing page, Function 5: Toolbox, Function 6: Single building selection and Function 7: Building details.

| Function<br>name             | Function<br>Number                                                                                                    | Precondition                                            | User Role<br>(lowest) |
|------------------------------|----------------------------------------------------------------------------------------------------|---------------------------------------------------------|-----------------------|
| E-cockpit<br>landing page    | 3                                                                                                    | 1.2                                                     | Visitor               |
| Function<br>description      | The E-cockpit landing page will start with providing the user the option to choose a city to go to view the buildings. |                                                         |                       |
| Sketch<br>representatio<br>n | M Cockpit                                                                                                    | ne option to choose a city to go to view the buildings. |                       |
| Comments                     |                                                                                                    |                                                         |                       |

#### 5.1 Function 3: E-cockpit landing page

#### 5.1.1 Function 3.1: Go to city

| Function<br>name        | Function<br>Number                                                                                             | Precondition | User Role<br>(lowest) |
|-------------------------|----------------------------------------------------------------------------------------------------|--------------|-----------------------|
| Go to city              | 3.1                                                                                                    | 1.2          | Visitor               |
| Function<br>description | By clicking on the <b>Go to city</b> the user can search for a city by entering its name and / or geolocation. |              |                       |

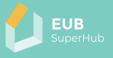

| Sketch<br>representatio<br>n | Contro City t<br>LULAUUH<br>Search for a place<br>Hummereter Way Control Hormannsberg<br>Hummereter Way Control Hormannsberg<br>Humm |
|------------------------------|----------------------------------------------------------------------------------------------------|
| Comments                     | Cancel Submit                                                                                                    |

## 5.2 Function 4: City landing page

| Function<br>name             | Function<br>Number                    | Precondition                                                                                                    | User Role<br>(lowest) |  |
|------------------------------|---------------------------------------|----------------------------------------------------------------------------------------------------|-----------------------|--|
| City landing<br>page         | 4                                     | 3.1                                                                                                    | Visitor               |  |
| Function<br>description      | location will open toolbox. The map v | After entering the city or address, the E-cockpit map of that<br>location will open for the user with a search function and the<br>toolbox. The map will show by default the national EPC ratings<br>of the published buildings on the map. |                       |  |
| Sketch<br>representatio<br>n | E-cockpit                             | places                                                                                                    |                       |  |
| Comments                     | _                                     |                                                                                                    |                       |  |

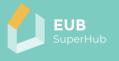

## 5.2.1 Function 4.1: Search for a building

| Function<br>name             | Function<br>Number                                                                                                    | Precondition | User Role<br>(lowest) |
|------------------------------|----------------------------------------------------------------------------------------------------|--------------|-----------------------|
| Search for a building        | 4.1                                                                                                    | 4            | Visitor               |
| Function<br>description      | Using the search function, the users can enter the exact<br>address of building to view it. Moreover, the users choose a<br>building by clicking on the specific building with the mouse or<br>search for a building by entering its geo coordinate (latitude,<br>longitude). The E-cockpit will navigate the user to the location. |              |                       |
| Sketch<br>representatio<br>n |                                                                                                    |              |                       |
| Comments                     |                                                                                                    |              |                       |

#### 5.3 Function 5: Toolbox

| Function<br>name             | Function<br>Number                                                                                                    | Precondition | User Role<br>(lowest)                     |
|------------------------------|----------------------------------------------------------------------------------------------------|--------------|-------------------------------------------|
| Toolbox                      | 5                                                                                                    | 4            | Visitor                                   |
| Function<br>description      | The user can use the toolbox to do one of the following:<br>1. Go to PVT projects (Function 5.1: Go to PVT projects)<br>2. Map Overview (Function 5.2: Map overview)<br>3. Multi budling analysis (Function 5.3: Multi building analysis)<br>4. Ratings maps (Function 5.4: Rating maps)<br>5. Map settings (Function 5.5: View settings) |              |                                           |
| Sketch<br>representatio<br>n | <ul> <li>Toolbox</li> <li>PVT projects</li> <li>Map Overview</li> <li>Multi Building analysis</li> <li>Rating maps</li> <li>View settings</li> </ul>                                                                                                    |              | Va personal<br>Va personal<br>Perco Natac |
| Comments                     |                                                                                                    |              |                                           |

## 5.3.1 Function 5.1: Go to PVT projects

| Function              | Function | Precondition | User Role |
|-----------------------|----------|--------------|-----------|
| name                  | Number   |              | (lowest)  |
| Go to PVT<br>projects | 5.1      | 1.6.1        | User      |

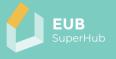

| Function      | The function allows the users to go to an active PVT project that |  |  |
|---------------|-------------------------------------------------------------------|--|--|
| description   | is saved to their account or that they have been granted access   |  |  |
| •             | to. The function will list all the PVT projects connected to the  |  |  |
|               | account. The user can select to open one of them from the         |  |  |
|               | drop-down list.                                                   |  |  |
| Sketch        |                                                                   |  |  |
|               | F Toolbox                                                         |  |  |
| representatio | PVT projects                                                      |  |  |
| n             | EUB Superindu Trest                                               |  |  |
|               | Losano<br>Madruzo and Calavino                                    |  |  |
|               | Manuto end Lasimo                                                 |  |  |
|               | Maring Test                                                       |  |  |
|               | Munich Parce Nedac                                                |  |  |
|               | Test,2222                                                         |  |  |
|               | Map Overview                                                      |  |  |
|               | Multi Building analysis                                           |  |  |
|               | Rating maps                                                       |  |  |
|               | View settings                                                     |  |  |
|               |                                                                   |  |  |
|               |                                                                   |  |  |
| Comments      |                                                                   |  |  |
|               | A                                                                 |  |  |

## 5.3.2 Function 5.2: Map overview

| Function<br>name             | Function<br>Number                                                                                                    | Precondition                                          | User Role<br>(lowest) |  |
|------------------------------|----------------------------------------------------------------------------------------------------|-------------------------------------------------------|-----------------------|--|
| Map overview                 | 5.2                                                                                                    | 4                                                     | Visitor               |  |
| Function<br>description      | The function will show on map displaying in colour:<br>1. the buildings that are updated or added newly to the map,<br>2. the buildings connected with the user account,<br>3. the buildings that are published to the E-cockpit. |                                                       |                       |  |
| Sketch<br>representatio<br>n | Toolbox      PVT projects      Map Overview      Pares hate      Building list      Multi Building analysis      Rating maps      View settings                                                                                   | 3. the buildings that are published to the E-cockpit. |                       |  |
| Comments                     |                                                                                                    |                                                       |                       |  |

5.3.2.1 Function 5.2.1: Building map for review

| Function | Function | Precondition | User Role |
|----------|----------|--------------|-----------|
| name     | Number   |              | (lowest)  |

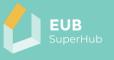

| Building map                 | 5.2.1                                                                                                    | 1.7  | Solution provider                                                                                  |
|------------------------------|----------------------------------------------------------------------------------------------------|------|----------------------------------------------------------------------------------------------------|
| for review                   |                                                                                                    |      |                                                                                                    |
| Function<br>description      | The function will show on map displaying in colour in addition<br>to 5.2.<br>Buildings, flagged for review, appear to the assigned user or a<br>VM Registered user only, i.e., solution provider, auditor, planner,<br>depending on the setting entered in 15 (Function 15: Building<br>settings). |      |                                                                                                    |
| Sketch<br>representatio<br>n | Toolbox     PVT projects     Map Overview      Perce Notac     Building list B     Cont     Multi Building analysis     Rating maps     View settings                                                                                                    | SPEC | Va Cui Palagran<br>Va Cui Palagran<br>Paramen<br>Va Palagran<br>Va Cui Palagran<br>Va Cui Palagran |
| Comments                     |                                                                                                    |      |                                                                                                    |

#### 5.3.2.2 Function 5.2.2: Map overview: building flagged for update

| · - · ·                                            |                      | - II-I                    |                      |
|----------------------------------------------------|----------------------|---------------------------|----------------------|
| Function                                           | Function             | Precondition              | User Role            |
| name                                               | Number               |                           | (lowest)             |
| Map overview:<br>building<br>flagged for<br>update | 5.2.2                | 15.6                      | Owner                |
| Function                                           | The function will sh | now on map displaying i   | n colour in addition |
| description                                        | to Function 5.2.2: № | 1ap overview: building fl | agged for update.    |
| Sketch                                             |                      | - varante                 |                      |
| representatio                                      | PVT projects         |                           |                      |
| n                                                  | Map Overview         |                           |                      |
| Comments                                           |                      |                           |                      |

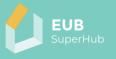

## 5.3.3 Function 5.3: Multi building analysis

| Function<br>name             | Function<br>Number                                                                                                    | Precondition                                                                                                    | User Role<br>(lowest)                                                             |
|------------------------------|----------------------------------------------------------------------------------------------------|----------------------------------------------------------------------------------------------------|-----------------------------------------------------------------------------------|
| Multi budling<br>analysis    | 5.3                                                                                                    | 15.1                                                                                                    | Visitor                                                                           |
| Function<br>description      | building section he<br>group of buildings                                                                                                    | Iti building analysis w<br>elper allowing the user t<br>either by a number of pr<br>angle in the map around<br>uld like to analyse. | o select and filter a<br>redefined criteria or                                    |
| Sketch<br>representatio<br>n | Toolbox      PVT projects      Map Overview      Multi Building analysis      Toggle Selection Helper      Rating maps      View settings      View settings |                                                                                                    | Via Don Pullopin<br>Via Denna et Made<br>Via Centra et Made<br>Via Centra et Made |
| Comments                     |                                                                                                    |                                                                                                    |                                                                                   |

### 5.3.3.1 Function 5.3.1: Selection helper

| Function<br>name        | Function<br>Number                                                | Precondition                                                                                                    | User Role<br>(lowest)                                            |
|-------------------------|-------------------------------------------------------------------|----------------------------------------------------------------------------------------------------|------------------------------------------------------------------|
| Selection<br>helper     | 5.3.1                                                             | 5.3                                                                                                    | Visitor                                                          |
| Function<br>description | (Function 5.3: Mult<br>create a group of k<br>predefined criteria | tion helper will appear<br>i building analysis). The<br>buildings for analysis bas<br>such as final energy der<br>O2 emissions, IAQ rating, | user will be able to<br>sed on a number of<br>mand, national EPC |

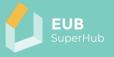

| Sketch        | / Toolbox                                                                                                    |
|---------------|----------------------------------------------------------------------------------------------------|
| representatio | PVT projects                                                                                                    |
| n             | Map Overview                                                                                                    |
|               | Multi Building analysis                                                                                         |
|               | Certification and KPIs<br>View settings                                                                         |
|               | de la constante de la constante de la constante de la constante de la constante de la constante de la constante |
|               |                                                                                                    |
| Comments      |                                                                                                    |

## 5.3.3.1.1 Function 5.3.1.1: Mange the selection

| Function                     | Function                                                                                                    | Precondition                                                                                           | User Role            |  |  |
|------------------------------|----------------------------------------------------------------------------------------------------|----------------------------------------------------------------------------------------------------|----------------------|--|--|
| name                         | Number                                                                                                    |                                                                                                    | (lowest)             |  |  |
| Manage the selection         | 5.3.1.1                                                                                                    |                                                                                                    | Visitor              |  |  |
| Function<br>description      | -                                                                                                    | After selecting the building with the selection helper, the user can save and name the selected group. |                      |  |  |
| Sketch<br>representatio<br>n | PVT projects<br>Map Overview<br>Multi Building analysis<br>receive Selection meger<br>Rating maps<br>View settings | Manage Selections                                                                                      |                      |  |  |
| Comments                     |                                                                                                    | the user can edit the cre                                                                              | eated group, save it |  |  |

## 5.3.3.1.2 Function 5.3.1.2: View group report

| Function<br>name        | Function<br>Number                                                                                                    | Precondition | User Role<br>(lowest) |
|-------------------------|----------------------------------------------------------------------------------------------------|--------------|-----------------------|
| View group<br>report    | 5.3.1.2                                                                                                    |              | Visitor               |
| Function<br>description | The function will allow a user with visitor role to view the selected group and view the connected report but cannot save |              |                       |

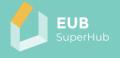

|               | it or export it. The report content will display the National EPC energy values and if available the EUB SuperHub KPIs values. |                                              |                    |                   |                         |                   |                   |
|---------------|----------------------------------------------------------------------------------------------------|----------------------------------------------|--------------------|-------------------|-------------------------|-------------------|-------------------|
|               | energy values ar                                                                                                    | nd if avail                                  | able th            | e EUE             | 3 Supe                  | erHub             | KPIs values.      |
| Sketch        | F Toolbox                                                                                                    |                                              |                    | Group rep         | ort                     |                   | ×                 |
|               | PVT projects                                                                                                    | Address                                      | Total delivered en | Total primary ene | Total CO2 Emission      | Total Energy Cost |                   |
| representatio | Map Overview                                                                                                    | 9 Via E. Pedrini.<br>38072 Calavino          | 509.6051595747219  | 567.6704893056806 | 168.0175929849379       | 35.52025149551019 |                   |
| n             | Multi Building analysis                                                                                                    | 8 Via E. Pedrini,<br>38072 Calavino          | 520.1408273412154  | 578.5890565300834 | 131.54576845605         | 41.10823683980198 | The second second |
|               | Toggle Selection Helper                                                                                                    | 4 Piazza Maria<br>Assunta: 38072<br>Calavino | 701.158585580609   | 770.3633386336502 | 229.5516447859896       | 47.25041253503127 |                   |
|               | Rating maps                                                                                                    | 41 Via Graziadei.<br>38072 Calavino          | 498.1368909462827  | 555 484923315404  | 126.26482372127         | 39.56796129215669 |                   |
|               | View settings                                                                                                    | 4 Via alla Rogia,<br>38072 Calavino          | 398.5475195863675  | 450.9160833874931 | 102.3633745948952       | 32.596705296962   |                   |
|               |                                                                                                    | 12 Via Pellegrini.<br>38072 Calavino         | 490.04092355870    | 547.2887176046772 | 161,78141590497         | 34.37077577970713 |                   |
|               |                                                                                                    | 4 Via alla Rogia.<br>38072 Calavino          | 407.5104699673148  | 460.3271812874877 | 104.51448268632         | 33.22411182362894 |                   |
|               |                                                                                                    | T CL                                         |                    |                   |                         |                   |                   |
|               |                                                                                                    | H + 1                                        | 2 A                |                   |                         | 0                 |                   |
|               |                                                                                                    |                                              |                    |                   |                         |                   |                   |
|               | Total CO2 Empsion                                                                                                    |                                              | • parts            | ÷                 | •    100.00 kg COreo./m | e.pr              | : o               |
|               | Apply Q, × B B                                                                                                    | 0 W 1 =                                      |                    |                   |                         |                   | 0 0               |
| Comments      |                                                                                                    |                                              |                    |                   |                         |                   |                   |

# 5.3.3.1.3 Function 5.3.1.3: Export report

| Function<br>name                         | Function<br>Number                                             | Precondition                                                                                                    | User Role<br>(lowest) |  |
|------------------------------------------|----------------------------------------------------------------|----------------------------------------------------------------------------------------------------|-----------------------|--|
| Export report                            | 5.3.1.3                                                        | 1.6.1                                                                                                    | User                  |  |
| Function<br>description                  | processing. The re<br>such as construct<br>demand, etc. or oth | The user can export the report of the budling group for further<br>processing. The report content will include only public data<br>such as construction year, usage, area, EPC rating, energy<br>demand, etc. or other building data that the owner allowed to<br>be published from the PVT module. |                       |  |
| Sketch<br>representatio<br>n<br>Comments |                                                                |                                                                                                    |                       |  |

## 5.3.3.2 Function 5.3.2: Selection by drawing a rectangle

| Function<br>name                       | Function<br>Number                                                                     | Precondition                                                                                                    | User Role<br>(lowest)                                                                   |
|----------------------------------------|----------------------------------------------------------------------------------------|----------------------------------------------------------------------------------------------------|-----------------------------------------------------------------------------------------|
| Selection by<br>drawing a<br>rectangle | 5.3.2                                                                                  | 5.3                                                                                                    | Visitor                                                                                 |
| Function<br>description                | building analysis),<br>select a group of b<br>around the area o<br>analyse. After this | nulti building analysis (<br>using this function the<br>uildings by drawing a re<br>of buildings which the<br>selection of a group of k<br>to 5.3.1.3 can be used by t | user will be able to<br>ctangle in the map<br>user would like to<br>puildings, the same |

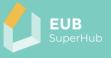

| Sketch<br>representatio<br>n | PVT projects Map Overview Multi Building analysis Trage fairbane integer |
|------------------------------|--------------------------------------------------------------------------|
|                              | Rating maps<br>View settings                                             |
|                              |                                                                          |
| Comments                     |                                                                          |

## 5.3.4 Function 5.4: Rating maps

| Function                     | Function                                                                                                    | Precondition                                                                                                    | User Role                                                                            |
|------------------------------|----------------------------------------------------------------------------------------------------|----------------------------------------------------------------------------------------------------|--------------------------------------------------------------------------------------|
| name                         | Number                                                                                                    |                                                                                                    | (lowest)                                                                             |
| Rating maps                  | 5.4                                                                                                    | 4                                                                                                    | Visitor                                                                              |
| Function<br>description      | published building<br>rating, the SC ra<br>SuperHub KPIs an<br>KPIs such as build                                                                                 | ws the user to change<br>in the E-cockpit based o<br>ting, EUB SuperHub r<br>d create unique maps s<br>ing with A rating in sma<br>IAQ level or CO2 emissio | on the national EPC<br>ating or the EUB<br>such based on the<br>art readiness or the |
| Sketch<br>representatio<br>n | PVT projects<br>Map Overview<br>Multi Building analysis<br>Rating maps<br>Building colour<br>EPC Rating<br>Value (her)<br>A+<br>Value (her)<br>E<br>View settings | And And And And And And And And And And                                                                                                    | Va Dun pelagram<br>Va Dun pelagram<br>Va Pelagram<br>Parce Natic<br>Tra E Puelarit   |
| Comments                     |                                                                                                    |                                                                                                    |                                                                                      |

# 5.3.5 Function 5.5: View settings

| Function<br>name        | Function<br>Number                                                                                                    | Precondition | User Role<br>(lowest) |
|-------------------------|----------------------------------------------------------------------------------------------------|--------------|-----------------------|
| View settings           | 5.5                                                                                                    | 4            | Visitor               |
| Function<br>description | The function allows the user to edit and adjust the display<br>settings of the E-cockpit, such as the underlayer of the map,<br>the pitch, the colours, etc. Also, in the view setting, the user can |              |                       |

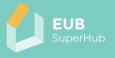

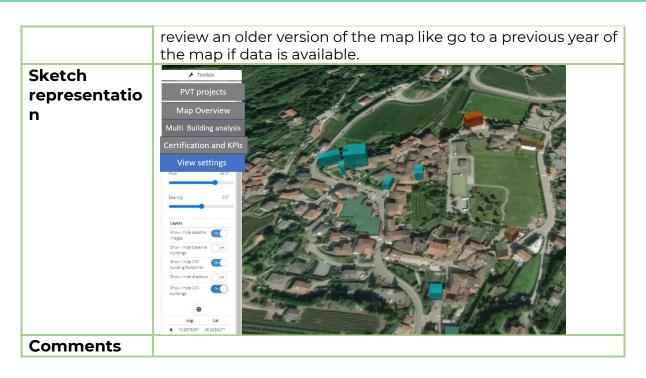

#### 5.4 Function 6: Single building selection

| Function<br>name                         | Function<br>Number                                                                                                    | Precondition | User Role<br>(lowest) |  |
|------------------------------------------|----------------------------------------------------------------------------------------------------|--------------|-----------------------|--|
| Single building selection                | 6                                                                                                    | 15.1         | Visitor               |  |
| Function<br>description                  | The function allows the user to click on a single building and view Published information about the building as discussed in 6.1 to 6.4. |              |                       |  |
| Sketch<br>representatio<br>n<br>Comments |                                                                                                    |              |                       |  |

#### 5.4.1 Function 6.1: Overview

| Function<br>name        | Function<br>Number                                                                      | Precondition                                                                                                    | User Role<br>(lowest)                                                                          |
|-------------------------|-----------------------------------------------------------------------------------------|----------------------------------------------------------------------------------------------------|------------------------------------------------------------------------------------------------|
| Overview                | 6.1                                                                                     | 4                                                                                                    | Visitor                                                                                        |
| Function<br>description | building such as its<br>EPC rating, SC and<br>units and number of<br>5 buttons that the | tion will display key info<br>s use, total CO <sub>2</sub> emissions<br>EUB SuperHub rating, flo<br>of stories. Moreover, the c<br>e user can activate whic<br>building to a group to Fu | s, construction year,<br>oor area, number of<br>overview will display<br>ch are illustrated in |

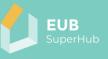

| Sketch<br>representatio<br>n |              | Via Cese                                                                                                    |   |
|------------------------------|--------------|----------------------------------------------------------------------------------------------------|---|
|                              |              | ID: 68551bb7-37f1-4a6e-a8b7-8861f39941a9<br>Address: 41 Via Graziadei                                                                                  | x |
|                              |              | overview EPC EUB Superhub SC                                                                                                    |   |
|                              |              | Total CO <sub>2</sub> Emission 51.56 kg CO <sub>2</sub> -eq /m <sup>2</sup> .yr                                                                        |   |
|                              |              | Building Use Apartments                                                                                                    |   |
|                              | Bar Contrada | Year of Construction 1950                                                                                                    |   |
|                              |              | Number of Storeys 1                                                                                                    |   |
|                              |              | I Number of Units 1                                                                                                    |   |
|                              |              | Reference Floor Area         215.84 m <sup>2</sup> EUG Superflub rating         C           EPC rating         A           Sc rating (BNK)         1.3 |   |
|                              | SP84         | 🖾 🛈 Details 👔 🧷                                                                                                    | 3 |
|                              | Cipriano     | 201                                                                                                    |   |
| Comments                     |              |                                                                                                    |   |

## 5.4.1.1 Function 6.1.1: Add building to a group

|                              |                    | u group                                               |                       |
|------------------------------|--------------------|-------------------------------------------------------|-----------------------|
| Function<br>name             | Function<br>Number | Precondition                                          | User Role<br>(lowest) |
| Add building to<br>a group   | 6.1.1              | 5.3                                                   | Visitor               |
| Function<br>description      |                    | he selected building to p<br>ulti building analysis). | predefined group in   |
| Sketch<br>representatio<br>n | Bar Contrada       | Details                                               |                       |
| Comments                     |                    |                                                       |                       |

## 5.4.1.2 Function 6.1.2: Export values

| Function      | Function | Precondition | User Role |
|---------------|----------|--------------|-----------|
| name          | Number   |              | (lowest)  |
| Export values | 6.1.2    | 15.4         | User      |

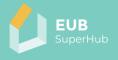

#### 5.4.1.3 Function 6.1.3: Contact owner

| Function                     | Function          | Precondition                                                                                                    | User Role         |
|------------------------------|-------------------|----------------------------------------------------------------------------------------------------|-------------------|
| Function                     |                   | Precondition                                                                                                    |                   |
| name                         | Number            |                                                                                                    | (lowest)          |
| Contact owner                | 6.1.3             | 15.5                                                                                                    | Solution provider |
| Function<br>description      | review. A request | act the owner if the bui<br>will be sent to the<br>lopen 1.8 (Function 1.8: V<br>f both users.                                                                                                    | owner to approve  |
| Sketch<br>representatio<br>n |                   |                                                                                                    |                   |
|                              | BarContrada       | D: 68551bb7-3711-4a6e-a8b7-8861139941a9<br>Address: 41 Via Graziadei<br>Total CO; Emission 51.56 kg CO:-eq /m <sup>2</sup> .yr<br>Building Use Apartments<br>Year of Construction 1950<br>Number of Storeys 1<br>I Number of Units 1<br>Reference Floor Area 215.84 m <sup>2</sup><br>EVB Superhub rating C<br>EFC rating A<br>SC rating (BIN) 1.3 |                   |
|                              | SPR.              |                                                                                                    |                   |
| Comments                     |                   |                                                                                                    |                   |

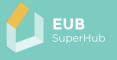

## 5.4.1.4 Function 6.1.4: Details

| Function                     | Function              | Precondition                                                                                                    | User Role            |
|------------------------------|-----------------------|----------------------------------------------------------------------------------------------------|----------------------|
|                              |                       | Freconation                                                                                                    |                      |
| name                         | Number                |                                                                                                    | (lowest)             |
| Details                      | 6.1.4                 | 15.1                                                                                                    | Visitors             |
| Function                     | This function will re | direct the user to the bu                                                                                                    | ilding details which |
| description                  | are published from    | n the PVT. The list of vis                                                                                                    | sible information is |
| description                  | · ·                   | tion 7: Building details).                                                                                                    |                      |
| Sketch<br>representatio<br>n | Bar Contrado          | Building Use<br>1 Reference Floor Area<br>2 Rotating<br>1 Number of Virits<br>1 Number of Virits<br>1 Number of Virits<br>1 Number of Virits<br>1 Reference Floor Area<br>2 Stating<br>2 Strating (SIN)<br>1 Strating<br>2 Strating (SIN)<br>2 Strating (SIN)<br>2 Strating (SIN)<br>3 Strating (SIN)<br>3 Strating (SIN |                      |
| Comments                     |                       |                                                                                                    |                      |

## 5.4.1.5 Function 6.1.5: Edit

| Function<br>name             | Function<br>Number                     | Precondition                                                                                                    | User Role<br>(lowest) |
|------------------------------|----------------------------------------|----------------------------------------------------------------------------------------------------|-----------------------|
| Edit                         | 6.1.5                                  | 15.3                                                                                                    | Solution provider     |
| Function<br>description      | By pressing on the will launch the PVT | <b>Edit</b> button (represented<br>module.                                                                                                    | d by pencil) the user |
| Sketch<br>representatio<br>n | Bar Contrado                           | December of the second second |                       |

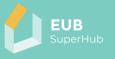

| Comments | This is visible only to user that have access rights to the |
|----------|-------------------------------------------------------------|
|          | building.                                                   |

## 5.4.2 Function 6.2: EPC rating

| Function                     | Function                                                                                                    | Precondition                                                                                                    | User Role             |
|------------------------------|----------------------------------------------------------------------------------------------------|----------------------------------------------------------------------------------------------------|-----------------------|
| name                         | Number                                                                                                    |                                                                                                    | (lowest)              |
| EPC rating                   | 6.2                                                                                                    | 15.1                                                                                                    | Visitor               |
| Function<br>description      | building as its stor<br>logbook (Functio                                                                                                    | ne national EPC rating<br>red in the national databa<br>n 16: Digital Building Lo<br>ificate will be indicated.                          | se or in the building |
| Sketch<br>representatio<br>n | Address: 41 Via Gi<br>overview E<br>ENERCIEA<br>genald der §3 Kitt Energie<br>Gate bis 25.04.2017<br>Gebäude<br>methotrangie Fact<br>Sondenneb) Serv<br>Admir Matti<br>Registr Kittemeninge 1999<br>Registr Kittemeninge 1999<br>Registr Kittemeninge 1999 | C EUB Superhub SC USWEIS Is Nichteichsgebäude Insparversrefisung (fin(V) Aushang Inochschule enstraße 99, 12345 Musterstadt Agebäude 197 |                       |
| Comments                     | bitrideary                                                                                                    | en h (d) (holanogani<br>nakritate Max                                                                                                    |                       |

## 5.4.3 Function 6.3: EUB SuperHub rating

| Function<br>name        | Function<br>Number | Precondition                                                        | User Role<br>(lowest) |
|-------------------------|--------------------|---------------------------------------------------------------------|-----------------------|
| EUB SuperHub<br>rating  | 6.3                | 18.3                                                                | Visitor               |
| Function<br>description |                    | e EUB SuperHub rating<br>e and date of the rating<br>of the values. |                       |

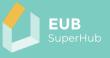

| Sketch        | D: 68551bb7-3711-466-a8b7.885119941a9 |
|---------------|---------------------------------------|
| representatio | Address: 41 Via Graziadei             |
| n             | Verview PC EUB superhub SC            |
| Comments      |                                       |

### 5.4.4 Function 6.4: Sustainability certificate

| Function<br>name             | Function<br>Number | Precondition                                              | User Role<br>(lowest) |
|------------------------------|--------------------|-----------------------------------------------------------|-----------------------|
| Sustainability certificate   | 6.4                | 18.2                                                      | Visitor               |
| Function<br>description      |                    | sustainability certificate r<br>ource and date of the rat | -                     |
| Sketch<br>representatio<br>n |                    | achhaltiges<br>auen<br>xzellent (1,4)                     |                       |
| Comments                     |                    |                                                           |                       |

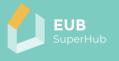

# 5.5 Function 7: Building details

| Function                | Function                                                                                                    | Precondition                                                                                                    | User Role                                                                                                    |
|-------------------------|----------------------------------------------------------------------------------------------------|----------------------------------------------------------------------------------------------------|----------------------------------------------------------------------------------------------------|
| name                    | Number                                                                                                    |                                                                                                    | (lowest)                                                                                                    |
| Building<br>Details     | 7                                                                                                    | 15.1                                                                                                    | Visitor                                                                                                    |
|                         |                                                                                                    |                                                                                                    |                                                                                                    |
| Function<br>description | the building wil<br>function will sho<br>the building<br>the building<br>Building per<br>the load pro<br>the street vie<br>the certificat                                                                                                    | the building details, performation about<br>the readable for the use<br>ow key information about<br>cockpit (Function 7.1: Bu<br>g performance analysis<br>formance analysis tool),<br>file tool (Function 7.3: Lo<br>ew (Function 7.4: Street<br>tes tool (7.5Function 7.5:<br>intioned data will be information                                                                                                    | er. The building detail's<br>at the building via:<br>uilding cockpit view),<br>s tool (Function 7.2:<br>ad profile tool),<br>view) and<br>Certificates). |
|                         |                                                                                                    | r the building logbook fr                                                                                                    |                                                                                                    |
| Sketch                  |                                                                                                    |                                                                                                    |                                                                                                    |
|                         |                                                                                                    | r the building logbook fr                                                                                                    |                                                                                                    |
| representatio           | local EPC and/o                                                                                                    | r the building logbook fr                                                                                                    | rom the PVT module.                                                                                                    |
|                         | Iocal EPC and/o                                                                                                    | r the building logbook fr                                                                                                    | om the PVT module.                                                                                                    |
| representatio           | Iocal EPC and/o                                                                                                    | r the building logbook fr<br>s199941a2<br>building beformance Final energy<br>1990<br>1990                                                                                                    | rom the PVT module.                                                                                                    |
| representatio           | Iocal EPC and/o                                                                                                    | r the building logbook fr                                                                                                    | Tom the PVT module.                                                                                                    |
| representatio           | Codpt<br>Building information Value<br>Building Ute Apartme<br>Year of Construction<br>Bottom Roof Area 130.08<br>Envelope Area Volume Ratio<br>Type of Construction Default                                                                                                    | r the building logbook fr                                                                                                    | Tom the PVT module.                                                                                                    |
| representatio           | Building Information         Value           Codypt         Building Information         Value           Building Use         Apartme           Visar of Construction         Bottom Roto         130.08           Envelope Area Volume Ratio         Type of Construction         Default           Roof Type         gabiled         Default                                                                                                    | r the building logbook fr<br>straged tast<br>building Load profile<br>Performance<br>analysis tool<br>1950<br>1950                                                             | Tom the PVT module.                                                                                                    |
| representatio           | Building Information         Value           Codypt         Building Information         Value           Building Use         Apartme           Visar of Construction         Bottom Roto         130.08           Envelope Area Volume Ratio         Type of Construction         Default           Roof Type         gabiled         Default                                                                                                    | r the building logbook fr<br>strassure<br>tune<br>1950<br>1950                                                 | Tom the PVT module.                                                                                                    |
| representatio           | Codpit<br>Building information<br>Value<br>Building information<br>Value<br>Value<br>Codpit<br>Building Use<br>Value<br>Codpit<br>Building Use<br>Value<br>Codpit<br>Value<br>Codpit<br>Codpit<br>Value<br>Codpit<br>Value<br>Codpit<br>Va<br>Codpit<br>Value<br>Codpit<br>Value | e Unit                                                                                                    | rom the PVT module.                                                                                                    |
| representatio           | Iocal EPC and/o      Iocal EPC and/o      Codept     Building information Value     Building Information Value     Building Use Apartme     Value of Construction     Bottom Floor Area 130.00     Envelope Area Volume Ratio     Type of Construction Default     Roof Type gabled     Geometric Characteristics Value     Number of Storeys     Number of Storeys                                                                                                    | r the building logbook fr<br>strasset as profile<br>Performance<br>analysis tool<br>tool<br>to                                                         | rom the PVT module.                                                                                                    |
| representatio           | Iocal EPC and/o                                                                                                    | t Unit  S199941a9  Unit  Unit  S199941a9  Unit  S1990  Unit  S1990  Unit S1990  Unit S1990  Unit                                                                                                    | Streetview Certificates<br>y demand<br>Wrowyr<br>ary Energy<br>y Indicators<br>Viale Link<br>144.28 *00009/r<br>20.57 *00009/r                           |
| representatio           | Iocal EPC and/o                                                                                                    | the building logbook fr      strand profile     building logbook fr      strand profile     building logbook fr      strand profile     building logbook fr      strand profile     final energy     total Prime     total Delivered Energy Demand     Total Delivered Energy     Total Delivered Energy     Total Delivered Energy     Total Prime     total Prime     total                                                                                                    | rom the PVT module.                                                                                                    |
| representatio           | Building Information         Value           Codget         Building Information         Value           Building Information         Value         Apartment           Vear of Construction         Bottom Root Area         130.00           Envelope Area Volume Ratio         Type of Construction         Bottom Root Area           Number of Storeys         Number of Storeys         Number of Heatel Basement Roots           Number of Heatel Basement Roots         3.00           Systems         Value           Heating         Gas           Heating         Gas                                                                                                    | the building logbook fr      introverse and profile     introverse and profile     introverse and                                                                                                    | rom the PVT module.                                                                                                    |
| representatio           | Building Information         Value           Building Information         Value           Building Information         Value           Building Information         Value           Building Information         Value           Building Information         Value           Building Information         Value           Building Information         Value           Building Use         Apartme           Vear of Construction         Bisonom Roor Area           Bottom Roor Area         130.08           Envelope Area Volume Ratio         Type           Number of Storeys         Number of Storeys           Number of Heated Basement Ploors         Aso           Fuel Heating Systems         Value           Fuel Heating System 1         Default           Fuel Heating System 1         Default           Fuel Heating System 1         Default                                                                                                    | the building logbook fr      total profile     total profile     total     total profile     totalprofile     totalprofile     totalp                                                                                                    | rom the PVT module.                                                                                                    |
| representatio           | Building Information         Value           Codget         Building Information         Value           Building Information         Value         Apartment           Vear of Construction         Bottom Root Area         130.00           Envelope Area Volume Ratio         Type of Construction         Bottom Root Area           Number of Storeys         Number of Storeys         Number of Heatel Basement Roots           Number of Heatel Basement Roots         3.00           Systems         Value           Heating         Gas           Heating         Gas                                                                                                    | e Unit<br>1<br>0 om<br>e Unit<br>1<br>0 om<br>e Unit | rom the PVT module.                                                                                                    |
| representatio           | Iocal EPC and/o                                                                                                    | e Unit<br>1<br>5<br>5<br>5<br>5<br>5<br>5<br>5<br>5<br>5<br>5<br>5<br>5<br>5                                                                                                    | rom the PVT module.                                                                                                    |
| representatio           | Iocal EPC and/o      Colpit     Building information Value     Building information Value     Building the Apartme     Year of Construction     Bottom Root Area     130.00     Envelope Area Volume Robo     Type of Construction Default     Roof Type gabled     Geometric Characteristics Value     Number of Storeps     Number of Storeps     Number                                                                                                    | e Unit<br>1<br>5<br>5<br>5<br>5<br>5<br>5<br>5<br>5<br>5<br>5<br>5<br>5<br>5                                                                                                    | rom the PVT module.                                                                                                    |
| representatio           | Iocal EPC and/o                                                                                                    | e Unit<br>1<br>0 off<br>e Unit<br>1<br>0 off<br>e Unit<br>1<br>0 off<br>0 off<br>0 of                                                                                                    | rom the PVT module.                                                                                                    |
| representatio           | Iocal EPC and/o                                                                                                    | e Unit<br>1<br>0 off<br>e Unit<br>1<br>0 off<br>e Unit<br>1<br>0 off<br>0 off<br>0 of                                                                                                    | rom the PVT module.                                                                                                    |

# 5.5.1 Function 7.1: Building cockpit view

| Function<br>name         | Function<br>Number                                                 | Precondition                                                                                                    | User Role<br>(lowest)                                           |
|--------------------------|--------------------------------------------------------------------|----------------------------------------------------------------------------------------------------|-----------------------------------------------------------------|
| Building<br>cockpit view | 7.1                                                                | 15.1                                                                                                    | Visitor                                                         |
| Function<br>description  | the <b>Details</b> icon.<br>information about<br>Administrative in | it view appears by defau<br>The building cockpit<br>the building as illustrate<br>formation to Functic<br>nformation presented is<br>al EPC database. | will present key<br>ed in Function 7.1.1:<br>on 7.1.5: Building |

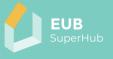

|  | A                            |                       |   |  |
|--|------------------------------|-----------------------|---|--|
|  | Building Information         | Value Unit            | 1 |  |
|  | Building Use                 | Apartments            | 4 |  |
|  | Year of Construction         | 1950                  |   |  |
|  | Bottom Floor Area            | 130.08 m <sup>2</sup> |   |  |
|  | Envelope Area Volume Ratio   | 0.69                  |   |  |
|  | Type of Construction         | Default               |   |  |
|  | Roof Type                    | gabled                |   |  |
|  | Geometric Characteristics    | Value Unit            |   |  |
|  | Number of Storeys            | 1                     |   |  |
|  | Number of Heated Basement Fl | oors 1                | 1 |  |
|  | Measured Height              | 3.00 m                | • |  |
|  | Systems                      | Value Unit            |   |  |
|  | Fuel Heating                 | Gas                   |   |  |
|  | Heating System 1             | Default.              |   |  |
|  | Fuel Hot Water               | Gas                   |   |  |
|  | Hot Water System 1 - Type    | Default               |   |  |
|  | Fuel Cooling                 | Electricity           |   |  |
|  | Cooling System               | Default               |   |  |
|  | Share of Cooling Area        | 0.55 %                |   |  |
|  | Type of Ventilation          | Default               | * |  |

## 5.5.1.1 Function 7.1.1: Administrative information

| Function<br>name              | Function<br>Number                                                                                                    | Precondition                                                                           | User Role<br>(lowest) |
|-------------------------------|----------------------------------------------------------------------------------------------------|----------------------------------------------------------------------------------------|-----------------------|
| Administrative<br>information | 7.1.1                                                                                                    | 15.1                                                                                   | Visitor               |
| Function<br>description       | with information<br>• the building<br>• the building<br>• the building                                                                               |                                                                                        | -residential),        |
| Sketch<br>representatio       |                                                                                                    | 867-8861/39941a9                                                                       |                       |
| n                             | Building Information<br>Building Use<br>Year of Construction<br>Bottom Floor Area<br>Envelope Area Volume Ratio<br>Type of Construction<br>Roof Type | Value Unit<br>Apartments<br>1950<br>130.08 m <sup>3</sup><br>0.69<br>Default<br>gabled |                       |
|                               | Geometric Characteristics Number of Storeys Number of Heated Basement Floors                                                                         | Value Unit                                                                             |                       |
|                               | Measured Height Systems                                                                                                    | 3.00 m<br>Value Unit                                                                   |                       |
|                               | Fuel Heating<br>Heating System 1<br>Fuel Hot Water<br>Hot Water System 1 - Type<br>Fuel Cooling                                                      | Gas<br>Default<br>Gas<br>Default<br>Electricity                                        |                       |
|                               | Cooling System<br>Share of Cooling Area<br>Type of Ventilation                                                                                       | Default<br>0.55 %<br>Default                                                           |                       |

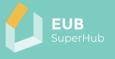

| Comments | The information presented is dependent on the information available and published in the DBL and local EPC data base. |
|----------|----------------------------------------------------------------------------------------------------|

## 5.5.1.2 Function 7.1.2: General building information

| Function      | Function                                            | Precondition                | User Role          |
|---------------|-----------------------------------------------------|-----------------------------|--------------------|
| name          | Number                                              |                             | (lowest)           |
| General       | 7.1.2                                               | 15.1                        | Visitor            |
| building      |                                                     |                             |                    |
| information   |                                                     |                             |                    |
| Function      | The Conoral Puile                                   | ling Information will pres  | cont the user with |
|               |                                                     |                             | sent the user with |
| description   | information abou                                    |                             |                    |
|               | Year of constr                                      | ruction,                    |                    |
|               | Year of renova                                      | ation,                      |                    |
|               | • Base height,                                      |                             |                    |
|               | Number of sto                                       | arevs (floors)              |                    |
|               |                                                     | oreys (noors),              |                    |
|               | • Floor height,                                     |                             |                    |
|               | <ul> <li>Measured hei</li> </ul>                    | -                           |                    |
|               | <ul> <li>Number of he</li> </ul>                    | eated basement floors,      |                    |
|               | Historical stat                                     | us,                         |                    |
|               | Physical acces                                      | ssibility (design for all), |                    |
|               | J J                                                 | rea (heated area),          |                    |
|               |                                                     |                             |                    |
|               | Type of constr                                      |                             |                    |
|               | Use of last floo                                    | or (heated or not).         |                    |
| Sketch        | Building no. 68551bb7-37f1-4a6e-a8b                 | 7-8861f39941a9              |                    |
| representatio | Cockpit                                             |                             |                    |
| n             | Building Information                                | A Makes Hait                |                    |
| ••            | Sector Sector Sector                                | Value Unit<br>artments      |                    |
|               | Year of Construction                                | 1950                        |                    |
|               |                                                     | 130.08 m <sup>2</sup>       |                    |
|               | Envelope Area Volume Ratio Type of Construction Del | 0.69<br>fault               |                    |
|               |                                                     | pled                        |                    |
|               | The Commettie Characteristics                       | Volue Unit                  |                    |
|               | Geometric Characteristics Number of Storeys         | Value Unit                  |                    |
|               | Number of Heated Basement Floors                    | 3                           |                    |
|               | Measured Height                                     | 3.00 m                      |                    |
|               | Systems                                             | Value Unit                  |                    |
|               | Fuel Heating                                        | Gas                         |                    |
|               |                                                     | Default.                    |                    |
|               |                                                     | Gas<br>Default              |                    |
|               |                                                     | Electricity                 |                    |
|               | Cooling System                                      | Default                     |                    |
|               | Share of Cooling Area                               | 0.55 %                      |                    |
|               | Type of Ventilation                                 | Default.                    |                    |
|               | (area) Viago                                        |                             |                    |
| Comments      | The wealth of in                                    | formation presented is      | dependent on the   |
|               |                                                     | able and published in th    | •                  |
|               | EPC database.                                       |                             |                    |
|               |                                                     |                             |                    |

## 5.5.1.3 Function 7.1.3: Building element information

| Function | Function | Precondition | User Role |
|----------|----------|--------------|-----------|
| name     | Number   |              | (lowest)  |

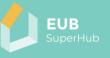

| Building<br>element<br>information | 7.1.3                                                                                                    | 15.1                                                                                                    | Visitor                                                                                                    |
|------------------------------------|----------------------------------------------------------------------------------------------------|----------------------------------------------------------------------------------------------------|----------------------------------------------------------------------------------------------------|
| Function<br>description            | information about<br><b>1. Building enve</b><br>• Thermal bri<br>• U-value wa<br>• U-value floo                                                                                                    | <b>lope</b><br>Idging<br>Il<br>Dr<br>Ground floor (floor in con<br>f<br>dows<br>protection                                                                                                    |                                                                                                    |
|                                    | 2. Technical Bui<br>2.1 Space heating<br>Source of e<br>Type of hea<br>Installation<br>Energy effic<br>predicted re<br>2.2 Domestic Hor<br>Source of e<br>Type of DH<br>Installation<br>Energy effic<br>predicted re<br>2.3 Space cooling<br>Share of coo<br>Source of e<br>Type of coo<br>Installation<br>Energy effic<br>predicted re<br>2.4 Ventilation sy<br>Ventilation<br>Energy effic<br>predicted re<br>2.4 Ventilation sy<br>Ventilation<br>Energy effic<br>predicted re<br>2.4 Ventilation sy<br>Ventilation<br>Energy effic<br>predicted re<br>2.5 Lighting syste<br>Type of elec<br>2.6 Building Auto<br>BACS efficie | Iding System (TBS)<br>g system<br>nergy for space heating s<br>ting system<br>year<br>ciency class (EU energy la<br>emaining useful life acco<br>t Water (DHW) prepara<br>nergy for DHW system<br>W system<br>year<br>ciency class (EU energy la<br>emaining useful life acco<br>g system<br>nergy for cooling system<br>ling system<br>year<br>ciency class (EU energy la<br>emaining useful life acco<br><u>/stem</u><br>system type<br>rate<br>ciency class (EU energy la<br>emaining useful life acco<br><u>/stem</u><br>system type<br>rate<br>ciency class (EU energy la<br>emaining useful life acco<br><u>/stem</u><br>system type<br>rate<br>ciency class (EU energy la<br>emaining useful life acco<br><u>em</u><br>ctrical lighting sources<br><u>omation and Control sy</u><br>ency class (EN 15232-1)<br><u>ewable energy generat</u><br>rea<br>ating | abel)<br>ording to EN 15459<br>ation system<br>abel)<br>ording to EN 15459<br>abel)<br>ording to EN 15459<br>abel)<br>ording to EN 15459 |

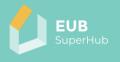

| Sketch<br>representatio<br>n<br>Building inormation<br>Building information<br>Building Use<br>Apartments<br>Year of Construction<br>Bottom Roor Area<br>130.08 m <sup>2</sup><br>Envelope Area Volume Ratio<br>0 669<br>Type of Construction<br>Default<br>Roof Type<br>gabled<br><u>Geometric Characteristics</u><br>Value Unit<br>Number of Heated Basement Floors<br>1<br>Number of Heated Basement Floors<br>1<br>Number of Heated Basement Floors<br>1<br>Number of Heated Basement Floors<br>1<br>Number of Heated Basement Floors<br>1<br>Number of Heated Basement Floors<br>1<br>Number of Heated Basement Floors<br>1<br>Neasured Height<br>2<br>Systems<br>Value Unit<br>Fuel Heating<br>Gas<br>Heating System 1<br>Default<br>Fuel Hot Water<br>Gas |                                    |
|----------------------------------------------------------------------------------------------------|------------------------------------|
| Building Information       Value Unit         Building Use       Apartments         Year of Construction       1950         Bottom Floor Area       130.08 m <sup>3</sup> Envelope Area Volume Ratio       0.69         Type of Construction       Default         Roof Type       gabled         Geometric Characteristics       Value Unit         Number of Storeys       1         Number of Heated Basement Floors       1         Measured Height       3.00 m         Systems       Value Unit         Fuel Heating       Gas         Heating System 1       Default         Fuel Hot Water       Gas                                                                                                    |                                    |
| Building Use     Apartments       Year of Construction     1950       Bottom Floor Area     130.08 m²       Envelope Area Volume Ratio     0.69       Type of Construction     Default       Roof Type     gabled       Geometric Characteristics     Value Unit       Number of Heated Basement Floors     1       Number of Heated Basement Floors     1       Measured Height     3.00 m       Systems     Value Unit       Fuel Heating     Gas       Heating System 1     Default       Fuel Hot Water     Gas                                                                                                    |                                    |
| Building Use     Apartments       Year of Construction     1950       Bottom Floor Area     130.08 m³       Envelope Area Volume Ratio     0.69       Type of Construction     Default       Roof Type     gabled       Geometric Characteristics     Value Unit       Number of Heated Basement Floors     1       Measured Height     3.00 m       Systems     Value Unit       Fuel Heating     Gas       Heating System 1     Default       Fuel Hot Water     Gas                                                                                                    |                                    |
| Bottom Floor Area     130.08 m <sup>3</sup> Envelope Area Volume Ratio     0.69       Type of Construction     Default       Roof Type     gabled       Geometric Characteristics     Value Unit       Number of Storeys     1       Number of Heated Basement Floors     1       Measured Height     3.00 m       Systems     Value Unit       Fuel Heating     Gas       Heating System 1     Default       Fuel Hot Water     Gas                                                                                                    |                                    |
| Envelope Area Volume Ratio 0.69<br>Type of Construction Default<br>Roof Type gabled<br>Geometric Characteristics Value Unit<br>Number of Storeys 1<br>Number of Heated Basement Floors 1<br>Measured Height 3.00 m<br>Systems Value Unit<br>Fuel Heating Gas<br>Heating System 1 Default<br>Fuel Hot Water Gas                                                                                                    |                                    |
| Type of Construction     Default       Roof Type     gabled       Geometric Characteristics     Value       Number of Storeys     1       Number of Heated Basement Floors     1       Measured Height     3.00 m       Systems     Value       Fuel Heating     Gas       Heating System 1     Default       Fuel Hot Water     Gas                                                                                                    |                                    |
| Roof Type     gabled       Geometric Characteristics     Value     Unit       Number of Storeys     1       Number of Heated Basement Floors     1       Measured Height     3.00 m       Systems     Value     Unit       Fuel Heating     Gas       Heating System 1     Default       Fuel Hot Water     Gas                                                                                                    |                                    |
| Geometric Characteristics     Value     Unit       Number of Storeys     1       Number of Heated Basement Floors     1       Measured Height     3.00 m       Systems     Value     Unit       Fuel Heating     Gas       Heating System 1     Default       Fuel Hot Water     Gas                                                                                                    |                                    |
| Number of Storeys     1       Number of Heated Basement Floors     1       Measured Height     3.00 m       Systems     Value Unit       Fuel Heating     Gas       Heating System 1     Default       Fuel Hot Water     Gas                                                                                                    |                                    |
| Number of Heated Basement Floors     1       Measured Height     3.00 m       Systems     Value Unit       Fuel Heating     Gas       Heating System 1     Default       Fuel Hot Water     Gas                                                                                                    |                                    |
| Measured Height     3.00 m       Systems     Value Unit       Fuel Heating     Gas       Heating System 1     Default       Fuel Hot Water     Gas                                                                                                    |                                    |
| Systems     Value Unit       Fuel Heating     Gas       Heating System 1     Default       Fuel Hot Water     Gas                                                                                                    |                                    |
| Fuel Heating     Gas       Heating System 1     Default       Fuel Hot Water     Gas                                                                                                    |                                    |
| Fuel Heating     Gas       Heating System 1     Default       Fuel Hot Water     Gas                                                                                                    |                                    |
| Fuel Hot Water Gas                                                                                                    |                                    |
|                                                                                                    |                                    |
|                                                                                                    |                                    |
| Hot Water System 1 - Type Default                                                                                                    |                                    |
| Fuel Cooling Electricity                                                                                                    |                                    |
| Cooling System Default                                                                                                    |                                    |
| Share of Cooling Area 0.55 %                                                                                                    |                                    |
| Type of Ventilation Default.                                                                                                    |                                    |
|                                                                                                    |                                    |
| Mag Mag                                                                                                    |                                    |
|                                                                                                    | n presented is dependent on the    |
|                                                                                                    |                                    |
| EPC data base.                                                                                                    | published in the DBL and/ or local |

## 5.5.1.4 Function 7.1.4: Smart readiness

| Function<br>name        | Function<br>Number                                                                                                    | Precondition   | User Role<br>(lowest) |  |  |
|-------------------------|----------------------------------------------------------------------------------------------------|----------------|-----------------------|--|--|
| Smart<br>readiness      | 7.1.4                                                                                                    | 15.1/18.2/18.3 | Visitor               |  |  |
| Function<br>description | The Smart Readiness will present the user with information about:                                                                                                    |                |                       |  |  |
|                         | 1. Smart Readiness         • Smart Readiness Indicator (SRI)         2. E-mobility         • Electrical Vehicle (EV) charging capacity         3. Potential         • Smart district potential         • Demand response potential |                |                       |  |  |

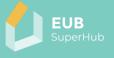

| oresentatio  | Cockpit                       |                       | (a)        |          |         |          |   |
|--------------|-------------------------------|-----------------------|------------|----------|---------|----------|---|
|              | Building Information          | Value Unit            |            |          |         |          |   |
|              | Building Use                  | Apartments            | 1          |          |         |          |   |
|              | Year of Construction          | 1950                  |            |          |         |          |   |
| l.           | Bottom Floor Area             | 130.08 m <sup>2</sup> |            |          |         |          |   |
|              | Envelope Area Volume Ratio    | 0.69                  |            |          |         |          |   |
|              | Type of Construction          | Default               |            |          |         |          |   |
| 1            | Roof Type                     | gabled                |            |          |         |          |   |
|              | Geometric Characteristics     | Value Unit            |            |          |         |          |   |
|              | Number of Storeys             | 1                     | :          |          |         |          |   |
|              | Number of Heated Basement Flo | ors 1                 | 1          |          |         |          |   |
|              | Measured Height               | 3.00 m                |            |          |         |          |   |
|              | Systems                       | Value Unit            |            |          |         |          |   |
|              | Fuel Heating                  | Gas                   |            |          |         |          |   |
|              | Heating System 1              | Default               |            |          |         |          |   |
|              | Fuel Hot Water                | Gas                   |            |          |         |          |   |
|              | Hot Water System 1 - Type     | Default               |            |          |         |          |   |
|              | Fuel Cooling                  | Electricity           |            |          |         |          |   |
|              | Cooling System                | Default               |            |          |         |          |   |
|              | Share of Cooling Area         | 0.55 %                |            |          |         |          |   |
|              | Type of Ventilation           | Default               | *          |          |         |          |   |
| 11.          |                               |                       |            |          |         |          |   |
|              | Vian Vian                     |                       |            |          |         | -        | _ |
| mments 🛛 🗌 🗌 | he wealth of                  | f inform              | ation pres | ented is | s deper | ndent or | ٦ |

### 5.5.1.5 Function 7.1.5: Building performance

| Function<br>name        | Function<br>Number                                                                                                    |                                                                                                    |         |  |  |
|-------------------------|----------------------------------------------------------------------------------------------------|----------------------------------------------------------------------------------------------------|---------|--|--|
| Building<br>performance | 7.1.5                                                                                                    | 15.1 / 18.2                                                                                                    | Visitor |  |  |
| Function<br>description | information about:<br><u>1. Energy Perform</u><br>• EPC rating (I<br>• Issue date<br>• Energy asses<br><u>2. EUB SuperHub</u><br>• Rating label<br>• Issue date<br><u>3. Sustainability c</u><br>• Sustainabilit<br>• Sustainabilit<br>• Sustainabilit<br>• Auditor | nance Certification (EP<br>EPC label)<br>ssor (auditor)<br><u>certification</u><br><u>ertification</u><br>y certificate |         |  |  |

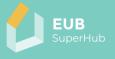

| Sketch        | Building no: 68551bb7-37f1-4a    | Ca 1057 000170001     | 1. A                                   |
|---------------|----------------------------------|-----------------------|----------------------------------------|
|               | Duituing ind. 000001007-0011-442 | ige-pou/-ood (15334   |                                        |
| representatio | Cockpit                          |                       |                                        |
| n             | Building Information             | Value Unit            | *<br>                                  |
|               | Building Use                     | Apartments            | 1                                      |
|               | Year of Construction             | 1950                  |                                        |
|               | Bottom Floor Area                | 130.08 m <sup>2</sup> |                                        |
|               | Envelope Area Volume Ratio       | 0.69                  |                                        |
|               | Type of Construction             | Default               |                                        |
|               | Roof Type                        | gabled                |                                        |
|               | Geometric Characteristics        | Value Unit            |                                        |
|               | Number of Storeys                | 1                     |                                        |
|               | Number of Heated Basement Fi     | oors 1                | 1                                      |
|               | Measured Height                  | 3.00 m                |                                        |
|               | Systems                          | Value Unit            |                                        |
|               | Fuel Heating                     | Gas                   |                                        |
|               | Heating System 1                 | Default               |                                        |
|               | Fuel Hot Water                   | Gas                   |                                        |
|               | Hot Water System 1 - Type        | Default               |                                        |
|               | Fuel Cooling                     | Electricity           |                                        |
|               | Cooling System                   | Default               |                                        |
|               | Share of Cooling Area            | 0.55 %                |                                        |
|               | Type of Ventilation              | Default               | *                                      |
|               |                                  |                       |                                        |
|               | (area) Mag                       |                       | a                                      |
| Comments      | The wealth o                     | f inform              | ation presented is dependent on the    |
|               |                                  |                       | and published in the DBL and/ or local |
|               |                                  |                       | and published in the DDL and, or local |
|               | EPC data base                    | <b>.</b>              |                                        |

## 5.5.2 Function 7.2: Building performance analysis tool

| Function<br>name                         | Function<br>Number                                                                                                    | Precondition | User Role<br>(lowest) |
|------------------------------------------|----------------------------------------------------------------------------------------------------|--------------|-----------------------|
| Building<br>performance<br>analysis tool | 7.2                                                                                                    | 15.1/18      | Visitor               |
| Function<br>description                  | The building performance analysis tool will present the user of<br>the Energy rating of building as per the national EPC (Function<br>7.2.1: Energy rating of building as per the national EPC) and<br>specific values about the building performance as described in<br>the building operation and use tabular data (Function 7.2.2:<br>Building operation and use tabular data) and chart data<br>(Function 7.2.3: Building operation and use charts). |              |                       |
| Sketch<br>representatio                  |                                                                                                    |              |                       |
| n<br>Comments                            |                                                                                                    |              |                       |

## 5.5.2.1 Function 7.2.1: Energy rating of building as per the national EPC

| Function                                                   | Function | Precondition | User Role |
|------------------------------------------------------------|----------|--------------|-----------|
| name                                                       | Number   |              | (lowest)  |
| Energy rating<br>of building as<br>per the<br>national EPC | 7.2.1    | 15.1/18.2    | Visitor   |

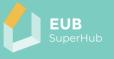

| Function<br>description | The building performance analysis tool will pr<br>the Energy rating of building as per the natio<br>can hover over the rating to get more inform<br>meaning of each letter used in the rating. M<br>and primary energy demand as well as th<br>specific values and units will be displayed as<br>EPC. | nal EPC. The user<br>nation about the<br>oreover, the final<br>le CO <sub>2</sub> emissions |
|-------------------------|----------------------------------------------------------------------------------------------------|---------------------------------------------------------------------------------------------|
| Sketch                  |                                                                                                    |                                                                                             |
| representatio           | building Load profile Renovation analysis StreetView Certificates                                                                                                    | 5                                                                                           |
| n                       | analysis tool Final energy demand                                                                                                    |                                                                                             |
|                         | A+ A B C D E F                                                                                                    | GH                                                                                          |
|                         | 187.04 W/h/m²yr                                                                                                    |                                                                                             |
|                         | Total Primary Energy                                                                                                    |                                                                                             |
|                         | Year: 2022 Year: 2022                                                                                                    |                                                                                             |
|                         |                                                                                                    |                                                                                             |
|                         | Tabular data Charts                                                                                                    |                                                                                             |
|                         | Specific Energy Demand                                                                                                    | Value Unit                                                                                  |
|                         | Total Delivered Energy Demand per Floor Area                                                                                                    | 144.28 *kWh/m²yr*                                                                           |
|                         | Total Delivered Thermal Energy                                                                                                    | 123.70 *kWh/m²yr*                                                                           |
|                         |                                                                                                    | 20.57 *KWh/m <sup>3</sup> yr*                                                               |
|                         | Total Primary Energy                                                                                                    | 187.04 *kWh/m²yr*                                                                           |
|                         | Total Primary Thermal Energy<br>Total Primary Electricity                                                                                                    | 51.43 *KWh/m <sup>2</sup> /r*                                                               |
|                         | rates rinner y electrony                                                                                                    |                                                                                             |
|                         | Absolute Energy Demand Breakdowns                                                                                                    | Value Unit                                                                                  |
|                         | Total                                                                                                    | 31,140.96 *###b/r*                                                                          |
|                         | Heating<br>Cooling                                                                                                    | 19,935.72 *kWh/yr*                                                                          |
|                         |                                                                                                    | 102.00                                                                                      |
| Comments                | CO <sub>2</sub> footprint design credit: Meyerding, Step<br>Schaffmann, and Mira Lehberger. "Consumer preferences f<br>carbon footprint labelling on tomatoes in Germany—c<br>Sustainability 11.6 (2019): 1587.                                                                                       | for different designs o                                                                     |

## 5.5.2.2 Function 7.2.2: Building operation and use tabular data

| Function<br>name                                 | Function<br>Number                                                                                                    | Precondition | User Role<br>(lowest) |
|--------------------------------------------------|----------------------------------------------------------------------------------------------------|--------------|-----------------------|
| Building<br>operation and<br>use tabular<br>data | 7.2.2                                                                                                    | 15.1/ 16/18  | Visitor               |
| Function<br>description                          | <ul> <li>The Building operation and use will present the user with information about:</li> <li><u>1. Metered data</u></li> <li>Metered annual delivered energy for each energy carrier (cr) (e.g., electricity, natural gas, district heating system,) per useful floor area</li> <li>Metered total delivered annual final energy demand per useful floor area</li> <li>Calculated renewable annual primary energy demand</li> </ul> |              |                       |

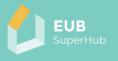

| <ul> <li>Total annual primary energy demand (based on<br/>measured delivered energy) per useful floor area value</li> </ul>                                  |
|----------------------------------------------------------------------------------------------------|
| <ul> <li><u>2. On-site renewable energy generation</u></li> <li>Total in % of demand</li> </ul>                                                              |
| <ul> <li>Electricity generation - by photovoltaics (PV) per useful<br/>floor area</li> </ul>                                                                 |
| <ul> <li>Electricity generation - by small wind turbines per<br/>useful floor area</li> </ul>                                                                |
| <ul> <li>Thermal energy generation - by solar thermal system<br/>per useful floor area</li> </ul>                                                            |
| <ul> <li>Thermal energy generation - by biomass per useful<br/>floor area</li> </ul>                                                                         |
| <ul> <li>Thermal energy generation - heat pump per useful<br/>floor area</li> </ul>                                                                          |
| <ul> <li><u>3. Exported renewable energy generated on-site</u></li> <li>Total in % of production</li> </ul>                                                  |
| <ul> <li>Electricity generation - by photovoltaics (PV) per useful floor area</li> </ul>                                                                     |
| <ul> <li>Electricity generation - by small wind turbines per<br/>useful floor area</li> </ul>                                                                |
| <ul> <li>Thermal energy generation - by solar thermal system<br/>per useful floor area</li> </ul>                                                            |
| <ul> <li>Thermal energy generation - by biomass per useful<br/>floor area</li> </ul>                                                                         |
| <ul> <li>Thermal energy generation - heat pump per useful<br/>floor area</li> </ul>                                                                          |
| <ul> <li><u>4. Auto-consumed renewable energy generated on-site</u></li> <li>Electricity generation - by photovoltaics (PV) per useful floor area</li> </ul> |
| Total in % of production                                                                                                    |
| <ul> <li>Electricity generation - by small wind turbines per<br/>useful floor area</li> </ul>                                                                |
| <ul> <li>Thermal energy generation - by solar thermal system<br/>per useful floor area</li> </ul>                                                            |
| <ul> <li>Thermal energy generation - by biomass per useful<br/>floor area</li> </ul>                                                                         |
| <ul> <li>Thermal energy generation - heat pump per useful<br/>floor area</li> </ul>                                                                          |
| 5. WATER consumption                                                                                                    |
| Metered annual WATER consumption from water bills                                                                                                    |
| <u>6. Inspection of heating and air-conditioning systems</u><br>(EPBD)                                                                                       |
| <ul> <li>Inspection of heating and air-conditioning systems<br/>(EPBD)</li> </ul>                                                                            |
| <ul><li>Inspection type</li><li>Inspection date</li></ul>                                                                                                    |
| The user can choose to the year for which the above-<br>mentioned information is displayed.                                                                  |
|                                                                                                    |

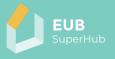

| Sketch        | building. Eodd prome                                                           | enovation analysis                      | StreetView Certific                     | ates                                   |  |
|---------------|--------------------------------------------------------------------------------|-----------------------------------------|-----------------------------------------|----------------------------------------|--|
| representatio | Performance<br>analysis tool                                                   | Final e                                 | energy demand                           |                                        |  |
| n             | · · · · · · · · · · · · · · · · · · ·                                          |                                         | 5.60 kWh/m²yr                           |                                        |  |
|               | A+ A B                                                                         | C D                                     | E F                                     | G H                                    |  |
|               |                                                                                |                                         | 7.04 kWh/m²yr<br>Primary Energy         |                                        |  |
|               | Year: 2022                                                                     | - Buildin                               | g operation and use                     |                                        |  |
|               | Tabular data Charts                                                            |                                         |                                         |                                        |  |
|               | Specific Energy Demand                                                         |                                         |                                         | Value Unit                             |  |
|               | Total Delivered Energy Demand                                                  | per Floor Area                          |                                         | 144.28 *KWh/m²yr*<br>123.70 *KWh/m²yr* |  |
|               |                                                                                | •                                       |                                         | .20.57 *KWh/m³yr*                      |  |
|               | Total Primary Energy                                                           |                                         |                                         | 187.04 *kWh/m²yr*                      |  |
|               | Total Primary Thermal Energy                                                   |                                         |                                         | 135.60 *KWh/m²yr*                      |  |
|               | Total Primary Electricity                                                      |                                         |                                         | 51.43 *KWh/m²yr*                       |  |
|               | Absolute Energy Demand Breakdow                                                | ns                                      |                                         | Value Unit                             |  |
|               | Total                                                                          | • • • • • • • • • • • • • • • • • • • • | ••••••••••••••••••••••••••••••••••••••• | 31,140.96 *KWh/yr*                     |  |
|               | Heating                                                                        | -                                       |                                         | 19,935.72 *kWh/yr*<br>462.06 *kWh/yr*  |  |
|               | Cooming                                                                        |                                         |                                         | 402.00                                 |  |
| Comments      | CO <sub>2</sub> footprint desi<br>Lena Schaffman                               | -                                       | : Meyerding, S<br>Mira Lehbe            | -                                      |  |
|               | preferences for diff                                                           |                                         |                                         | •                                      |  |
|               |                                                                                |                                         |                                         |                                        |  |
|               | on tomatoes in Germany—does design matter?." Sustainability 11.6 (2019): 1587. |                                         |                                         |                                        |  |
|               | ( )                                                                            | ormation                                | procopted is                            | lanandant an th                        |  |
|               | The wealth of info                                                             |                                         |                                         | •                                      |  |
|               | information available and published in the DBL and/ or local                   |                                         |                                         |                                        |  |
|               | EPC data base.                                                                 |                                         |                                         |                                        |  |

## 5.5.2.3 Function 7.2.3: Building operation and use charts

| Function<br>name                        | Function<br>Number                                           | Precondition                                                                                                    | User Role<br>(lowest)                                           |
|-----------------------------------------|--------------------------------------------------------------|----------------------------------------------------------------------------------------------------|-----------------------------------------------------------------|
| Building<br>operation and<br>use charts | 7.2.3                                                        | 15.1/ 16/18                                                                                                    | Visitor                                                         |
| Function<br>description                 | with information a<br>SuperHub KPIs in<br>from the ideal per | tion and use chart data v<br>bout the performance of<br>chart scale that show h<br>formance. The user can<br>e-mentioned informatio | of each of the EUB<br>now far each KPI is<br>choose to the year |

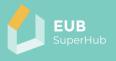

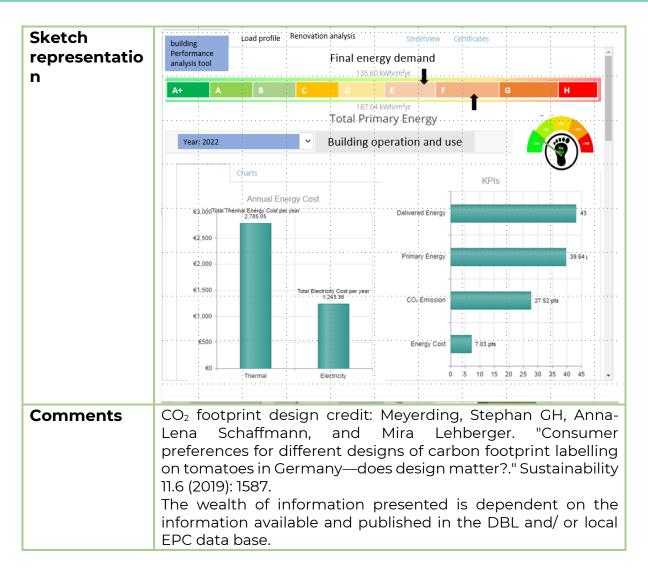

#### 5.5.3 Function 7.3: Load profile tool

| Function<br>name        | Function<br>Number                     | Precondition                                                                                            | User Role<br>(lowest)                   |
|-------------------------|----------------------------------------|----------------------------------------------------------------------------------------------------|-----------------------------------------|
| Load profile<br>tool    | 7.3                                    | 15.1/ 18.1                                                                                              | Visitor                                 |
| Function<br>description | profile in terms of thermal and electr | ool will show the month<br>of consumption and pr<br>ical energy. The user can<br>e-mentioned informatio | oduction for both<br>choose to the year |

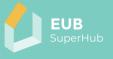

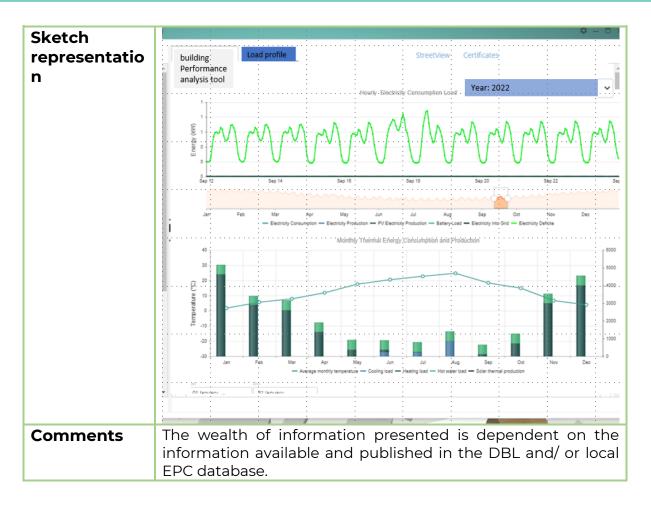

### 5.5.4 Function 7.4: Street view

| Function<br>name             | Function<br>Number                                | Precondition                                        | User Role<br>(lowest) |
|------------------------------|---------------------------------------------------|-----------------------------------------------------|-----------------------|
| Street view                  | 7.4                                               |                                                     | Visitor               |
| Function<br>description      |                                                   | allow to show a street v<br>ess sources such as goo | _                     |
| Sketch<br>representatio<br>n | based on open access sources such as google maps. |                                                     |                       |
| Comments                     |                                                   | ormation presented is<br>ble and published in the   | •                     |

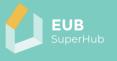

## 5.5.5 Function 7.5: Certificates

| Function<br>name             | Function<br>Number                                                                                                    | Precondition             | User Role<br>(lowest)                                                                                                    |
|------------------------------|----------------------------------------------------------------------------------------------------|--------------------------|----------------------------------------------------------------------------------------------------|
| Certificates                 | 7.5                                                                                                    | 15.1/18.2                | Visitor                                                                                                    |
| Function<br>description      | The certificate tool will list all the certificates (EPC, SC, EUB<br>SuperHub, etc.) that are issued to the building and/ or the<br>building units at the location. The list will include that rating,<br>the auditor and the deviation between the metered values and<br>the design EPC values.                                                                                                    |                          |                                                                                                    |
| Sketch<br>representatio<br>n | Codes         Codes         Codes <th< th=""><th></th><th>B         B         B</th></th<> |                          | B         B         B |
| Comments                     | The wealth of inf                                                                                                    | ormation presented is    | dependent on the                                                                                                    |
| Comments                     |                                                                                                    | ole and published in the |                                                                                                    |

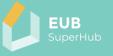

#### 6 <u>The EUB SuperHub Planning and Verification Tool (PVT) module</u>

The EUB SuperHub Planning and Verification Tool (PVT) module can be viewed as an editable and private extension E-cockpit module. In contrast to the E-cockpit, which allows the user to view and make district building analysis, the PVT will enable building owners to upload, share and store all energy related building information. Afterwards, the user can decide on the type of building information they would like to share with the public in the E-cockpit. Within the PVT module, the user can evaluate the actual performance of their building based on actual building metered values. Furthermore, the user can store and keep track of vital energy, smartness, and sustainability related building information thanks to the EUB SuperHub digital building logbook (DBL). The DBL provides the user with plain language data entry interface to populate the logbook. Moreover, the values of the DBL can be used to create what-if simulations to evaluate possible technology neutral interventions and retrofitting options. The what-if simulations can later be shared with a member of the VM module to provide a more accurate estimate on the required interventions. Moreover, based on the logbook data and the PVT simulation engine, an EPC auditor or building planner can verify and monitor the building performance and flag out concerning data. This will enable both the user and the EPC issuer to apply appropriate corrective measures. The following tables within chapters 6.1-6.22 present a summary of the following 22 PVT module functions:

Function 8: Launch the PVT Function 9: PVT landing page Function 10: Open a project Function 11: Create a project Function 12: Activate PVT page Function 13: Building simple data entry Function 14: Claim a building Function 15: Building settings Function 16: Digital Building Logbook (DBL) Function 17: Verify the building logbook Function 18: Building performance metrics Function 19: View building PVT mode Function 20: Edit building details PVT Function 21: Cockpit view Function 22: Logbook attributes Function 23: Footprint

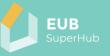

#### Function 24: Interventions

Function 25: Building performance analysis tool

Function 26: Load profile tool

Function 27: Renovation analysis tool

#### Function 28: Street view

#### Function 29: Certificates

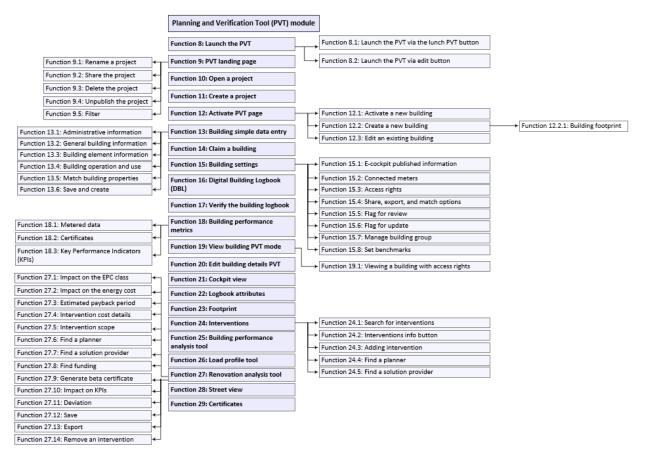

Figure 6: Planning and Verification Tool (PVT) module – overview of main functions

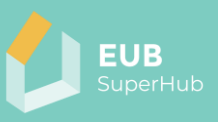

6.1 Function 8: Launch the PVT

| Function<br>name                         | Function<br>Number                                                                         | Precondition                                                                                                    | User Role<br>(lowest) |
|------------------------------------------|--------------------------------------------------------------------------------------------|----------------------------------------------------------------------------------------------------|-----------------------|
| Launch the PVT                           | 8                                                                                          | 1.6.1                                                                                                    | User                  |
| Function<br>description                  | user can user laur<br>launch icon in the<br>visitor's roles) or via<br>a building in the E | e launched from the E-cockpit only. The<br>unch the PVT either by clicking on the PVT<br>ne E-cockpit (won't be active for users with<br>via clicking on the edit button after selecting<br>E-cockpit (the edit button will be active only<br>re the appropriate access rights). |                       |
| Sketch<br>representatio<br>n<br>Comments |                                                                                            |                                                                                                    |                       |

#### 6.1.1 Function 8.1: Launch the PVT via the launch PVT button

| Function<br>name                               | Function<br>Number                                                                                                    | Precondition | User Role<br>(lowest) |
|------------------------------------------------|----------------------------------------------------------------------------------------------------|--------------|-----------------------|
| Launch the PVT<br>via the launch<br>PVT button | 8.1                                                                                                    | 1.6.1        | User                  |
| Function<br>description                        | The user can launch the PVT by clicking on an icon that states<br>launch the PVT. This will lead the user to 9 (Function 9: The<br>PVT landing page).                                                                                                    |              |                       |
| Sketch<br>representatio<br>n                   | A contraction of the second second seco |              |                       |
| Comments                                       |                                                                                                    |              |                       |

### 6.1.2 Function 8.2: Launch the PVT via edit button

| Function<br>name               | Function<br>Number  | Precondition                                                                                                    | User Role<br>(lowest) |
|--------------------------------|---------------------|----------------------------------------------------------------------------------------------------|-----------------------|
| Launch the PVT via edit button | 8.2                 | 14 / 15.3                                                                                                    | User                  |
| Function<br>description        | one of the existing | The user can launch the PVT by clicking on the edit button of one of the existing buildings in the E-cockpit (Function 6.1.5 Edit). This will automatically open the project that is published |                       |

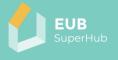

on the E-Cockpit for editing in the PVT. This will lead the user to 20 (Function 20: Edit building details PVT). Sketch representatio ID: 68551bb7-37f1-4a6e-a8b7-8861f39941a9 Address: 41 Via Graziadei n overview. EPC EUB Superhub SC Total CO<sub>2</sub> Emission 51.56 kg CO<sub>i</sub>-eq /m².yr Building Use Apartments Year of Constru etion 1950 Number of Storeys
Number of Units Reference Floor Area Euß SuperHub rating EPC rating SC rating (BNK) 🖾 🛈 Details 🗟 🏑 悤 4 1 Comments

#### 6.2 Function 9: The PVT landing page

| Function<br>name             | Function<br>Number  | Precondition                                                                                                    | User Role<br>(lowest) |  |
|------------------------------|---------------------|----------------------------------------------------------------------------------------------------|-----------------------|--|
| The PVT<br>Landing page      | 9                   | 1.6.1/15.3                                                                                                    | User                  |  |
| Function<br>description      | projects the user h | The landing page will contain an overview of all buildings or<br>projects the user has created or has access to. Moreover, it will<br>allow the user to create a new project. |                       |  |
| Sketch<br>representatio<br>n | Ren                 | Portfolio         rvariants         Open         Share         EUB SuperHub_Test         Delete       unpublish                                                               |                       |  |
| Comments                     |                     |                                                                                                    |                       |  |

#### 6.2.1 Function 9.1: Rename a project

| Function<br>name        | Function<br>Number                                        | Precondition | User Role<br>(lowest) |
|-------------------------|-----------------------------------------------------------|--------------|-----------------------|
| Rename a<br>project     | 9.1                                                       | 1.6.1/15.3   | User                  |
| Function<br>description | The user can choose to rename a previously saved project. |              | y saved project.      |

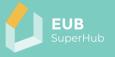

| Sketch<br>representatio |  |
|-------------------------|--|
| n                       |  |
| Comments                |  |

### 6.2.2 Function 9.2: Share the project

| Function<br>name             | Function<br>Number  | Precondition                                                                                                    | User Role<br>(lowest) |  |
|------------------------------|---------------------|----------------------------------------------------------------------------------------------------|-----------------------|--|
| Share the project            | 9.2                 | 14/15.3                                                                                                    | User                  |  |
| Function<br>description      | settings) and allow | This will open the project settings (Function 15: Building settings) and allow the user to share either one or more of the saved projects (buildings) with other users. |                       |  |
| Sketch<br>representatio<br>n |                     |                                                                                                    |                       |  |
| Comments                     |                     |                                                                                                    |                       |  |

### 6.2.3 Function 9.3: Delete the project

| Function<br>name             | Function<br>Number                                  | Precondition | User Role<br>(lowest) |
|------------------------------|-----------------------------------------------------|--------------|-----------------------|
| Delete the project           | 9.3                                                 | 13.6         | User                  |
| Function<br>description      | This will delete the project from the user account. |              |                       |
| Sketch<br>representatio<br>n |                                                     |              |                       |
| Comments                     |                                                     |              |                       |

## 6.2.4 Function 9.4: Unpublish the project

| Function<br>name             | Function<br>Number                                                                                                    | Precondition | User Role<br>(lowest) |
|------------------------------|----------------------------------------------------------------------------------------------------|--------------|-----------------------|
| Unpublish the<br>project     | 9.4                                                                                                    | 14           | Owner                 |
| Function<br>description      | This function will redirect the user to the building's settings tap<br>(Function 15: Building settings). They can Unpublish the<br>buildings or part of its information from the E-cockpit. |              |                       |
| Sketch<br>representatio<br>n |                                                                                                    |              |                       |
| Comments                     |                                                                                                    |              |                       |

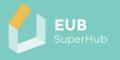

### 6.2.5 Function 9.5: Filter

| Function<br>name             | Function<br>Number                                            | Precondition | User Role<br>(lowest) |
|------------------------------|---------------------------------------------------------------|--------------|-----------------------|
| Filter                       | 9.5                                                           | 1.6.1/13.6   | User                  |
| Function<br>description      | This will allow the user to search for a project by its name. |              |                       |
| Sketch<br>representatio<br>n |                                                               |              |                       |
| Comments                     |                                                               |              |                       |

## 6.3 Function 10: Open a project

| Function<br>name                         | Function<br>Number                                                                                                    | Precondition | User Role<br>(lowest) |
|------------------------------------------|----------------------------------------------------------------------------------------------------|--------------|-----------------------|
| Open a project                           | 10                                                                                                    | 13.6/15.3    | User                  |
| Function<br>description                  | This will open a previously saved project or a project that is<br>shared with the user. The user will land then in the active PVT<br>page (Function 12: Activate PVT page). |              |                       |
| Sketch<br>representatio<br>n<br>Comments |                                                                                                    |              |                       |

## 6.4 Function 11: Create a project

| Function<br>name        | Function<br>Number                                                                                                    | Precondition                                                                                                    | User Role<br>(lowest)                                                                                                    |
|-------------------------|----------------------------------------------------------------------------------------------------|----------------------------------------------------------------------------------------------------|----------------------------------------------------------------------------------------------------|
| Create a<br>project     | 11                                                                                                    | 9.1                                                                                                    | User                                                                                                    |
| Function<br>description | user interface tha<br>project or to clone a<br>The user will need<br>city to start from.<br>which they launche<br>can choose to cha<br>active PVT page 1 | reate a project button, t<br>t will allow starting eit<br>an existing project to use<br>to give a name to the pr<br>The city displayed in t<br>ed the PVT will be open I<br>nge the city in which th<br>2. by clicking on Subm<br>VT Active page 12 (Funct | ther a clean sheet<br>it as starting point.<br>roject and choose a<br>the E-cockpit from<br>by default. The user<br>ey plan to start the<br>it the user will be |

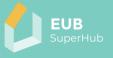

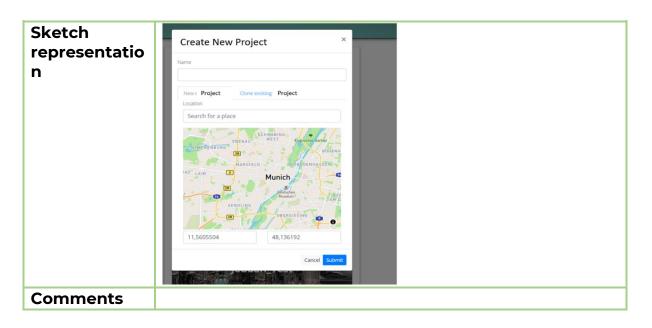

### 6.5 Function 12: Activate PVT page

| Function<br>name             | Function<br>Number                                                                                                    | Precondition | User Role<br>(lowest) |
|------------------------------|----------------------------------------------------------------------------------------------------|--------------|-----------------------|
| Active PVT<br>page           | 12                                                                                                    | 9.1/ 9.2 /11 | User                  |
| Function<br>description      | The active PVT page is in essence an editable version of the E-<br>cockpit. The user will be able to either:<br>12.1 Activate a new building that is not previously claimed by a<br>user and published to the E-cockpit<br>12.2 Create a new building in their project<br>12.3 Edit an existing building that the user has access rights to. |              |                       |
| Sketch<br>representatio<br>n |                                                                                                    |              |                       |
| Comments                     |                                                                                                    |              |                       |

#### 6.5.1 Function 12.1: Activate a new building

| Function<br>name        | Function<br>Number | Precondition                                                              | User Role<br>(lowest) |
|-------------------------|--------------------|---------------------------------------------------------------------------|-----------------------|
| Activate a new building | 12.1               | 9.1/ 9.2 /11                                                              | User                  |
| Function<br>description | the building and   | unclaimed building, the<br>open its simple data<br>ng simple data entry). |                       |

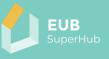

| Sketch<br>representatio | Normality (CO)                                                                                                    |
|-------------------------|----------------------------------------------------------------------------------------------------|
| n                       | A dor were de la construcción de la construcción de la constru |
| Comments                |                                                                                                    |

# 6.5.2 Function 12.2: Create a new building

| Function<br>name             | Function<br>Number                                                                                                    | Precondition | User Role<br>(lowest)                    |
|------------------------------|----------------------------------------------------------------------------------------------------|--------------|------------------------------------------|
| Create a new<br>building     | 12.2                                                                                                    | 9.1/ 9.2 /11 | User                                     |
| Function<br>description      | The user can click on an empty place in the map to create a<br>new project. Buildings that are created using 12.2 cannot be<br>published to the E-cockpit. A warning sign will appear to the<br>user. |              |                                          |
| Sketch<br>representatio<br>n |                                                                                                    |              | Add point of interest<br>Create building |
| Comments                     |                                                                                                    |              |                                          |

### 6.5.2.1 Function 12.2.1: Building footprint

| Function | Function | Precondition | User Role |
|----------|----------|--------------|-----------|
| name     | Number   |              | (lowest)  |

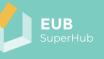

| Building<br>footprint        | 12.2.1                                                                                                    | 9.1/ 9.2 /11                      | User             |
|------------------------------|----------------------------------------------------------------------------------------------------|-----------------------------------|------------------|
| Function<br>description      | The user can click on an empty place in the map to create a<br>new project. Buildings that are created using 12.2 (Function<br>12.2: Create a new building) cannot be published to the E-<br>cockpit. A warning sign will appear to the user. |                                   |                  |
| Sketch<br>representatio<br>n | Placement would simple data entry                                                                                                    | Buidling Logbook Claim Building C | Uilding Settings |
| Comments                     |                                                                                                    |                                   |                  |

### 6.5.3 Function 12.3: Edit an existing building

| Function<br>name             | Function<br>Number                                                                                                    | Precondition | User Role<br>(lowest) |
|------------------------------|----------------------------------------------------------------------------------------------------|--------------|-----------------------|
| Edit an existing<br>building | 12.3                                                                                                    | 12.1/13.6    | User                  |
| Function<br>description      | By clicking on the edit button of one of the existing buildings<br>that the user has access to, the user will be able to open either<br>13 or 16 (Function 13: Building simple data entry or Function 16:<br>Digital Building Logbook (DBL)) depending on the building<br>claim status and user access rights. |              |                       |
| Sketch<br>representatio<br>n |                                                                                                    |              |                       |
| Comments                     |                                                                                                    |              |                       |

## 6.6 Function 13: Building simple data entry

| Function<br>name              | Function<br>Number                                                                                          | Precondition | User Role<br>(lowest) |
|-------------------------------|----------------------------------------------------------------------------------------------------|--------------|-----------------------|
| Building simple<br>data entry | 13                                                                                                    | 11/12.3      | User                  |
| Function<br>description       | The simple data entry will allow to enter basic information about the building as described in 13.1 – 13.6. |              |                       |

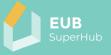

| Sketch        | Data Entry Wizard                |                                                       |                               |                   | ● - □ ×                                     |
|---------------|----------------------------------|-------------------------------------------------------|-------------------------------|-------------------|---------------------------------------------|
| representatio | Footprint d                      | simple data entry                                     | Building Logbook              | Building Settings | Claim Building                              |
| n .           | Building Use<br>Apartments       | Calavino, Trentino South Tyrol<br>View on Google Maps | <b>?</b>                      |                   |                                             |
|               | Year of Construction             |                                                       |                               |                   | a track                                     |
|               | 1950                             |                                                       | another another and           | Comments of       | to gara                                     |
|               | Number of Storeys                | <i>排</i> 的。                                           |                               | The second second | and Paralles and                            |
|               | 1                                |                                                       |                               | Still Still       |                                             |
|               | Measured Height                  |                                                       | and the second second         | sitte white       |                                             |
|               | 3.1                              | m kylige og h                                         |                               |                   |                                             |
|               | Number of Heated Basement Floors |                                                       |                               |                   | 2 P (1)                                     |
|               |                                  |                                                       |                               |                   |                                             |
|               | Historical status                |                                                       |                               |                   | ACK CONCERNENCE                             |
|               | Building without historic value  |                                                       |                               |                   |                                             |
|               | Match Building properti          | es Dave Res                                           | the second second             |                   | +                                           |
|               | Chose Building                   | 19803 A.M.                                            |                               |                   |                                             |
|               |                                  | Google                                                | and hor he had a state of the |                   | D 2022 Google Terms of Use Report a problem |
|               |                                  |                                                       |                               |                   | Previous Next Save                          |
| Comments      | The building                     | j logbook, s                                          | ettings and cla               | aim request t     | abs will not                                |
|               | be active un                     | til the user                                          | saves this step               | D.                |                                             |

## 6.6.1 Function 13.1: Administrative information

| Function<br>name             | Function<br>Number                                                                                                    | Precondition | User Role<br>(lowest) |
|------------------------------|----------------------------------------------------------------------------------------------------|--------------|-----------------------|
| Administrative information   | 13.1                                                                                                    | 13           | User                  |
| Function<br>description      | <ul> <li>By means of entering specific values, the user can enter the following information about the building:</li> <li>Building name</li> <li>Building address</li> <li>The name of the building owner</li> <li>The contact information of the building owner</li> <li>The building editor (the username of the user that edited the building in the PVT)</li> <li>Comments section</li> <li>The climate station used – (this will be automatically inferred from the Facility database)</li> <li>The building claim status</li> </ul> |              |                       |
| Sketch<br>representatio<br>n | Conduction Systems Outer Behaviour Additional Metadata Clim Certificates Logbook Performance Metrics                                                                                                    | et           |                       |

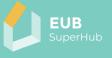

# Comments

| Function                | Function<br>Number                                                                                                    | Precondition                                                                                                    | User Role               |
|-------------------------|----------------------------------------------------------------------------------------------------|----------------------------------------------------------------------------------------------------|-------------------------|
| <b>name</b><br>General  | 13.2                                                                                                    | 13                                                                                                    | <b>(lowest)</b><br>User |
| building<br>information | 13.2                                                                                                    |                                                                                                    | Usei                    |
| Function<br>description | <ul> <li>By means of selecting from a drop-down menu and entering specific values, the user can enter the following information about the building: <ul> <li>Building state (life-cycle stage)</li> <li>Building use (residential or non- residential)</li> <li>Year of construction</li> <li>Year of last renovation</li> <li>Base height</li> <li>Number of storeys (floors)</li> <li>Floor height</li> <li>Measured height</li> <li>Number of heated basement floors</li> <li>Historical status</li> <li>Physical accessibility (design for all)</li> <li>Useful floor area (heated area)</li> <li>Type of construction</li> <li>Use of last floor (heated or not)</li> <li>The database used to populate default values (this will be displayed automatically by the FeliCity software).</li> </ul> </li> </ul> |                                                                                                    |                         |
| Sketch                  | Footprint B simple data entry 77 Build                                                                                                    | ling Logbook 53 Building Settings Claim Building                                                                                                    | • ×                     |
| representatio<br>n      | Central quinomation     Exact Building Data     Geometric Characteristics     Vear     Construction     System     User Behavioar     Additional Metadata     Certificates     Meas     Lioatboada?     Additional                                                                                                    | bei of Storeys unid Height unid Height Def of Heated Basement Floors Default data pe of default database used – construction year class Whole building or building unit | seful floor area (m²)   |
| Comments                | The entered information in this step will be mapped with default values from the FeliCity database that will be used to populate the information in 13.3 (Function 13.3: Building element information).                                                                                                    |                                                                                                    |                         |

### 6.6.2 Function 13.2: General building information

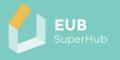

| Function<br>name                       | Function<br>Number                                                                                                    | Precondition | User Role<br>(lowest) |  |  |
|----------------------------------------|----------------------------------------------------------------------------------------------------|--------------|-----------------------|--|--|
| Building<br>element                    | 13.3                                                                                                    | 13           | User                  |  |  |
| information<br>Function<br>description | The Building element information will allow the user to enter<br>information about:<br><b>1. Building envelope</b><br>• Thermal bridging<br>• U-value wall                                                                                                    |              |                       |  |  |
|                                        | <ul> <li>U-value floor</li> <li>U-value of ground floor (floor in contact with soil)</li> <li>U-value roof</li> <li>Type of windows</li> <li>U value window</li> <li>The area of windows (in each direction)</li> <li>Type of sun protection (in each direction)</li> <li>U-value skylight</li> <li>The area of skylight</li> </ul>                                                                                                    |              |                       |  |  |
|                                        | <ul> <li>U value door</li> <li>2. Technical Building System (TBS)</li> <li>2.1 Space heating system</li> <li>Source of energy for space heating system</li> <li>Type of heating system</li> <li>Installation year</li> </ul>                                                                                                    |              |                       |  |  |
|                                        | <ul> <li>Energy efficiency class (EU energy label)</li> <li>predicted remaining useful life according to EN 15459</li> <li>2.2 Domestic Hot Water (DHW) preparation system</li> <li>Source of energy for DHW system</li> <li>Type of DHW system</li> <li>Installation year</li> </ul>                                                                                                    |              |                       |  |  |
|                                        | <ul> <li>Energy efficiency class (EU energy label)</li> <li>predicted remaining useful life according to EN 15459</li> <li>2.3 Space cooling system</li> <li>Share of cooling system</li> <li>Source of energy for cooling system</li> <li>Type of cooling system</li> <li>Installation year</li> <li>Energy efficiency class (EU energy label)</li> <li>predicted remaining useful life according to EN 15459</li> <li>2.4 Ventilation system</li> <li>Ventilation system type</li> <li>Ventilation rate</li> <li>Energy efficiency class (EU energy label)</li> <li>predicted remaining useful life according to EN 15459</li> <li>2.5 Lighting system</li> <li>Type of electrical lighting sources</li> </ul> |              |                       |  |  |
|                                        |                                                                                                    |              |                       |  |  |
|                                        |                                                                                                    |              |                       |  |  |

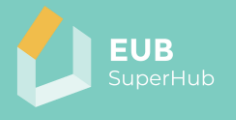

|                              | <ul> <li>2.6 Building Automation and Control system (BACS)</li> <li>BACS efficiency class (EN 15232-1)</li> <li>2.7 ON-SITE Renewable energy generation and storage</li> <li>PV type</li> <li>PV panel area</li> <li>PV power rating</li> <li>PV efficiency</li> <li>predicted remaining useful life according to EN 15459</li> <li>Solar Thermal System type</li> <li>Solar thermal system panel area</li> <li>Solar thermal system efficiency</li> <li>predicted remaining useful life according to EN 15459</li> <li>2.8 Battery energy storage system</li> <li>Battery system Battery type (Battery chemistry)</li> <li>Total battery capacity</li> </ul> |
|------------------------------|----------------------------------------------------------------------------------------------------|
| Sketch<br>representatio<br>n |                                                                                                    |
| Comments                     | Missing information that are not provided by the user are to be replaced with data from the default database.                                                                                                    |

# 6.6.4 Function 13.4: Building operation and use

| Function<br>name                 | Function<br>Number                                                                                            | Precondition              | User Role<br>(lowest) |
|----------------------------------|----------------------------------------------------------------------------------------------------|---------------------------|-----------------------|
| Building<br>operation and<br>use | 13.4                                                                                                    | 13                        | User                  |
| Function<br>description          | information about:<br>• The number<br>• The daily usa<br>• The annual usa<br>• Daily HVAC s<br>• Setpoint Roo | of occupants<br>age times | g Period              |

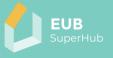

| Sketch        | Footprint As simple data entry                                                                                | Building Logbook Building Settings Claim Building |  |
|---------------|----------------------------------------------------------------------------------------------------|---------------------------------------------------|--|
| representatio | General Information<br>Basic Building Data                                                                    | Heating Cooling Interesty                         |  |
| n             | Geometric Characteristics                                                                                     | Electricity Usage Interestry Default V            |  |
|               | Systems<br>User Behaviour                                                                                     | Hot Water Usage Inteodity                         |  |
|               | Additional Metadata<br>Certificates                                                                           | Number of occupants                               |  |
|               | Logbook<br>Performance Metrics                                                                                | Usage hourse                                      |  |
|               |                                                                                                    |                                                   |  |
|               |                                                                                                    |                                                   |  |
|               |                                                                                                    |                                                   |  |
|               |                                                                                                    | Previous Nint Save                                |  |
| Comments      | Missing information that are not provided by the user are to be replaced with data from the default database. |                                                   |  |

# 6.6.5 Function 13.5: Match building properties

| Function<br>name             | Function<br>Number                                                                                                    | Precondition | User Role<br>(lowest) |
|------------------------------|----------------------------------------------------------------------------------------------------|--------------|-----------------------|
| Match building<br>properties | 13.5                                                                                                    | 13           | User                  |
| Function<br>description      | The user can use this function to match the data in 13.4 (Function 13.4: Building operation and use) and 13.5 (Function 13.5: Match building properties) with another building that the user has the access rights to. By click on this function the user will be asked to choose the building they want to match its properties, and they can choose which elements in 13.4 and 13.5 they want to match. |              |                       |
| Sketch<br>representatio<br>n |                                                                                                    |              |                       |
| Comments                     |                                                                                                    |              |                       |

### 6.6.6 Function 13.6: Save and create

| Function<br>name        | Function<br>Number                                                                                                    | Precondition                                                                                                    | User Role<br>(lowest)                                                                                                    |
|-------------------------|----------------------------------------------------------------------------------------------------|----------------------------------------------------------------------------------------------------|----------------------------------------------------------------------------------------------------|
| Save and create         | 13.6                                                                                                    | 13.1-13.4                                                                                                    | User                                                                                                    |
| Function<br>description | information) to 13.4<br>the user can save<br>proceed to 14 (Fu<br>decided not to cl<br>pending approval.<br>visible in the PVT v | data for 13.1 (Function<br>(Function 13.4: Building)<br>and create the building<br>(Inction 14: Claim a bu<br>aim the building or th<br>The saved project at this<br>view (Function 19: View b<br>only the following func | operation and use)<br>The user can then<br>ilding). If the user<br>e claim request is<br>s stage will then be<br>building PVT mode) |

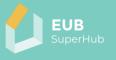

### 6.7 Function 14: Claim a building

| Function<br>name        | Function<br>Number                                                                                                    | Precondition              | User Role<br>(lowest)                                                                                                    |
|-------------------------|----------------------------------------------------------------------------------------------------|---------------------------|----------------------------------------------------------------------------------------------------|
| Claim a<br>building     | 14                                                                                                    | 13.1-13.6                 | User                                                                                                    |
| Function<br>description | entry (Function 13:<br>submit a request a<br>account can claim<br>The user must indi<br>the building, such a<br>(co-)owner,<br>authorized b<br>other legal b<br>Successful request<br>appear in their PVT<br>the PVT profile). A b<br>user will be granted<br>such the user can<br>unit in it.<br>The owner role car<br>chosen user (s) of<br>information that or<br>with the role Own<br>performance certiff<br>their buildings in E<br>flag a building for r<br>15: Building setting<br>6.1.5 (Function 6.1.5) | cate if the basis on whic | entry) the user can<br>fore than one user<br>h they are claiming<br>manager),<br>specify.<br>roles to Owner and<br>1.8.1: View and edit<br>created for, and the<br>building logbook. As<br>uilding model or a<br>and publish rights to<br>art of the building<br>g logbook. The user<br>d publish building<br>metrics relating to<br>fy them. Owner can<br>tings tab (Function<br>from the E-cockpit<br>ilding function will |

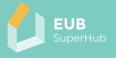

| Sketch<br>representatio<br>n | Data Entry Wizard: Building no. 99a1d9e9-2e59-49c5-ac71-0e448fce0752     • - • ×       Ecotprint     4 simple data entry     Building Settings       Claim Building       Building Claim state:     Claimed / pending / Not claimed                                                                                                    |
|------------------------------|----------------------------------------------------------------------------------------------------|
|                              | Note: The EUB SuperHub tool uses personal information that can only be viewed and shared wonly to authorized users. Unauthorized use is not permitted.         To avoid legal consequences, I assure that I am a legitimate user that have right to claim this building and edit, audit and publish information about the building because I am <ul> <li>(Co-)owner of the property(s) or</li> <li>authorized by the (co-)owner of the property(s) or</li> <li>Another legal basis. Please specify</li> </ul> This permission relates to each of building-specific parameters entered in the tool by me for the purpose of performance assessment. I hereby confirm the I have read and agreed on the data protection declaration            Send claim request |
|                              | Previous Next Save                                                                                                    |
| Comments                     | This Address Authentication method can be used to verify the user's right to claim a building <u>https://www.mdpi.com/2071-1050/12/5/1700/htm</u>                                                                                                    |

# 6.8 Function 15: Building settings

| Function<br>name                         | Function<br>Number                                                                                                    | Precondition | User Role<br>(lowest) |
|------------------------------------------|----------------------------------------------------------------------------------------------------|--------------|-----------------------|
| Building<br>settings                     | 15                                                                                                    | 14/ 15.3     | User                  |
| Function<br>description                  | The building settings tab will control the access rights, the data export, meters, and published information about the building in the E-cockpit. |              |                       |
| Sketch<br>representatio<br>n<br>Comments |                                                                                                    |              |                       |

# 6.8.1 Function 15.1: E-cockpit published information

| Function<br>name                      | Function<br>Number                                                                                                    | Precondition | User Role<br>(lowest) |
|---------------------------------------|----------------------------------------------------------------------------------------------------|--------------|-----------------------|
| E-cockpit<br>published<br>information | 15.1                                                                                                    | 14           | Owner                 |
| Function<br>description               | The user can choose which information from the 16 (Function<br>16: Digital Building Logbook (DBL)) Logbook entry are<br>published and viewed in the E-cockpit 6 (Function 6: Single<br>building selection) and 7 (Function 7: Building details). |              |                       |
| Sketch<br>representatio<br>n          |                                                                                                    |              |                       |
| Comments                              |                                                                                                    |              |                       |

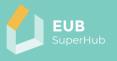

#### 6.8.2 Function 15.2: Connected meters

| Function<br>name             | Function<br>Number                                                                                                    | Precondition | User Role<br>(lowest) |
|------------------------------|----------------------------------------------------------------------------------------------------|--------------|-----------------------|
| Connected<br>meters          | 15.2                                                                                                    | 14/15.3      | User                  |
| Function<br>description      | <ul> <li>The user can choose this function to: <ul> <li>establish a connection to meter and define its use,</li> <li>obtain an overview of connected meters,</li> <li>replace change a meter connection.</li> </ul> </li> <li>Any changes in the above mentioned will appear in notification of the building Owner 1.9 (Function 1.9: Notification panel). If the change is made by a user with access rights to this part, the Owner will still need to approve the changes made via 1.8.1.3 before the change takes effect (Function 1.8.1.3: PTV account settings and access rights).</li> </ul> |              |                       |
| Sketch<br>representatio<br>n |                                                                                                    |              |                       |
| Comments                     |                                                                                                    |              |                       |

### 6.8.3 Function 15.3: Access rights

| Function<br>name        | Function<br>Number                                                                                                    | Precondition | User Role<br>(lowest) |  |
|-------------------------|----------------------------------------------------------------------------------------------------|--------------|-----------------------|--|
| Access rights           | 15.3                                                                                                    | 14           | Owner                 |  |
| Function<br>description | The user with the Owner access rights can choose to grant<br>access rights to the building to another user by entering their<br>username and E-mail. The Owner can specify the part of the<br>building Logbook (Function 16: Digital Building Logbook<br>(DBL)) that the user will be granted access rights to view or edit<br>the entered information about the building or to the logbook.<br>The building with the user role Owner either grant an access<br>right to VM member via (Function 2.5: Send a contact request)<br>or approve the request coming from (Function 6.1.3: Contact<br>owner) or assign an access right to any other registered user. A<br>notification will appear in 1.9 (Function 1.9: Notification panel) if<br>an access right status is changed. |              |                       |  |
| Sketch<br>representatio |                                                                                                    |              |                       |  |
| n                       |                                                                                                    |              |                       |  |
| Comments                |                                                                                                    |              |                       |  |

6.8.4 Function 15.4: Share, export, and match options

| Function | Function | Precondition | User Role |
|----------|----------|--------------|-----------|
| name     | Number   |              | (lowest)  |

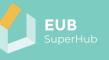

| Share, export,<br>and match<br>options   | 15.4                                                                                                    | 15.3 | User |
|------------------------------------------|----------------------------------------------------------------------------------------------------|------|------|
| Function<br>description                  | The user can choose which building information can be<br>exported to local file. Moreover, the user can choose the<br>attributes part of 13.3 (Function 13.3: Building element<br>information) and 13.4 5 that can be cloned by other users using<br>the Match building property's function (Function 13.5: Match<br>building properties) |      |      |
| Sketch<br>representatio<br>n<br>Comments |                                                                                                    |      |      |

# 6.8.5 Function 15.5: Flag for review

| Function<br>name             | Function<br>Number                                                                                                    | Precondition | User Role<br>(lowest) |
|------------------------------|----------------------------------------------------------------------------------------------------|--------------|-----------------------|
| Flag for review              | 15.5                                                                                                    | 15.3         | User                  |
| Function<br>description      | A user can flag the whole or any subsection of the building<br>logbook (Function 16: Digital Building Logbook (DBL)) to be<br>reviewed by another user. The user can assign the review to a<br>specific user, the user that placed the flag will also have a<br>comment section to write some details about the review. Next<br>to each review, the user can also indicate that state of review<br>either being resolved or pending. The Flag for review will<br>appear in the E-cockpit in 5.2.1 (Function 5.2.1: Building map for<br>review) and activate 6.1.3 (Function 6.1.3: Contact owner). |              |                       |
| Sketch<br>representatio<br>n |                                                                                                    |              |                       |
| Comments                     |                                                                                                    |              |                       |

### 6.8.6 Function 15.6: Flag for update

| Function<br>name        | Function<br>Number                                                                                                    | Precondition                                                                                                    | User Role<br>(lowest)                                                                                                    |
|-------------------------|----------------------------------------------------------------------------------------------------|----------------------------------------------------------------------------------------------------|----------------------------------------------------------------------------------------------------|
| Flag for update         | 15.6                                                                                                    | 15.3                                                                                                    | User                                                                                                    |
| Function<br>description | or any subsection of<br>Building Logbook (<br>will also have a corr<br>the requested upd<br>an outdated EPC<br>logbook. Next to ea<br>update has been re | ess rights to the building<br>of the building logbook (<br>(DBL)) to be updated by<br>mment section to write<br>late. For example, to info<br>c or outdated entry a<br>och review the user can a<br>esolved. A notification wil<br>Notification panel). | Function 16: Digital<br>the owner. The user<br>some details about<br>orm the user about<br>bout the building<br>lso indicate that the |

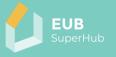

| Sketch<br>representatio |  |
|-------------------------|--|
| n                       |  |
| Comments                |  |

#### 6.8.7 Function 15.7: Manage building group

| Function<br>name             | Function<br>Number                                                                                                    | Precondition | User Role<br>(lowest) |
|------------------------------|----------------------------------------------------------------------------------------------------|--------------|-----------------------|
| Manage<br>building group     | 15.7                                                                                                    | 15.3         | User                  |
| Function<br>description      | The user can allocate the building or remove it from a certain<br>predefined building group. The changes will appear in 1.8.1.7<br>(Function 1.8.1.7: Building groups) and notification will be<br>sent 1.9 (Function 1.9: Notification panel). |              |                       |
| Sketch<br>representatio<br>n |                                                                                                    |              |                       |
| Comments                     |                                                                                                    |              |                       |

#### 6.8.8 Function 15.8: Set benchmarks

| Function<br>name             | Function<br>Number                                                                                                    | Precondition | User Role<br>(lowest) |
|------------------------------|----------------------------------------------------------------------------------------------------|--------------|-----------------------|
| Set<br>benchmarks            | 15.8                                                                                                    | 15.3         | User                  |
| Function<br>description      | The user can choose to set a benchmark to assess the performance for each KPI. The new defined benchmarks will appear in the PVT function of 25 (Function 25: Building performance analysis tool) and 18.3 (Function 18.3: Key Performance Indicators (KPIs)). |              |                       |
| Sketch<br>representatio<br>n |                                                                                                    |              |                       |
| Comments                     |                                                                                                    |              |                       |

# 6.9 Function 16: Digital Building Logbook (DBL)

| Function<br>name                  | Function<br>Number                                                             | Precondition                                                                                                    | User Role<br>(lowest) |
|-----------------------------------|--------------------------------------------------------------------------------|----------------------------------------------------------------------------------------------------|-----------------------|
| Digital Building<br>Logbook (DBL) | 16                                                                             | 14 /15.3                                                                                                    | User                  |
| Function<br>description           | logbook to edit, up<br><u>The information e</u><br>data entry <u>) will be</u> | Through this function the user can launch the buildin<br>logbook to edit, update, save or recover the building logboo<br><u>The information entered in 13 (</u> Function 13: Building simp<br>data entry <u>) will be used to populate the building logbook</u> . Th<br>exact details about data entry found in the digital buildin |                       |

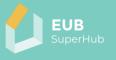

|                              | logbook are elaborated in D2.4 (The digital logbook: data requirements, sources and collection process). |
|------------------------------|----------------------------------------------------------------------------------------------------|
| Sketch<br>representatio<br>n |                                                                                                    |
| Comments                     |                                                                                                    |

6.10 Function 17: Verify the building logbook

| Function<br>name                  | Function<br>Number                                                                                                    | Precondition | User Role<br>(lowest) |
|-----------------------------------|----------------------------------------------------------------------------------------------------|--------------|-----------------------|
| Verify the<br>Building<br>Logbook | 17                                                                                                    | 15.3         | Auditor               |
| Function<br>description           | Through this function an Auditor can verify the data entered in<br>the building logbook 16 (Function 16: Digital Building Logbook<br>(DBL)) and the performance metrics in 18 (Function 18:<br>Building performance metrics). |              |                       |
| Sketch<br>representatio<br>n      |                                                                                                    |              |                       |
| Comments                          |                                                                                                    |              |                       |

### 6.11 Function 18: Building performance metrics

| Function<br>name                   | Function<br>Number | Precondition                                                                                                    | User Role<br>(lowest) |
|------------------------------------|--------------------|----------------------------------------------------------------------------------------------------|-----------------------|
| Building<br>performance<br>metrics | 18                 | 15.3                                                                                                    | User                  |
| Function<br>description            | historic performan | Through this function the user can view the actually and<br>historic performance of the building in regard the metered<br>data, the building certificate and the KPIs. |                       |
| Sketch<br>representatio<br>n       |                    |                                                                                                    |                       |
| Comments                           |                    |                                                                                                    |                       |

#### 6.11.1 Function 18.1: Metered data

| Function<br>name        | Function<br>Number                 | Precondition                                                                                                    | User Role<br>(lowest) |
|-------------------------|------------------------------------|----------------------------------------------------------------------------------------------------|-----------------------|
| Metered data            | 18.1                               | 15.3                                                                                                    | User                  |
| Function<br>description | consumption and logbook. Inferring | The user can either input or infer the building metered energy<br>consumption and generation values from the building<br>logbook. Inferring the data need to be established in 15.2<br>(Function 15.2: Connected meters) the UI will show the source |                       |

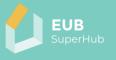

|                          | of the input values and year. The user can vie<br>performance of other years in the building load pr<br>(Function 26: Load profile tool) and building perfo<br>analysis tabs 25 (Function 25: Building performance<br>tool).                                                                                                    | ofile 26<br>rmance    |
|--------------------------|----------------------------------------------------------------------------------------------------|-----------------------|
| Sketch<br>representation | Data         Entry         Watard:         Building         Source           Footprint         A simple data entry         detailed data entry         Building Settings         Claim Building           General Information         Metered Thermal Energy Consumption from Energy Bill         Year         Source           Basic Building Data         0         Image: Source         Image: Source         Image: Source | kWh                   |
|                          | Geometric Characteristics     Metered Water Consumption from Water Bill     Year     Source       Construction     0                                                                                                    | kwh<br>8 kwh<br>9     |
|                          | Previo                                                                                                    | Trinj<br>us Next Save |
| Comments                 | The information displayed here will be connected with BUILDING OPERATION AND USE section.                                                                                                    | DBL -                 |

#### 6.11.2 Function 18.2: Certificates

| Function<br>name        | Function<br>Number                                                                                                    | Precondition                                                                                                    | User Role<br>(lowest)                                                                                                    |
|-------------------------|----------------------------------------------------------------------------------------------------|----------------------------------------------------------------------------------------------------|----------------------------------------------------------------------------------------------------|
| Certificates            | 18.2                                                                                                    | 15.3                                                                                                    | User                                                                                                    |
| Function<br>description | performance certi-<br>function will retriev<br>Logbook. The verifi<br>Only an Auditor ca<br>already claimed bu<br>logbook). <b>Only cla</b><br><b>cockpit.</b><br>A <b>Find an Auditor</b><br>which will match t<br>from the VM. By cli | oad, view, link and pu<br>ficates such as EPC an<br>ve the certificates from t<br>ication status will appea<br>in verify the state of the<br>ilding in 17 (Function 17:<br><b>imed building can be</b><br>Tab will be added next<br>he certificate type with<br>cking on the tap the use<br>vill show Auditors that an<br>r each certificate. | d SRI and SC. The<br>che Digital Building<br>r next to certificate.<br>certification for an<br>Verify the building<br><b>publish to the E-</b><br>to each Certificate<br>registered Auditors<br>er will be redirected |

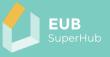

| Data Entry Wizard: Building no. 99a1d9e9-2e5 | 9-49c5-ac71-0e448fce0752                                                                                                    |                                                                                                    | * - • ×                                                                                                    |
|----------------------------------------------|----------------------------------------------------------------------------------------------------|----------------------------------------------------------------------------------------------------|----------------------------------------------------------------------------------------------------|
| Footprint <sup>Ad</sup> simple data entry    | detailed data entry Building Settings                                                                                                    | Claim Building                                                                                                    |                                                                                                    |
| General Information                          | EPC Upload Link                                                                                                    | Generate Beta Publish                                                                                                    | Status Source<br>Find an Auditor                                                                                                    |
| Geometric Characteristics                    | Sustainability                                                                                                    |                                                                                                    | Status Source                                                                                                    |
| Construction<br>Systems                      | Upload Link                                                                                                    | Generate Beta Publish                                                                                                    | Find an Auditor                                                                                                    |
| User Behaviour                               | Smartrating<br>Upload Link                                                                                                    | Generate Beta Publish                                                                                                    | Status         Source           Find an Auditor                                                                                                    |
| Certificates                                 | EuB SuperHub                                                                                                    |                                                                                                    | Status Source                                                                                                    |
| Performance Metrics<br>Logbook               |                                                                                                    | Generate Beta Publish                                                                                                    | Find an Auditor                                                                                                    |
|                                              | Upload Link                                                                                                    | Generate Beta Publish                                                                                                    | Status         Source           Find an Auditor                                                                                                    |
|                                              |                                                                                                    |                                                                                                    |                                                                                                    |
|                                              |                                                                                                    |                                                                                                    | 7rinj                                                                                                    |
|                                              |                                                                                                    |                                                                                                    |                                                                                                    |
|                                              |                                                                                                    |                                                                                                    |                                                                                                    |
|                                              |                                                                                                    |                                                                                                    | Previous Next Save                                                                                                    |
| This is connect                              | ed to the DBL                                                                                                    |                                                                                                    |                                                                                                    |
|                                              |                                                                                                    | BOILDING                                                                                                    | F LRI ORMANCE                                                                                                    |
|                                              | Footprint A simple data entry<br>General Information<br>Basic Building Data<br>Geometric Oursteinistics<br>Construction<br>Systems<br>User Behaviour<br>Certificates<br>Performance Metrics<br>Logbook | General information       EPC         Basic Building Data       Upload         Geometric Characteristics       Sustainability         Construction       Upload         Systems       Upload         User Behaviour       Upload         Certificates       Euß SuperHub         Performance Metrics       Upload         Lostbook       Other         Upload       Link | Footprint       Imple data entry       Building Settings       Claim Building         General Information       EPC       Imit       Generate Beta       Publish         Generate Data       Sustainability       Imit       Generate Beta       Publish         Systems       Sustainability       Imit       Generate Beta       Publish         Certificates       Fuel SuperHob       Imit       Generate Beta       Publish         Certificates       Fuel SuperHob       Imit       Generate Beta       Publish         Certificates       Fuel SuperHob       Imit       Generate Beta       Publish         Cationace Metrics       Other       Upload       Imit       Generate Beta       Publish         Upload       Unix       Generate Beta       Publish       Euß SuperHob       Imit       Generate Beta       Publish         Cationace       Upload       Unix       Generate Beta       Publish       Imit       Imit       Imit       Imit       Imit       Imit       Imit       Imit       Imit       Imit       Imit       Imit       Imit       Imit       Imit       Imit       Imit       Imit       Imit       Imit       Imit       Imit       Imit       Imit       Imit |

# 6.11.3 Function 18.3: Key Performance Indicators (KPIs)

| Function<br>name                           | Function<br>Number                                                                                                    | Precondition                                                                                                    | User Role<br>(lowest)                                                                                                    |
|--------------------------------------------|----------------------------------------------------------------------------------------------------|----------------------------------------------------------------------------------------------------|----------------------------------------------------------------------------------------------------|
| Key<br>Performance<br>Indicators<br>(KPIs) | 18.3                                                                                                    | 15.3                                                                                                    | User                                                                                                    |
| Function<br>description                    | performance indica<br>area and KPI. Only<br>of the performance<br>values from the Dig<br>For each performa<br>building logbook.<br>resulting score for<br>change KPI ber<br>benchmarks).<br>For each KPI the fu<br>data (user, autor<br>unrealistic, for exa<br>warning signal will<br>A <b>Find a planner</b> Ta<br>on the tap the user | t, link, view and generat<br>ators. The metrics will be<br>an Auditor can verify the<br>e metrics. The function verify<br>gital Building Logbook (I<br>ance metric the user can<br>the tool will generate<br>or each KPI automatics<br>inchmarks in 15.8 (Find<br>anction will show the sour<br>matic). For input value<br>appear next to each KPI<br>ab will be added next to each<br>will be redirected to the<br>it are qualified to carry<br>in KPI. | e listed by thematic<br>e state of the values<br>will retrieve the KPI<br>DBL).<br>an link it to Digital<br>e and display the<br>ally. The user can<br>unction 15.8: Set<br>urce of the inputted<br>es that are seem<br>of 10000 kWh/m <sup>2</sup> a<br>l.<br>each KPI. By clicking<br>VM which will show |

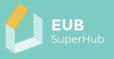

| Sketch<br>representatio<br>n | Data Entry Wiard: Building no. 99a1d949-2493-4945/sc071-04448fc00752       # ×         Footprint       A simple data entry       detailed data entry       Building Settings       Claim Building         General Information       KPI       Score       Source       Verified : yes /no         Basic Building Data       Find an Planner       Score       Source       Verified : yes /no         Systems       KPI       Score       Source       Verified : yes /no         Systems       KPI       Score       Source       Verified : yes /no         Systems       KPI       Score       Source       Verified : yes /no         Systems       KPI       Score       Source       Verified : yes /no         Systems       KPI       Score       Source       Verified : yes /no         Systems       KPI       Score       Source       Verified : yes /no         Source       KPI       Score       Source       Verified : yes /no         Cettificates       Ind an Planner       Ind an Planner       Ind an Planner       Ind an Planner       Ind an Planner       Ind an Planner       Ind an Planner       Ind an Planner       Ind an Planner       Ind an Planner       Ind an Planner       Ind an Planner       Ind an Planner       Ind an Planner< |   |
|------------------------------|----------------------------------------------------------------------------------------------------|---|
|                              | Previous Next Save                                                                                                    |   |
| Comments                     | This is connected to the DBL BUILDING PERFORMANCE section.                                                                                                    | - |

# 6.12 Function 19: View building PVT mode

| Function<br>name          | Function<br>Number                                                                                                    | Precondition                                                                                                    | User Role<br>(lowest)                                                                                                    |
|---------------------------|----------------------------------------------------------------------------------------------------|----------------------------------------------------------------------------------------------------|----------------------------------------------------------------------------------------------------|
| View building<br>PVT mode | 19                                                                                                    | 8                                                                                                    | User                                                                                                    |
| Function<br>description   | buildings in the E-c<br>by the user or the<br>the E-cockpit. An<br>indicating to the u<br>view mode. The PV<br>use the same E-co | ode, the user will be view<br>cockpit as well as the one<br>user has access to but a<br>indication will appea<br>ser that they are viewing<br>T view mode will basica<br>ckpit functions in 5 (Fur<br>e building selection) a | is that were created<br>re not published to<br>r in the page UI<br>g the map in a PVT<br>Ily allow the user to<br>nction 5: Toolbox), 6 |

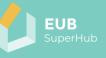

| Sketch<br>representatio<br>n | No bol Ward of the second second seco |
|------------------------------|----------------------------------------------------------------------------------------------------|
|                              | With Market and Andrew Andrew Andre                                                                                                    |
| Comments                     |                                                                                                    |

# 6.12.1 Function 19.1: Viewing a building with access rights

| Function<br>name                            | Function<br>Number                                                     | Precondition                                                                                                    | User Role<br>(lowest)                                           |
|---------------------------------------------|------------------------------------------------------------------------|----------------------------------------------------------------------------------------------------|-----------------------------------------------------------------|
| Viewing a<br>building with<br>access rights | 19.1                                                                   | 8                                                                                                    | User                                                            |
| Function<br>description                     | the user will see the<br>the building that re<br>5, 6 and 7. Such as f | uilding which the user h<br>ne an extend amount of<br>eplicate and extend beyc<br>unction 18, 16 as well as fu<br>28 (Function 28: Street y | information about<br>and the ones shown<br>Inction 21 (Function |

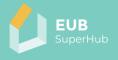

| Sketch<br>representatio<br>n | Ba Contrada  | ID: 68551bb7-3711-4a6e-a8b7-8861f:<br>Address: 41 Via Graziadei<br>overview EPC EUB Superf |                                                                  |
|------------------------------|--------------|--------------------------------------------------------------------------------------------|------------------------------------------------------------------|
|                              | Bar Contrada | Number of Storeys                                                                          | 1950                                                             |
|                              |              | l Number of Units                                                                          | 1                                                                |
|                              | 7            | Reference Floor Area<br>EuB SuperHub rating<br>EPC rating<br>SC rating (BNK)               | 215 84 m <sup>2</sup><br>C , , , , , , , , , , , , , , , , , , , |
|                              | 5964.)       | Details Details                                                                            |                                                                  |
|                              |              | 4                                                                                          |                                                                  |
| Comments                     |              |                                                                                            |                                                                  |

# 6.13 Function 20: Edit building details PVT

| Function<br>name             | Function<br>Number                                                                                                    | Precondition                                                                                                    | User Role<br>(lowest) |
|------------------------------|----------------------------------------------------------------------------------------------------|----------------------------------------------------------------------------------------------------|-----------------------|
| Edit Building<br>details PVT | 20                                                                                                    | 15.3                                                                                                    | User                  |
| Function<br>description      |                                                                                                    | e edit icon, the user car<br>and 27 the in PVT mode a<br>rights.                                                                 |                       |
| Sketch<br>representatio<br>n | De 65551057.3714.446.<br>Adress 41 Via Grazada<br>Verview EC<br>Total CO. Emission<br>Building Use<br>Year of Construction<br>Number of Storys<br>In Number of Storys<br>Construction<br>Number of Storys<br>Construction<br>Number of Storys<br>Storys<br>Construction<br>Number of Storys<br>Storys<br>Storys<br>Construction<br>Number of Storys<br>Storys<br>Story | EUR Superitur SC<br>51.55 kg CO.+eg Im <sup>1</sup> yr<br>Apartments<br>1960<br>1<br>215.84 m <sup>2</sup><br>C<br>A<br>1.3<br>C |                       |
| Comments                     |                                                                                                    |                                                                                                    |                       |

### 6.14 Function 21: Cockpit view

| Function     | Function | Precondition | User Role |
|--------------|----------|--------------|-----------|
| name         | Number   |              | (lowest)  |
| Cockpit view | 21       | 15.3         | User      |

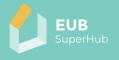

| Function<br>description | building in t                  | the co                            | able to see the same information about the<br>ckpit view as the ones shown in the E-cockpit<br>vit view (Function 7.1: Building cockpit view). |
|-------------------------|--------------------------------|-----------------------------------|----------------------------------------------------------------------------------------------------|
| Sketch<br>representatio | Building no. 68551bb7-37f1-4a6 | e-a8b7-8861f3994<br>Interventions |                                                                                                    |
| -                       | Building Information           | Value Unit                        |                                                                                                    |
| n                       | Building Use                   | Apartments                        |                                                                                                    |
|                         | Year of Construction           | 1950                              |                                                                                                    |
|                         | Bottom Floor Area              | 130.08 m <sup>2</sup>             |                                                                                                    |
|                         | Envelope Area Volume Ratio     | 0.69                              |                                                                                                    |
|                         | Type of Construction           | Default                           |                                                                                                    |
|                         | Roof Type                      | gabled                            |                                                                                                    |
|                         | Geometric Characteristics      | Value Unit                        |                                                                                                    |
|                         | Number of Storeys              | 1                                 |                                                                                                    |
|                         | Number of Heated Basement Floo | rs 1                              |                                                                                                    |
|                         | Measured Height                | 3.00 m                            |                                                                                                    |
|                         | Systems                        | Value Unit                        |                                                                                                    |
|                         | Fuel Heating                   | Gas                               |                                                                                                    |
|                         | Heating System 1               | Default                           |                                                                                                    |
|                         | Fuel Hot Water                 | Gas                               |                                                                                                    |
|                         | Hot Water System 1 - Type      | Default                           |                                                                                                    |
|                         | Fuel Cooling                   | Electricity                       |                                                                                                    |
|                         | Cooling System                 | Default                           |                                                                                                    |
|                         | Share of Cooling Area          | 0.55 %                            |                                                                                                    |
|                         | Type of Ventilation            | Default                           | •                                                                                                    |
|                         |                                |                                   |                                                                                                    |
|                         | Via G. B                       |                                   |                                                                                                    |
| Comments                |                                |                                   |                                                                                                    |

# 6.15 Function 22: Logbook attributes

| Function<br>name        | Function<br>Number                                                                                                    | Precondition | User Role<br>(lowest)                                                                                             |
|-------------------------|----------------------------------------------------------------------------------------------------|--------------|----------------------------------------------------------------------------------------------------|
| Logbook<br>attributes   | 22                                                                                                    | 15.3         | User                                                                                                    |
| Function<br>description | digital building log<br>long as they have t<br>1. ADMINISTRATIN<br>2. GENERAL BUIL<br>3. BUILDING ELEN<br>4. BUILDING OPE<br>5. BUILDING PER<br>6. SMART READIN<br>7. FINANCE<br>8. BUILDING DOC<br>Next to each entry<br>the values as long<br>Doing such the u<br>logbook in 16 (Fur<br>The user can also |              | e edit button to edit<br>priate access rights.<br>to digital building<br>ng Logbook (DBL)).<br>gbook (16) through |

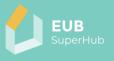

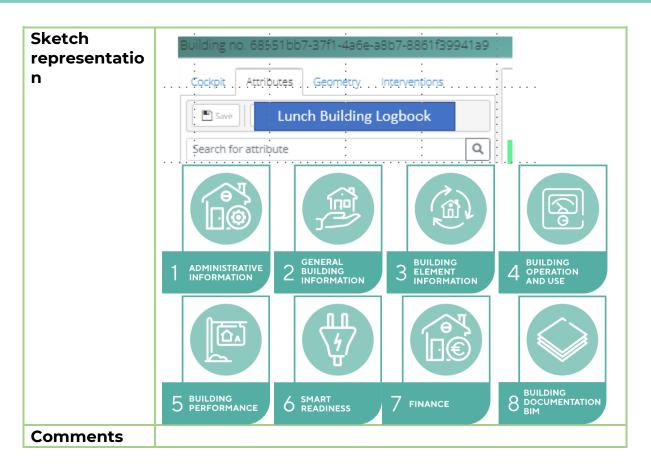

#### 6.16 Function 23: Footprint

| Function                     | Function                                   | Precondition                                                                                                    | User Role                                     |
|------------------------------|--------------------------------------------|----------------------------------------------------------------------------------------------------|-----------------------------------------------|
| name                         | Number                                     |                                                                                                    | (lowest)                                      |
| Footprint                    | 23                                         | 15.3                                                                                                    | User                                          |
| Function<br>description      |                                            | iew the building footprin<br>mer of the whole building                                                           |                                               |
| Sketch<br>representatio<br>n | Coper Adduces Georety Instructions         |                                                                                                    |                                               |
| Comments                     | the logbook, it will<br>Interventions) and | e will not affect the buildi<br>I, however, be used in th<br>27 (Function 27: Renovat<br>appear in case a change | ne 24 (Function 24:<br>tion analysis tool). A |

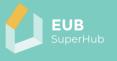

#### 6.17 Function 24: Interventions

| Function<br>name        | Function<br>Number                                                                                                    |                             |                             | Precondition                         |                        |                | User Role<br>(lowest)   |                                        |
|-------------------------|----------------------------------------------------------------------------------------------------|-----------------------------|-----------------------------|--------------------------------------|------------------------|----------------|-------------------------|----------------------------------------|
| Interventions           | 24                                                                                                    | 24 15.3 User                |                             |                                      |                        |                |                         |                                        |
| Function<br>description | The function will allow the user to search and apply common<br>energy renovation interventions such as adding an insulation<br>layer to the outer wall or replacing the heating system or<br>installing a PV system. The interventions will be categorized<br>according to their area of application. |                             |                             |                                      |                        |                | insulation<br>system or |                                        |
| Sketch                  |                                                                                                    |                             |                             |                                      |                        |                |                         |                                        |
| representatio           | Cockpit Attributes Geometry Interventions Search for interventions                                                                                                    |                             |                             |                                      |                        |                |                         |                                        |
| n                       | Caregories                                                                                                    |                             |                             |                                      |                        |                |                         |                                        |
|                         | Bottom floor                                                                                                    | Building openings           | Building Sealing            | Cellings                             | Celar                  | Cooling System | Elevators               | Entrance                               |
|                         | Lighting                                                                                                    | Public circulation<br>Areas | Public circulation<br>Areas | Renewable<br>energy systems<br>(RES) | Roof                   | Rooms          | Site equipement         | Top storey                             |
|                         | Find an Plann                                                                                                    | er Find a                   | solution Provid             | er                                   |                        |                |                         |                                        |
| Comments                | inputte                                                                                                    | d in the<br>on 27: F        | buildin<br>Renovat          | g logbo<br>ion ana                   | ok, it wi<br>Iysis too | ill, howe      | ever, be i              | formation<br>used in 27<br>signal will |

### 6.17.1 Function 24.1: Search for Interventions

| Function<br>name             | Function<br>Number                                                    |                             |                             | Precondition                         |          |                | User Role<br>(lowest) |            |
|------------------------------|-----------------------------------------------------------------------|-----------------------------|-----------------------------|--------------------------------------|----------|----------------|-----------------------|------------|
| Search for<br>Interventions  | 24.1                                                                  |                             | 15.3                        | 3                                    |          |                | User                  |            |
| Function<br>description      | The use<br>in the te                                                  |                             | earch foi                   | an inte                              | erventic | on by er       | ntering it            | s name     |
| Sketch<br>representatio<br>n | Cockpit Attribut.<br>Search for interver<br>Cargories<br>Bottom floor | · · · ·                     | Building Sealing            | Cellops                              | Celar    | Cooling System | Beators               | Entrance   |
|                              | Lighting                                                              | Public circulation<br>Areas | Public circulation<br>Areas | Renewable<br>energy systems<br>(RES) | Roof     | Rooms          | Site equipement       | Top storey |
|                              | Find an Plann                                                         | er Find a                   | solution Provide            | er                                   |          |                |                       |            |

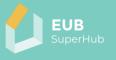

| Comments | The edits made here will not affect the building information      |
|----------|-------------------------------------------------------------------|
|          | inputted in the building logbook, it will, however, be used in 27 |
|          | (Function 27: Renovation analysis tool). A warning signal will    |
|          | appear in case a change is made.                                  |

### 6.17.2 Function 24.2: Interventions info button

| Function<br>name             | Function<br>Number                                                                                                    | Precondition                                       | User Role<br>(lowest)                                                                                                    |                                                                                                    |
|------------------------------|----------------------------------------------------------------------------------------------------|----------------------------------------------------|----------------------------------------------------------------------------------------------------|----------------------------------------------------------------------------------------------------|
| Interventions<br>info button | 24.2                                                                                                    | 15.3                                               | User                                                                                                    |                                                                                                    |
| Function<br>description      |                                                                                                    | vention there is an info<br>used and the necessary | •                                                                                                    |                                                                                                    |
| Sketch<br>representatio<br>n | Beat of the State of the State | orguläre ofs                                       | Install monocrystalline cells Tkwp<br>(small domestic)<br>Install monocrystalline cells 1 kwp (small<br>domestic) - Purches solar cells mould<br>with 1 kwp output monocrystalline<br>silicium (s), selevi dwith highly<br>transparent security glas for protection<br>against hundity with PAC -<br>Aluminium or steel frame - Cornection<br>Imaterials - Device frame - Cornection<br>materials - Device frame - Cornection<br>materials - Device frame material and<br>install moduls on nod ready to use -<br>Purchase and Installation of invester for<br>power grid feed-in | Q           0         Q           0         Q |
| Comments                     |                                                                                                    |                                                    |                                                                                                    |                                                                                                    |

### 6.17.3 Function 24.3: Adding intervention

| Function<br>name        | Function<br>Number                                                                                                    | Precondition                                                                                                   | User Role<br>(lowest)                                                                                                    |            |
|-------------------------|----------------------------------------------------------------------------------------------------|----------------------------------------------------------------------------------------------------|----------------------------------------------------------------------------------------------------|------------|
| Adding<br>intervention  | 24.3                                                                                                    | 15.3                                                                                                    | User                                                                                                    |            |
| Function<br>description | the add button. T                                                                                                    | se to apply the interven<br>he intervention will the<br>s tab (Function 27: Renov                              | n be added to                                                                                                    | the        |
| Sketch                  | Building no. 11 Uasta /-Uaa/-44Us-85eU-b/3d02/U8121<br>Cockpit Attributes Geometry Interventions                                |                                                                                                    |                                                                                                    |            |
| representatio           | Search for interventions                                                                                                    |                                                                                                    | Install monocrystalline cells 1kwp<br>(small domestic)                                                                                                    | •          |
| n                       | Categories / Renewable energy systems (RCS) / Photoeslask Systems / Mono<br>Install monocrystalline calls Twop (amail comestic) | construction of the second second second second second second second second second second second second second | Install monocrystalline cells 1 kwp (small<br>domestic): - Purchase solar cells moduls<br>with 1 kwp output, monocrystalline<br>silicium (si), sealed with highly | 0 0        |
|                         | Install monocrystalline cells 2kwp (Indicative domestic)                                                                        |                                                                                                    | transparent security glas for protection<br>against humidity with PVAC -<br>Aluminium or steel frame - Connection                                                 | 0 0        |
|                         | Install monocrystalline cells 4kwp (medium domestic)                                                                            |                                                                                                    | lines with multi contacts and all<br>necessary system bound connection<br>materials - Delvier fixing material and                                                 | <b>e</b> o |
|                         | Install monocrystalline cells 6kwp (large domestic)                                                                             |                                                                                                    | install moduls on roof ready to use -<br>Purchase and installation of inverter for                                                                                | 0 0        |
|                         | Install monocrystalline cells 10kwp (small commercial)                                                                          |                                                                                                    | power grid feed-in                                                                                                    | 0 0        |
|                         | Install monocrystalline cells 20kwp (medium commercial)                                                                         |                                                                                                    |                                                                                                    | 0 0        |
|                         | Install monocrystalline cells 80kwp (large commercial)                                                                          |                                                                                                    |                                                                                                    | 0 0        |
|                         | Install monocrystalline cells 160kwp (huge commercial)                                                                          |                                                                                                    |                                                                                                    | 0 0        |
|                         |                                                                                                    |                                                                                                    |                                                                                                    |            |

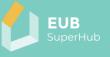

### Comments

#### 6.17.4 Function 24.4: Find a planner

| Function<br>name                         | Function<br>Number                          |                                                                                                    |       |  |  |  |  |
|------------------------------------------|---------------------------------------------|----------------------------------------------------------------------------------------------------|-------|--|--|--|--|
| Find a planner                           | 24.4                                        | 14                                                                                                    | Owner |  |  |  |  |
| Function<br>description                  | a planner. By press<br>the list of planners | Next to each intervention category, the user can choose to find<br>a planner. By pressing that icon, the user will be redirected to<br>the list of planners from the VM page who have expertise in the<br>interventions chosen. |       |  |  |  |  |
| Sketch<br>representatio<br>n<br>Comments |                                             |                                                                                                    |       |  |  |  |  |

### 6.17.5 Function 24.5: Find a solution provider

| Function<br>name             | Function<br>Number                                                                                                    | User Role<br>(lowest) |       |  |  |
|------------------------------|----------------------------------------------------------------------------------------------------|-----------------------|-------|--|--|
| Find a solution provider     | 24.5                                                                                                    | 14                    | Owner |  |  |
| Function<br>description      | Next to each intervention category, the user can choose to find<br>a solution provider. By pressing that icon, the user will be<br>redirected to the list of solution providers from the VM page,<br>which has expertise in interventions chosen. |                       |       |  |  |
| Sketch<br>representatio<br>n |                                                                                                    |                       |       |  |  |
| Comments                     |                                                                                                    |                       |       |  |  |

#### 6.18 Function 25: Building performance analysis tool

| Function<br>name                         | Function<br>Number | Precondition                                                                                                    | User Role<br>(lowest) |  |  |
|------------------------------------------|--------------------|----------------------------------------------------------------------------------------------------|-----------------------|--|--|
| Building<br>performance<br>analysis tool | 25                 | 15.3                                                                                                    | User                  |  |  |
| Function<br>description                  | presented in funct | This function will display the same information as the ones presented in function 7.2 (Function 7.2: Building performance analysis tool) of the E-cockpit. |                       |  |  |
| Sketch<br>representatio<br>n             |                    |                                                                                                    |                       |  |  |
| Comments                                 |                    |                                                                                                    |                       |  |  |

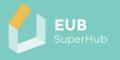

# 6.19 Function 26: Load profile tool

| Function<br>name                         | Function<br>Number | User Role<br>(lowest)                                                                                                    |      |  |  |  |
|------------------------------------------|--------------------|----------------------------------------------------------------------------------------------------|------|--|--|--|
| The load profile<br>tool                 | 26                 | 15.3                                                                                                    | User |  |  |  |
| Function<br>description                  |                    | This function will display the same information as the ones presented in function 7.3 (Function 7.3: Load profile tool) of the F-cockpit |      |  |  |  |
| Sketch<br>representatio<br>n<br>Commonts |                    |                                                                                                    |      |  |  |  |
| Comments                                 |                    |                                                                                                    |      |  |  |  |

# 6.20 Function 27: Renovation analysis tool

| Function<br>name                | Function<br>Number                                                                                                    | Precondition                                     | User Role<br>(lowest)                                                                                                    |  |  |  |  |  |
|---------------------------------|----------------------------------------------------------------------------------------------------|--------------------------------------------------|----------------------------------------------------------------------------------------------------|--|--|--|--|--|
| The renovation<br>analysis tool | 27                                                                                                    | 24.3                                             | User                                                                                                    |  |  |  |  |  |
| Function<br>description         | The renovation tool will allow the user to analyse the energetic<br>and financial impact of each added intervention. The newly<br>added intervention will not replace the values found in the 16<br>(Function 16: Digital Building Logbook (DBL)) it will, however,<br>use the building logbook values to create new calculations<br>depending on the applied interventions, such as changing the<br>PV area or adding a insulation which will alter the building <i>U</i><br>value.                                                                                                    |                                                  |                                                                                                    |  |  |  |  |  |
| Sketch                          | building Load profile Renovation analysis<br>Performance analysis tool                                                                                                    | Centraxes<br>Generate Beta certificate           | Find a solution Provider                                                                                                    |  |  |  |  |  |
| representatio                   | A+ A B C D                                                                                                    | E F G H                                          | Find an Planner                                                                                                    |  |  |  |  |  |
| n                               | Possible class after interventions Passible class after interventions Passible class a | Impact on KPIs Estimated Payback period (0.1888) | 11.23         m         450.05         457.04         100         N         A           15930         m         €12.44         €1592055         100         N         A |  |  |  |  |  |
| Comments                        | 0                                                                                                    |                                                  |                                                                                                    |  |  |  |  |  |

6.20.1 Function 27.1: Impact on the EPC class

| Function | Function | Precondition | User Role |
|----------|----------|--------------|-----------|
| name     | Number   |              | (lowest)  |

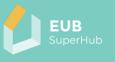

| Impact on the<br>EPC class | 27.1                                                                                                    | 24.3                | User                      |  |  |
|----------------------------|----------------------------------------------------------------------------------------------------|---------------------|---------------------------|--|--|
| Function<br>description    | For each added intervention or combination of interventions,<br>the tool will show the possible improvement of the EPC class<br>that can be attained based on the application of the<br>intervention. |                     |                           |  |  |
| Sketch<br>representatio    | Performance analysis tool                                                                                                    | etview Certificates | Generate Beta certificate |  |  |
| n                          | A+ A B<br>Possible class after i<br>Attribute<br>Actual Whate Roor                                                                                                    | 1                   | G H                       |  |  |
| Comments                   |                                                                                                    |                     |                           |  |  |

# 6.20.2 Function 27.2: Impact on the energy cost

| Function<br>name             | Function Precondition<br>Number                   |                                                                               | User Role<br>(lowest) |
|------------------------------|---------------------------------------------------|-------------------------------------------------------------------------------|-----------------------|
| Impact on the<br>energy cost | 27.2                                              | 24.3                                                                          | User                  |
| Function<br>description      | the tool will show                                | tervention or combinati<br>the possible decrease<br>on the application of the | or increase of the    |
| Sketch<br>representatio<br>n | Generate Beta ce<br>F G<br>st on KPIs Estimated P | rtificate                                                                     | And long of           |
| Comments                     | The cost of energy                                | is inputted in the buildir                                                    | 1.0.3                 |

# 6.20.3 Function 27.3: Estimated payback period

| Function<br>name            | Function<br>Number                                              | Number (I                                                                                                    |                                                             |  |  |  |  |  |
|-----------------------------|-----------------------------------------------------------------|----------------------------------------------------------------------------------------------------|-------------------------------------------------------------|--|--|--|--|--|
| Estimated<br>payback period | 27.3                                                            | 7.3 24.3                                                                                                    |                                                             |  |  |  |  |  |
| Function<br>description     | the tool will sho<br>investment. This wi<br>applying each inter | tervention or combination<br>w the possible payba<br>ill be done by the tool cal<br>rvention (27.5) and the po<br>he cost of energy is inpu | ick period of the culating the cost of ossible reduction in |  |  |  |  |  |

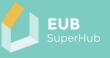

| Sketch<br>representatio<br>n F G<br>ton KPIs Estimated Payba | ite Beta certificate | 63<br>63                                                | Awar Dang Cat<br>Vaniment Sector or<br>1000                        |                                                    |     |
|--------------------------------------------------------------|----------------------|---------------------------------------------------------|--------------------------------------------------------------------|----------------------------------------------------|-----|
| n                                                            |                      | G H<br>Estimated Payback period <mark>: xx Years</mark> | CII<br>CII<br>CII<br>CII<br>CII<br>CII<br>CII<br>CII<br>CII<br>CII | Estimated<br>energy cost<br>after<br>interventions |     |
|                                                              |                      |                                                         |                                                                    |                                                    | Bet |
|                                                              |                      |                                                         |                                                                    |                                                    | 0.8 |
|                                                              |                      |                                                         |                                                                    |                                                    | 0.8 |
| Comments                                                     |                      |                                                         |                                                                    |                                                    |     |

### 6.20.4 Function 27.5: Intervention cost details

| Function                  | Function                                                                                                    | Precondition | User Role |  |  |  |  |
|---------------------------|----------------------------------------------------------------------------------------------------|--------------|-----------|--|--|--|--|
| name                      | Number                                                                                                    |              | (lowest)  |  |  |  |  |
| Intervention cost details | 27.5                                                                                                    | 24.3         | User      |  |  |  |  |
| Function<br>description   | For each added intervention user can click on the intervention<br>to view the cost details of the intervention. This will include a<br>text explaining the intervention as well as breakdown of the<br>costs associated with the intervention. the user can edit and<br>change any of the above-mentioned fields. and edit will result<br>in creating a new intervention will be unique to that user. |              |           |  |  |  |  |
| Sketch<br>representatio   | Intervention and cost details Impact Bottom floor / Bottom place insulation fabric / Bottom place insu                                                                                                    | Jacon Rieric |           |  |  |  |  |
| n                         | Revolution category. Streng Herritoring       Cost details     Intervention details       Quantity     159.50       Unit     mi       Unit 1     mi       Unit 6     12.44       Revolution Cost     61.990.58       Labor cost     61.952.74       Panning and side     60.00       Energy retails cost     61.990.58                                                                                |              |           |  |  |  |  |
| Comments                  |                                                                                                    |              |           |  |  |  |  |

# 6.20.5 Function 27.6: Intervention scope

| Function<br>name             | Function<br>Number                | Preco                                                                                                    | Precondition                 |                  |                                | User Role<br>(lowest)                     |                     |      |
|------------------------------|-----------------------------------|----------------------------------------------------------------------------------------------------|------------------------------|------------------|--------------------------------|-------------------------------------------|---------------------|------|
| Intervention<br>scope        | 27.6                              | 24.3                                                                                                    |                              |                  |                                | User                                      |                     |      |
| Function<br>description      |                                   | For each add intervention user can click on the intervention<br>scope to adjust the area application or its quantity or the<br>lumpsum price. |                              |                  |                                |                                           |                     |      |
| Sketch<br>representatio<br>n | fabric<br>Bottom plate insulation | uter insulation 100mm<br>red floor insulation 100mm                                                                                           | Quantity<br>112.43<br>159.50 | Unit<br>m²<br>m² | Unit Price<br>€50.88<br>€12.48 | Renovation Cost<br>€5/720.42<br>€1,390.58 | Scope<br>100<br>100 | 96 × |
| Comments                     |                                   |                                                                                                    |                              |                  |                                |                                           |                     |      |

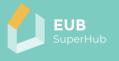

# 6.20.6 Function 27.7: Find a planner

| Function                     | Function | Pre             | econdition                                    | User Role                                      |
|------------------------------|----------|-----------------|-----------------------------------------------|------------------------------------------------|
| name                         | Number   |                 |                                               | (lowest)                                       |
| Find a planner               | 27.7     | 24.             | 3                                             | Owner                                          |
| Function<br>description      |          | rventions, t    | find a planner from t<br>he user can choose t | the VM to verify and<br>to share the file with |
| Sketch<br>representatio<br>n | Find ar  | <b>▼</b> 45.88% |                                               |                                                |
| Comments                     |          |                 |                                               |                                                |

# 6.20.7 Function 27.8: Find a solution provider

| Function<br>name             | Function<br>Number                    | Pi                                                                                                    | recondition       | User Role<br>(lowest)                              |
|------------------------------|---------------------------------------|----------------------------------------------------------------------------------------------------|-------------------|----------------------------------------------------|
| Find a solution provider     | 27.8                                  |                                                                                                    | .3                | Owner                                              |
| Function<br>description      |                                       | dit the inte                                                                                                    | erventions, the u | provider from the VM to<br>ser can choose to share |
| Sketch<br>representatio<br>n | Find a<br>Find<br>Before A<br>0.85 0. | solution Provie<br>n Planner<br>funding<br>fter Deviation<br>45 \$45.889<br>43 \$45.889<br>43 \$45.259<br>\$5cope |                   |                                                    |
| Comments                     | €1,990.58                             | 100 96                                                                                                    | ×                 |                                                    |

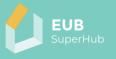

# 6.20.8 Function 27.9: Find funding

| Function<br>name             | Function<br>Number                     | I        | Preco  | ndition | User Role<br>(lowest)                                |
|------------------------------|----------------------------------------|----------|--------|---------|------------------------------------------------------|
| Find funding                 | 27.9                                   |          | 24.3   |         | User                                                 |
| Function<br>description      | National fu                            | unding a | and fu |         | redirected to the<br>2.6 (Function 2.6:<br>h the VM. |
| Sketch<br>representatio<br>n | Find a<br>Find<br>Before Af<br>0.85 0. |          | ation  |         |                                                      |
| Comments                     |                                        |          |        |         |                                                      |

### 6.20.9 Function 27.10: Generate beta certificate

| Function<br>name             | Function<br>Number                                  | Precondition                                                                                                 | User Role<br>(lowest)                                         |
|------------------------------|-----------------------------------------------------|----------------------------------------------------------------------------------------------------|---------------------------------------------------------------|
| Generate beta<br>certificate | 27.10                                               | 24.3                                                                                                    | User                                                          |
| Function<br>description      | interventions, the t<br>certificate will app        | added intervention or<br>ool can generate a beta c<br>ear in 18.2 (Function 18.<br>with an auditor to verify | certificate. This beta<br>2: Certificates) and                |
| Sketch<br>representatio<br>n | Generate Beta cer<br>F G<br>at on KPIs Estimated Pa | ayback period: xx Years                                                                                      | Estimated<br>energy cost<br>after<br>interventions Bet<br>0.8 |
| Comments                     |                                                     |                                                                                                    |                                                               |

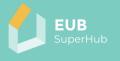

# 6.20.10 Function 27.11: Impact on KPIs

| Function<br>name             | Function<br>Number | Precondition                                                     | User Role<br>(lowest)                |
|------------------------------|--------------------|------------------------------------------------------------------|--------------------------------------|
| Impact on KPIs               | 27.11              | 24.3                                                             | User                                 |
| Function<br>description      |                    | tervention or combination<br>the possible impact of th<br>c KPI. |                                      |
| Sketch<br>representatio<br>n | class              | Generate Beta cert                                               | tificate                             |
|                              | ventions           |                                                                  | /back period <mark>: xx Years</mark> |
| Comments                     |                    |                                                                  |                                      |

### 6.20.11 Function 27.12: Deviation

| Function<br>name        | Function<br>Number                                                                                                    | Pr€    | ecol | ndition    |                |          | er Ro<br>west |          |   |
|-------------------------|----------------------------------------------------------------------------------------------------|--------|------|------------|----------------|----------|---------------|----------|---|
| Deviation               | 27.12                                                                                                    | 24.    | 3    |            |                | Use      | er            |          |   |
| Function<br>description | For each add intervention the tool will show the specific value<br>of each building component before and after adding the<br>intervention and the % deviation of the performance. |        |      |            |                |          |               |          |   |
| Sketch                  | interventions Before After Deviation                                                                                                    |        |      |            |                |          |               |          |   |
| representatio           |                                                                                                    |        |      |            | 0.85           | 0.4      | 6             | ▼ 45.88% | 4 |
| n                       |                                                                                                    |        |      |            | 0.8            | 0.4      | 3             | ▼ 46.25% | - |
|                         | Quant                                                                                                    | ity    | Unit | Unit Price | Renovation Co: | it       | Scope         |          |   |
|                         |                                                                                                    | 112.43 | m²   | €50.88     | ¢              | 5,720.42 | 100           | 96 🗙     | 1 |
|                         |                                                                                                    | 159.50 | m²   | €12.48     | €              | 1,990.58 | 100           | 96 🗙     |   |
| Comments                |                                                                                                    |        |      |            |                |          |               |          |   |

## 6.20.12 Function 27.13: Save

| Function<br>name             | Function<br>Number                                                                                                    | Precondition | User Role<br>(lowest) |  |
|------------------------------|----------------------------------------------------------------------------------------------------|--------------|-----------------------|--|
| Save                         | 27.13                                                                                                    | 24.3         | User                  |  |
| Function<br>description      | The user can save the selected interventions and a new file will<br>be created. The saved file will display the name of the last user<br>that edit the file and the time. |              |                       |  |
| Sketch<br>representatio<br>n |                                                                                                    |              |                       |  |
| Comments                     |                                                                                                    |              |                       |  |

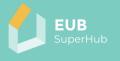

# 6.20.13 Function 27.14: Export

| Function<br>name             | Function<br>Number                       | Precondition      | User Role<br>(lowest) |
|------------------------------|------------------------------------------|-------------------|-----------------------|
| Export                       | 27.14                                    | 24.3              | Owner                 |
| Function<br>description      | The user can exp<br>interventions for fu | with the selected |                       |
| Sketch<br>representatio<br>n |                                          |                   |                       |
| Comments                     |                                          |                   |                       |

#### 6.20.14 Function 27.15: Remove an intervention

| Function<br>name             | Function<br>Number                                                     | Precondition | User Role<br>(lowest) |  |  |
|------------------------------|------------------------------------------------------------------------|--------------|-----------------------|--|--|
| Remove an intervention       | 27.15                                                                  | 24.3         | User                  |  |  |
| Function<br>description      | The user can choose to remove one or more interventions from the list. |              |                       |  |  |
| Sketch<br>representatio<br>n |                                                                        |              |                       |  |  |
| Comments                     |                                                                        |              |                       |  |  |

## 6.21 Function 28: Street view

| Function<br>name             | Function<br>Number                                                                                                    | Precondition                                | User Role<br>(lowest) |
|------------------------------|----------------------------------------------------------------------------------------------------|---------------------------------------------|-----------------------|
| Street view                  | 28                                                                                                    | 19                                          | User                  |
| Function<br>description      | The street view fun<br>7.4 (Function 7.4: S                                                                                                    | ction is identical to the o<br>treet view). | one in the E-cockpit  |
| Sketch<br>representatio<br>n | CodeP     Andvare     CodePictor 17794-Laboration 2000 1770044 100       Building Information     Value Unit       Building Information     Value Unit       Building Information     1300 B m <sup>2</sup> Building Information     1300 B m <sup>2</sup> Building Information     1300 B m <sup>2</sup> Bottom Floor Action     1300 B m <sup>2</sup> Bottom Floor Action     Default       Root Type     gabled       Mumber of Nature Italian     1       Mumber of Storrys     3.00 m       Systems     Value Unit       Aust Heating Gas     6.00 m       Hottlander System 1     Default       Root Floor Action     Default       Stare of Cooling System     Default       Fuel Heating Area     0.55 %       Tobe of Vershallon     Default |                                             |                       |
| Comments                     | the a p                                                                                                    | -016                                        |                       |

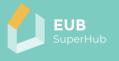

### 6.22 Function 29: Certificates

| Function      | Function                                                                                                    | Precondition                                                                                                    | User Role                  |
|---------------|----------------------------------------------------------------------------------------------------|----------------------------------------------------------------------------------------------------|----------------------------|
| name          | Number                                                                                                    |                                                                                                    | (lowest)                   |
| Certificates  | 29                                                                                                    | 19                                                                                                    | User                       |
| Function      |                                                                                                    |                                                                                                    | o the one in the E-cockpit |
| description   | 7.5 (Function 7.5: (                                                                                                    | Certificates).                                                                                                    |                            |
| Sketch        | G Building no. 68551bb7-37f1-4a6e-a8b7-8861f3994                                                                                                    | 11a9                                                                                                    | ¢ - □ ×                    |
| representatio | Cockpit Attributes Geometry Interventions                                                                                                    |                                                                                                    | Certificaces               |
| n             | Building Information         Value Unit           Building Use         Apartments           New of Construction         1950           Bottom Floor Area         130.08 m²           Envelope Area Volume Ratio         0.69           Type of Construction         Default           Roof Type         guilded           Geometric Characteristics         Value Unit           Number of Storeys         1           Number of Heated Basement Floors         1           Measured Height         3.00 m           Systems         Value Unit           Fuel Heating         Gas           Hot Water System 1         Default           Fuel Cooling         Electricity           Gooling System         Default           Fuel (Cooling Pres)         0.55 %           Tome of Construction         Default | Abbres Abbres Ver 2022 Ver 2022 Ver 2022 Ver 2022 Ver 2022 Ver 2022 Ver 2022 Ver 2022 Ver 2022 Ver 2022 Ver 2022 Ver 202 Ver 202 Ver 2 | by 89.91 0.00 0.00%        |
| Comments      | Visc.B.                                                                                                    |                                                                                                    | AND A                      |